# Lecteur de disque Blu-ray manuel d'utilisation

# imaginez les possibilités

Nous vous remercions d'avoir choisi ce produit Samsung. Pour avoir accès à d'avantage de services, veuillez enregistrer votre produit sur le site www.samsung.com/register

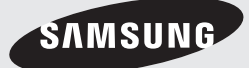

# Fonctions principales

#### **Caractéristiques du disque Blu-ray**

Les disques Blu-ray prennent en charge la qualité HD vidéo la plus élevée sur le marché - Une grande capacité assure une qualité vidéo optimale. De plus, un disque Blu-ray a la même taille et la même apparence qu'un DVD.

Les caractéristiques des disques Blu-ray suivantes varient en fonction du disque.

L'apparence et la navigation des fonctions varient également d'un disque à l'autre.

Tous les disques ne disposent pas nécessairement des caractéristiques indiquées ci-dessous.

#### Définition vidéo

Le format BD-ROM prend en charge trois codecs vidéo avancés, y compris AVC, VC-1 et MPEG-2. Les résolutions HD vidéo sont également disponibles :

- 1920 x 1080 Haute définition •
- 1280 x 720 Haute définition •

#### Pour une lecture haute définition

Pour visionner des contenus haute définition sur des disques Blu-ray, le format HDTV (High Definition Television) est nécessaire. Certains disques peuvent nécessiter l'utilisation de la sortie HDMI du lecteur pour visionner des contenus haute définition.

La capacité de visionner des contenus haute définition sur des disques Blu-ray peut être limitée par la résolution de votre téléviseur.

#### Interactivité

Certains disques Blu-ray peuvent contenir des menus animés et des jeux Trivia.

#### Diaporamas affichables par l'utilisateur

Les disques Blu-ray vous permettent de parcourir différentes images fixes tout en écoutant un fichier audio en arrière-plan.

#### Sous-titres

Si le contenu du disque Blu-ray le permet, vous pouvez sélectionner des tailles, couleurs et types de police différents pour les sous-titres. Ceuxci peuvent également être animés, défiler ou apparaître et disparaître en fondu.

#### BD-LIVE

Vous pouvez utiliser un disque Blu-ray prenant en charge le BD-LIVE via une connexion réseau afin d'accéder aux différents contenus fournis par le fabricant du disque.

#### **Caractéristiques du lecteur de disque Blu-ray**

#### Internet@TV

Vous pouvez télécharger différentes applications payantes ou gratuites via une connexion réseau.

Vous pouvez ainsi accéder aux services et contenu Internet tels que les informations, les prévisions météorologiques, les cours de la bourse, les jeux, les films et la musique.

# Informations relatives à la sécurité

#### **Avertissement**

#### POUR DIMINUER LES RISQUES D'ELECTROCUTION, NE RETIREZ PAS LE COUVERCLE (OU LE CACHE ARRIERE).

AUCUN DES ELEMENTS CONTENUS A L'INTERIEUR N'EST REPARABLE PAR L'UTILISATEUR. CONFIEZ L'ENTRETIEN DE CET APPAREIL A UNE PERSONNE QUALIFIEE.

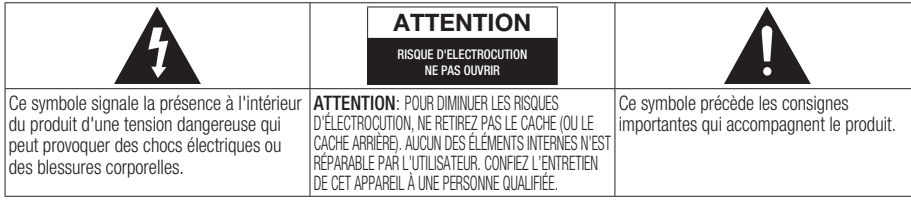

N'installez pas ce produit dans un espace confiné comme une bibliothèque ou un meuble du même type.

#### AVERTISSEMENT

- Pour éviter tout dommage susceptible de provoquer un incendie ou un risque d'électrocution, n'exposez pas l'appareil à la pluie ou à l'humidité.
- Pour éviter les blessures, cet appareil doit être fixé au sol/mur conformément aux consignes d'installation.

#### **ATTENTION**

LE LECTEUR DE DISQUE BLU-RAY EST EQUIPE D'UN RAYON LASER INVISIBLE QUI PEUT PROVOQUER DE GRAVES LESIONS DUES A DES IRRADIATIONS SI VOUS VOUS Y EXPOSEZ. ASSUREZ-VOUS D'UTILISER LE LECTEUR DE DISQUE BLU-RAY CONFORMEMENT AUX CONSIGNES D'UTILISATION.

#### **ATTENTION**

CE PRODUIT UTILISE UN LASER. TOUTE UTILISATION NON CONFORME AU PRESENT MANUEL D'UTILISATION EN CE QUI CONCERNE LES COMMANDES, LES REGLAGES OU LES PERFORMANCES PEUT ENTRAINER DES RISQUES D'IRRADIATION. N'OUVREZ JAMAIS LES CACHES ET NE REPAREZ PAS L'APPAREIL VOUS-MEME. CONFIEZ L'ENTRETIEN DE VOTRE LECTEUR A UNE PERSONNE QUALIFIEE.

Ce produit est conforme aux normes européennes et se relie à d'autres appareils à l'aide de câbles et de connecteurs blindés. Pour éviter toute interférence électromagnétique avec d'autres appareils électriques (ex. : radios, téléviseurs), utilisez des câbles et des connecteurs blindés pour tous vos branchements.

#### REMARQUE IMPORTANTE

Le câble d'alimentation de cet appareil est fourni avec une prise moulée munie d'un fusible intégré. La tension du fusible est inscrite sur le côté de la prise comportant les broches.

S'il doit être changé, utilisez uniquement un fusible conforme à la norme BS1362 et de même tension.

N'utilisez en aucun cas la prise lorsque le boîtier du fusible est démonté, si celui-ci est détachable. Si le boîtier du fusible doit être remplacé, le nouveau boîtier doit être de la même couleur que le côté de la prise comportant les broches. Des boîtiers de rechange sont disponibles auprès de votre revendeur.

Si la prise intégrée n'est pas adaptée aux prises électriques de votre maison ou si le câble n'est pas suffisamment long pour atteindre une prise, procurez-vous une rallonge conforme aux normes de sécurité ou consultez votre revendeur.

Toutefois, si vous n'avez pas d'autre choix que de couper la prise, retirez-en le fusible et jetez-la en toute sécurité. Pour éviter tout risque d'électrocution, ne branchez pas la fiche à une prise d'alimentation secteur lorsque le cordon est dénudé.

Pour débrancher l'appareil, il convient de retirer la fiche de la prise murale afin que celle-ci soit facilement accessible.

Le produit accompagnant ce manuel d'utilisation est protégé par certains droits de propriété intellectuelle appartenant à des tiers. Cette licence est limitée à une utilisation privée non commerciale par le consommateur final pour les contenus entrant dans le cadre de cette licence.

Aucun droit n'est concédé pour une utilisation à des fins commerciales.

Cette licence ne s'applique à aucun autre produit que celui-ci et ne s'étend à aucun autre produit ou procédé conformes aux normes ISO/IEC 11172-3 ou ISO/IEC 13818-3 utilisé ou vendu avec ce produit et n'étant pas exploité sous licence. Cette licence ne couvre que l'utilisation de ce produit pour coder et / ou décoder des fichiers audio conformes aux normes ISO/IEC 11172-3 ou ISO/IEC 13818-3. Aucun droit n'est accordé dans le cadre de cette licence en ce qui concerne les caractéristiques ou les fonctions du produit qui ne sont pas conformes à ces normes.

# Informations relatives à la sécurité

#### **Précautions**

## Consignes de sécurité importantes

Lisez attentivement ces consignes avant d'utiliser l'appareil. Respectez toutes les consignes de sécurité énumérées ci-dessous.

Gardez ces consignes à portée de main pour vous y reporter en cas de besoin.

- **1.** Lisez ces consignes.
- **2.** Conservez ces consignes.
- **3.** Tenez compte de tous les avertissements.
- **4.** Hespectez toutes les consignes.
- N'utilisez pas ce lecteur à proximité de l'eau. 5.
- **6.** Nettoyez-le uniquement avec un chiffon sec.
- N'obstruez pas les aérations, installez l'appareil 7. en fonction des instructions du fabricant.
- 8. Ne l'installez pas à proximité d'une source de chaleur comme un radiateur, un climatiseur ou tout autre lecteur (y compris un amplificateur) produisant de la chaleur.
- **9.** La fiche polarisée ou la fiche de mise à la terre est équipée d'un dispositif de sécurité important. Une fiche polarisée comporte deux lames dont l'une est plus large que l'autre. Une fiche de mise à la terre comporte deux lames et une troisième broche de mise à la terre. La lame la plus large et la troisième broche sont fournies pour assurer votre sécurité. Si la fiche fournie ne s'insère pas dans votre prise, consultez un électricien pour changer la prise électrique obsolète.
- **10.** Placez le cordon d'alimentation de sorte qu'il ne puisse être déformé ou pincé, en particulier au niveau de la fiche, de la prise femelle et des points de sortie de ces éléments.
- **11.** Utilisez exclusivement les fixations/ accessoires spécifiés par le fabricant.
- **12.** Utilisez exclusivement le meuble à roulettes, le support, le trépied ou la table recommandés par le fabricant ou vendus avec le lecteur. Si le lecteur est

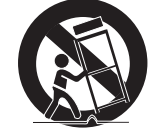

posé sur un meuble à roulettes, déplacez l'ensemble avec précaution pour éviter de le faire tomber et de vous blesser.

- 13. Débranchez le lecteur en cas d'orage ou lorsqu'il n'est pas utilisé pendant une période prolongée.
- **14.** Confiez toutes les réparations à un technicien qualifié. Votre lecteur doit impérativement être réparé lorsqu'il a été endommagé de quelque manière que ce soit : détérioration du cordon ou de la fiche d'alimentation, projection de liquide sur le lecteur, chute d'objets à l'intérieur du lecteur, exposition à la pluie ou à l'humidité, fonctionnement anormal, chute du lecteur.

#### **Rangement et manipulation des disques**

# Manipulation des disques

#### Forme de disque

Utilisez des disques de forme • normale. Si vous utilisez un disque de forme irrégulière (disque dont la forme est particulière), vous risquez d'endommager le lecteur Blu-ray.

#### Comment tenir le disque

• Evitez de toucher la surface d'enregistrement du disque.

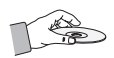

#### Disques Blu-ray

- Si l'appareil n'est pas utilisé pendant une longue période, retirez le disque Blu-ray de l'appareil et rangez-le dans son boîtier.
- Prenez garde à ne pas laisser d'empreintes de doigt et à ne pas rayer la surface du disque Bluray.

#### DVD vidéo, CD audio (CD-DA)

Enlevez la saleté et les dépôts de votre disque à • l'aide d'un chiffon doux.

#### Rangement des disques

Veillez à ne pas endommager le disque car les données qu'il contient sont extrêmement sensibles à l'environnement.

- Ne laissez pas le disque sous la lumière directe du soleil.
- Maintenez-le dans un endroit frais et aéré. •
- Rangez-le verticalement.
- Rangez-le dans une jaquette propre.
- Si vous déplacez soudainement votre appareil d'un endroit froid à un endroit chaud, il est possible que de la condensation se forme sur les pièces et la lentille, provoquant ainsi des problèmes de lecture. Dans pareil cas, attendez deux heures avant de brancher l'appareil à la prise d'alimentation. Une fois ce temps écoulé, insérez le disque et essayez à nouveau de le lire.

#### Consignes pour manipuler l'appareil

- N'écrivez pas sur la face imprimée avec un stylo à bille ou un crayon classique.
- N'utilisez pas de spray de nettoyage pour disque ou de produit antistatique. De même, n'utilisez jamais de produits chimiques volatils tels que le benzène ou des diluants.
- N'apposez pas d'étiquettes ou d'autocollants sur les disques. (N'insérez pas de disques avec des restes de rubans adhésifs ou de colle.)
- N'utilisez pas de caches ou de protection anti-• rayures.
- N'utilisez pas de disques imprimés à l'aide des imprimantes pour étiquettes du commerce.
- N'insérez pas de disques déformés ou fendus. •
- Avant de brancher d'autres équipements à cet appareil, assurez-vous qu'ils sont bien éteints.
- Ne déplacez pas l'appareil lors de la lecture d'un disque, sinon le disque risque de se rayer ou de se casser et vous risquez d'endommager les composants internes de l'appareil.
- Ne posez pas de vase rempli d'eau ou de petits objets métalliques sur l'appareil.
- Prenez garde à ne pas introduire votre main dans le tiroir disque.
- N'introduisez rien d'autre qu'un disque dans le tiroir disque.
- Des interférences extérieures telles que des éclairs et de l'électricité statique peuvent affecter le fonctionnement de l'appareil. Si cela se produit, éteignez et rallumez l'appareil à l aide du bouton POWER ou débranchez le cordon d'alimentation de la prise murale et rebranchez-le. L'appareil fonctionnera à nouveau normalement.
- Assurez-vous de retirer le disque et d'éteindre l'appareil après chaque utilisation.
- Débranchez le cordon d'alimentation CA de la prise secteur lorsque vous ne vous servez pas de l'appareil pendant une période prolongée.
- Nettoyez le disque en l'essuyant du centre vers le bord du disque en ligne droite.

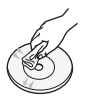

- Ne placez pas de liquide à proximité de l'appareil.
- Lorsque la prise CA est branchée sur une prise secteur, l'appareil continue de consommer du courant (mode Veille) une fois éteint.
- Veillez à éviter toute projection de liquide sur l'appareil et ne placez jamais sur celui-ci des récipients contenant des liquides, tels que des vases.
- La prise d'alimentation fait office de système de déconnexion ; elle doit donc rester accessible en permanence.

#### Nettoyage du meuble

Pour des raisons de sécurité, assurez-vous de bien avoir débranché le cordon d'alimentation CA de la prise murale.

- N'utilisez pas de benzène, de diluant ou de solvants pour le nettoyage.
- Essuyez le meuble à l'aide d'un chiffon doux. •

#### Restrictions de lecture

• Il se peut que l'appareil ne réponde pas à toutes les commandes car certains disques Blu-ray, DVD ou CD ne permettent qu'un fonctionnement limité ou spécifique lors de la lecture.

Nous attirons votre attention sur le fait qu'il ne s'agit pas d'un dysfonctionnement de l'appareil.

Samsung ne peut assurer que l'appareil pourra • lire tous les disques portant les logos disques Blu-ray, DVD et CD car les formats sont susceptibles d'évoluer et des problèmes et erreurs peuvent se produire lors de la création d'un logiciel Blu-ray, DVD ou CD et/ou la fabrication du disque.

Veuillez contacter le service après-vente de SAMSUNG pour toute question ou pour tout problème concernant la lecture des disques Blu-ray, DVD ou CD sur cet appareil. Nous vous prions également de bien lire la suite de ce manuel d'utilisation pour obtenir plus d'informations sur les restrictions de lecture.

# **Sommaire**

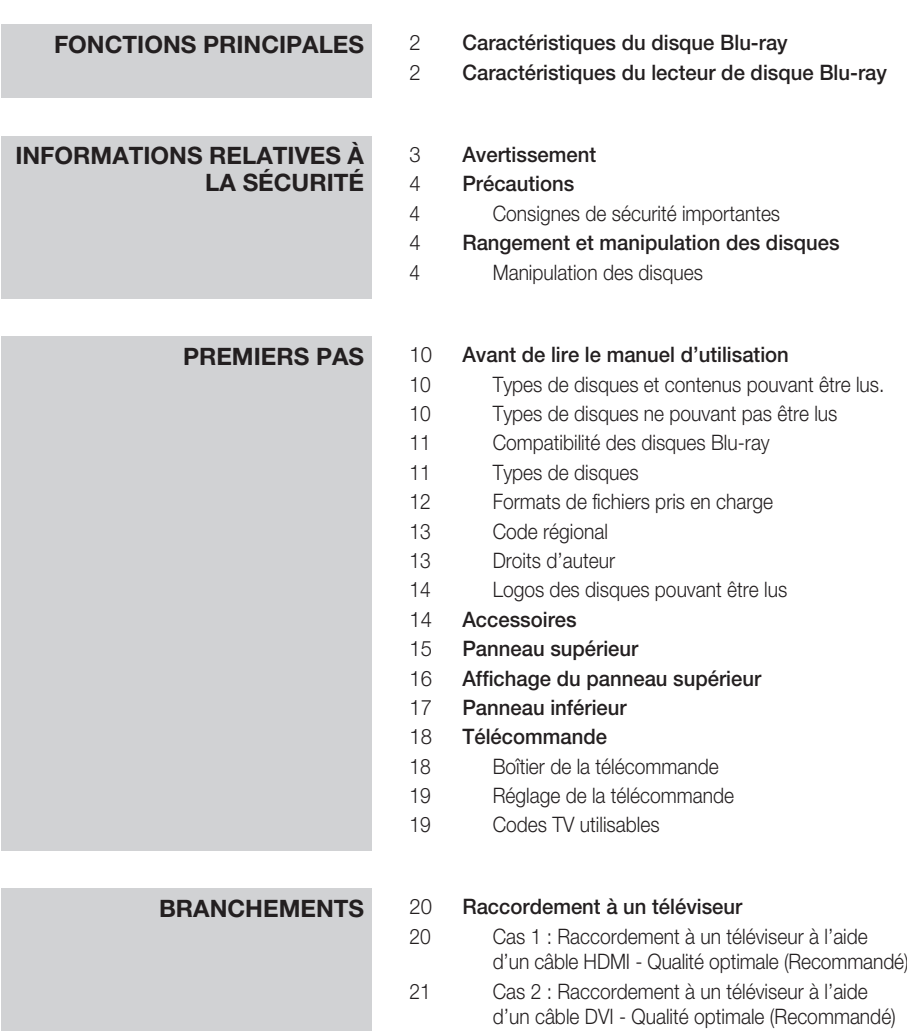

 Cas 3 : Raccordement à un téléviseur (Vidéo) - Bonne qualité

- **BRANCHEMENTS** 23 Raccordement à une chaîne hi-fi<br>23 Cas 1 : Baccordement à une chaîne
	- Cas 1 : Raccordement à une chaîne hi-fi (Amplificateur pris en charge par HDMI) - Qualité optimale (Recommandé)
	- Cas 2 : Raccordement à une chaîne hi-fi (Dolby Digital, DTS) - Haute qualité
	- Cas 3 : Raccordement à une chaîne hi-fi (Amplificateur 2 canaux) - Bonne qualité
	- Connexion au réseau Réseau filaire
	- Réseau sans fil
	- Installation du cache prise
	- Installation du lecteur de disque Blu-ray
	- Cas 1 : Installation sur le pied
	- Cas 2 : Installation sur un mur

- **CONFIGURATION** 29 Avant de démarrer (paramètres initiaux)<br>30 Réglage du menu
	- Réglage du menu

#### Affichage

- Format écran
- BD Wise (appareils Samsung uniquement)
- Résolution
- Format HDMI
- Trame vidéo (24Fs)
- Mode progressif
- Mode image fixe
- Couleur intense HDMI

#### Audio

- Sortie numérique
- SousEchantillonnage PCM
- Contrôle de la dynamique
- Mode sous-mixage
- DTS Neo:6

#### Système

- Paramètre initial
- Taille écran Internet@TV
- Anynet+ (HDMI-CEC)
- Gestion données BD
- Horloge
- Enregistrement DivX(R)
- DivX(R) Désactivation

# Sommaire

# **CONFIGURATION** 37 Configuration du réseau<br>37 Paramètre réseau

- Paramètre réseau
- État du réseau
- Connexion internet BD-Live
- Langue
- Sécurité
- Classement parental
- Modifier mot de passe

# 42 **Général**<br>42 Arrièn

- Arrière-plan
- Mode éco.
- Affichage du lecteur
- Activer/Désactiver son
- Message affiché

#### Assistance

- Mise à niveau du logiciel
- Contacter Samsung

# **FONCTIONS DE BASE** 44 Lecture d'un disque<br>
44 Lecture

- Lecture
- Structure des disques
- Utilisation du menu du disque, du menu des titres et du menu contextuel
- Utilisation du menu du disque
- Utilisation du menu des titres
- Lecture de la liste de titres
- Utilisation du menu contextuel

#### Utilisation des fonctions Rechercher et Ignorer

- Rechercher une scène
- Ignorer des chapitres
- Lecture en vitesse lente/en mode pas à pas
- Lecture en vitesse lente
- Lecture en mode pas à pas
- Répétition de la lecture
- Répétition du titre ou du chapitre
- Répétition de la section

#### Utilisation du bouton TOOLS

- Accès direct à la scène souhaitée
- Sélection de la langue audio
- Sélection de la langue de sous-titrage
- Changement d'angle de la caméra
- Sélection du réglage de l'image
- Réglage de la fonction BONUSVIEW

# **FONCTIONS DE BASE** 48 Écouter de la musique<br>48 Boutons de la télécom

- Boutons de la télécommande servant à écouter de la musique
- Lecture d'un CD Audio (CD-DA)/MP3
- Répétition d'un CD Audio (CD-DA)/MP3 Liste de lecture
- Lecture d'une image
- Lecture d'un disque JPEG
- Utilisation du bouton TOOLS
- Lecture d'un périphérique de stockage USB

# **SERVICES RÉSEAU** 52 Utilisation du service Internet@TV<br>52 Premiers pas avec Internet@TV

- Premiers pas avec Internet@TV
- Paramètres
- Samsung Apps
- BD-LIVE™
- Notification de mise à niveau de logiciel
- Utilisation de la fonction AllShare

# **ANNEXE** 58 Dépannage<br>61 Caractéristie

#### **Caractéristiques**

- Conformité et compatibilité
- Protection contre la copie
- Network Service Disclaimer
- 64 Licence

# Premiers pas

#### **Avant de lire le manuel d'utilisation**

# Types de disques et contenus pouvant être lus.

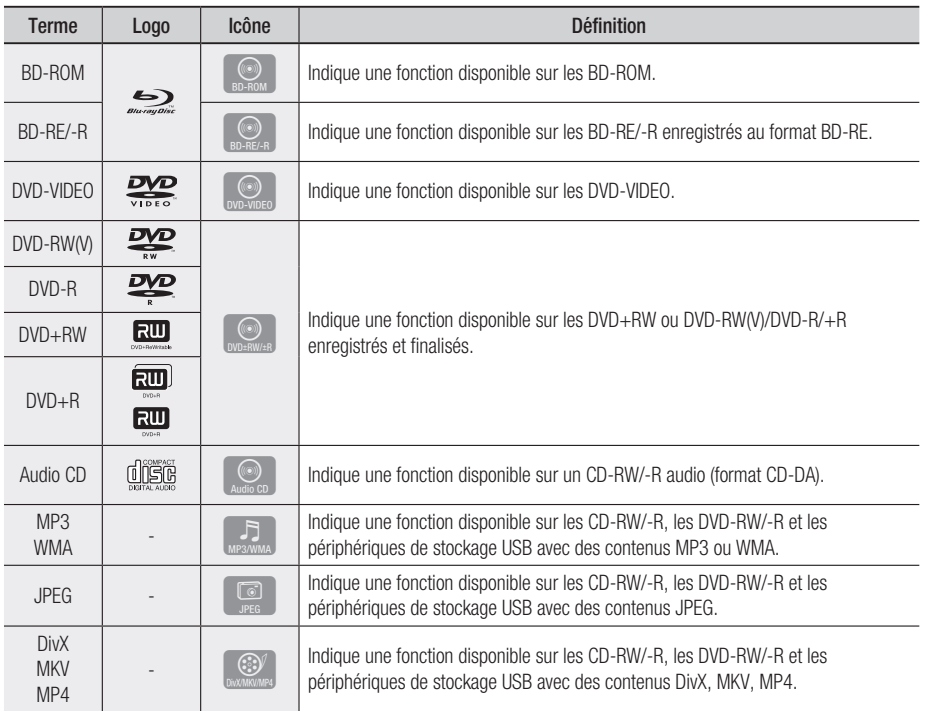

### **SALEMARQUE**

- Selon le type de disque ou les conditions d'enregistrement, il se peut que certains CD-RW/-R et DVD-R ne puissent être lus sur cet appareil.
- Si un disque DVD-RW/-R n'a pas été enregistré correctement au format DVD vidéo, il ne pourra pas être lu. ▪

# Types de disques ne pouvant pas être lus

- HD DVD •
- DVD-ROM/PD/MV-• Disc, etc
- DVD-RAM •
- CD Super Audio (à l'exception de la couche CD)
- DVD-RW(mode VR)
- CVD/CD-ROM/CDV/ CD-G/CD-I/LD son peut être lu, pas les images)
- Disques DVD-R 3,9 Go enregistrables.
- (pour les CD-G, seul le

### **SALEMARQUE**

- Il se peut que certains disques et DVD du commerce achetés en dehors de votre zone ne puissent pas être lus sur cet appareil. Lorsque vous essayez de lire ces disques, le message « Ce disque ne peut être lu. » ou « Ce disque ne peut être lu. Merci de verifier le code régional du disque. » s'affiche.
- La lecture peut ne pas fonctionner avec certains types de disques ou lorsque vous exécutez des commandes spécifiques comme les changements d'angle et le réglage du format d'image. Des informations détaillées concernant le disque sont inscrites sur le boîtier. Consultez-les si nécessaire.
- Le disque ne doit pas être sali ou rayé. Les empreintes de doigts, la saleté, la poussière, les rayures ou les dépôts de fumée de cigarette sur la surface d'enregistrement peuvent rendre la lecture du disque impossible.
- Lors de la lecture d'un titre BD-J, le chargement peut prendre plus longtemps que pour un titre normal ou certaines fonctions peuvent être plus lentes.
- Il se peut que l'appareil ne réponde pas à toutes les commandes car certains disques Blu-ray, DVD ou CD ne permettent qu'un fonctionnement limité ou spécifique lors de la lecture. Nous attirons votre attention sur le fait qu'il ne s'agit pas d'un dysfonctionnement de l'appareil.
- Samsung ne peut assurer que l'appareil pourra lire tous les disques portant les logos Blu-ray, DVD et CD car les formats sont susceptibles d'évoluer et des problèmes et erreurs peuvent se produire lors de la création d'un logiciel Blu-ray, DVD ou CD et/ou la fabrication du disque.

Veuillez contacter le service après-vente de SAMSUNG pour toute question ou pour tout problème concernant la lecture des disques Blu-ray, DVD ou CD sur cet appareil. Nous vous prions également de bien lire la suite de ce manuel d'utilisation pour obtenir plus d'informations sur les restrictions de lecture.

# Compatibilité des disques Blu-ray

Blu-ray Disc est un format nouveau et en pleine évolution.

Des problèmes de compatibilité peuvent donc survenir. Tous les disques ne sont pas compatibles et tous les disques ne peuvent pas être lus. Pour obtenir des renseignements supplémentaires, consultez la section Conformité et compatibilité de ce manuel d'utilisation.

# Types de disques

#### BD-ROM

Ce disque Blu-ray ne peut être utilisé qu'en lecture.

Cet appareil peut lire les BD-ROM du commerce préenregistrés.

#### BD-RE/-R

Ce disque Blu-ray peut être enregistré et lu. Cet appareil peut lire les disques BD-RE/-R enregistrés par d'autres enregistreurs de disques Blu-ray compatibles.

### DVD-VIDEO

- Cet appareil peut lire les DVD préenregistrés du commerce (disques DVD vidéo) contenant des films.
- Lorsque vous passez de la première à la deuxième couche d'un DVD vidéo double couche, des déformations d'image et de son momentanées peuvent se produire. Il ne s'agit pas d'un dysfonctionnement de l'appareil.

#### DVD-RW

Cet appareil peut lire les DVD-RW enregistrés et finalisés à l'aide d'un enregistreur de DVD vidéo. La capacité de lecture peut dépendre des conditions d'enregistrement.

#### DVD-R

Cet appareil peut lire les DVD-R enregistrés et finalisés à l'aide d'un enregistreur de DVD vidéo. La capacité de lecture peut dépendre des conditions d'enregistrement.

#### DVD+RW

Cet appareil peut lire les DVD+RW enregistrés • à l'aide d'un enregistreur de DVD vidéo. La capacité de lecture peut dépendre des conditions d'enregistrement.

# Premiers pas

## DVD+R

Cet appareil peut lire les DVD+R enregistrés et • finalisés à l'aide d'un enregistreur de DVD vidéo. La capacité de lecture peut dépendre des conditions d'enregistrement.

#### Audio CD (CD-DA)

- Cet appareil peut lire les disques CD-RW/-R audio au format CD-DA.
- Il se peut que cet appareil ne lise pas certains CD-RW/-R en raison des conditions d'enregistrement.

### CD-RW/-R

- Utilisez un CD-RW/-R de 700Mo (80 minutes). Evitez dans la mesure du possible d'utiliser des disques d'une capacité de 800Mo (90 minutes) ou supérieure car le lecteur pourrait ne pas les lire.
- Si le disque CD-RW/-R n'a pas été gravé en session fermée, il est possible que le début de la lecture soit retardé ou que tous les fichiers enregistrés ne puissent pas être lus.
- Il se peut que certains CD-RW/-R ne puissent pas être lus sur cet appareil. Cela dépend de l'équipement avec lequel ils ont été gravés. En ce qui concerne les contenus enregistrés sur CD-RW/-R à partir de CD pour une utilisation personnelle, la capacité de la lecture peut varier en fonction du disque et du contenu.

# Formats de fichiers pris en charge

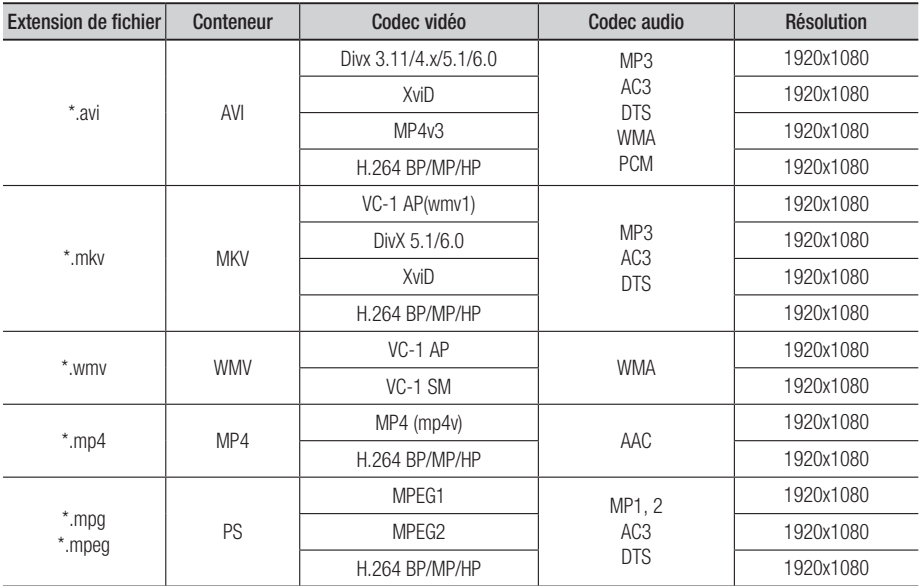

#### Prise en charge des fichiers vidéo

#### Prise en charge des fichiers musicaux

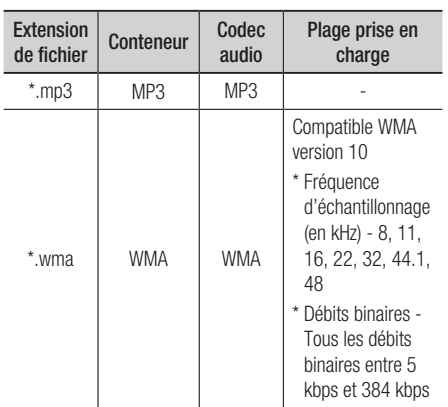

#### AVCHD (Codec Vidéo Avancé Haute Définition)

- Cet appareil prend en charge les disques au format AVCHD. Ces disques sont normalement enregistrés et lus sur des caméscopes.
- Le format AVCHD est un format numérique de vidéo haute définition.
- Le format MPEG-4 AVC/H.264 est capable de compresser les images avec plus d'efficacité que le format de compression d'image traditionnel.
- Certains disques AVCHD utilisent le format « x.v.Color ».
- Cet appareil peut lire les disques AVCHD avec le format « x.v.Color ».
- « x.v.Color » est une marque déposée de Sony Corporation.
- « AVCHD » et le logo AVCHD sont des marques déposées de Matsushita Electronic Industrial Co., Ltd. et de Sony Corporation.

### **SALEMARQUE**

■ En fonction des conditions d'enregistrement, il est possible que certains disques au format AVCHD ne puissent pas être lus.

Les disques au format AVCHD doivent être finalisés.

- Le format « x.v.Color » offre une gamme de couleurs plus large qu'un DVD de caméscope normal.
- Il est possible que certains disques de format DivX, MKV ou MP4 ne puissent pas être lus, selon la résolution de l'image vidéo et sa vitesse d'enregistrement.

# Code régional

L'appareil et les disques possèdent des codes régionaux. Ces codes régionaux doivent correspondre pour pouvoir lire un disque. S'ils sont différents, le disque ne peut pas être lu. Le code régional de cet appareil est inscrit sur le panneau du fond.

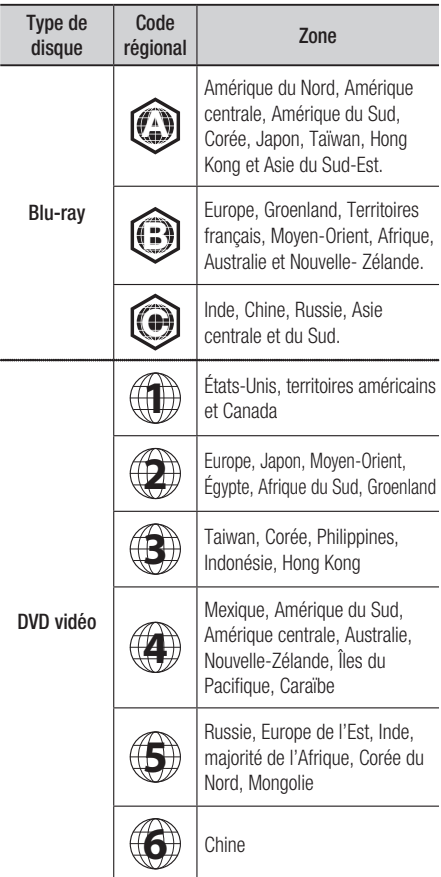

# Droits d'auteur

© 2010 Samsung Electronics Co.,Ltd.

Tous droits réservés ; interdiction de reproduire ou de photocopier tout ou partie de ce manuel d'utilisation sans l'accord préalable écrit de Samsung Electronics Co., Ltd.

# Premiers pas

# Logos des disques pouvant être lus

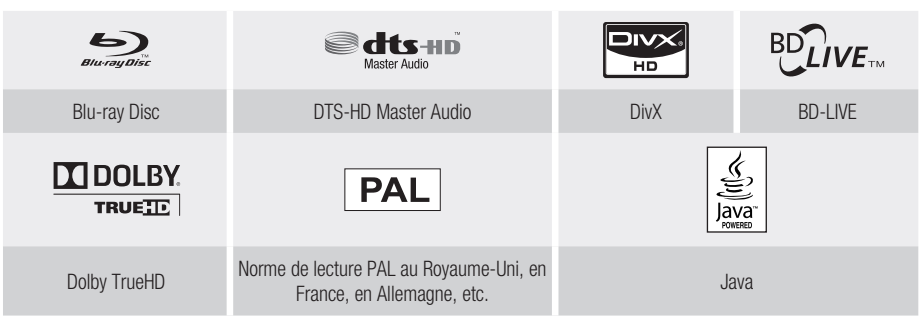

**Accessoires**

Vérifiez que les accessoires ci-dessous sont fournis.

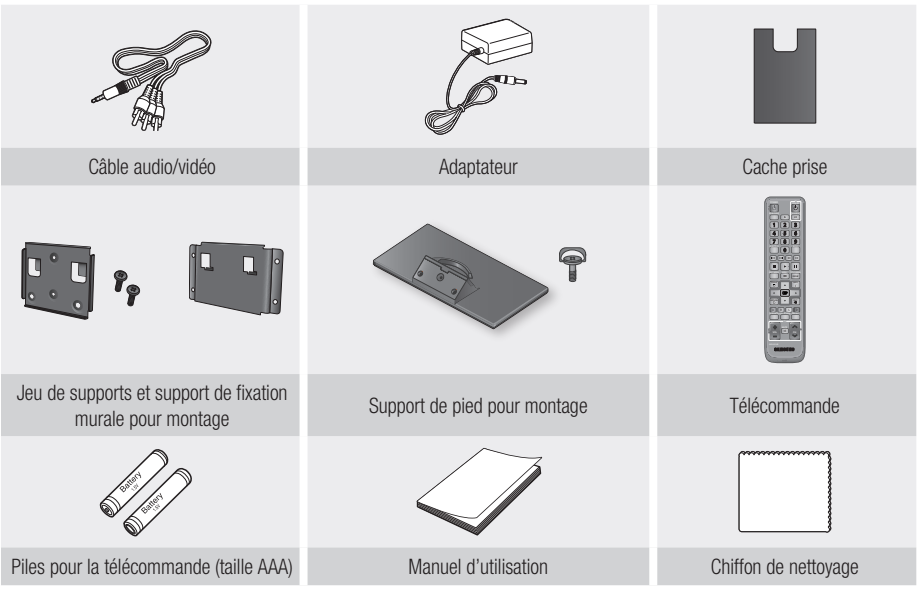

**SALEMARQUE** 

N'utilisez que le câble audio/vidéo fourni qui est livré avec l'appareil. ▪ Le signal émis par une source externe peut ne pas être transmis correctement si vous utilisez un autre câble audio/ vidéo pour le raccordement.

Si vous perdez ce câble, contactez le service après-vente Samsung le plus proche pour acheter le câble.

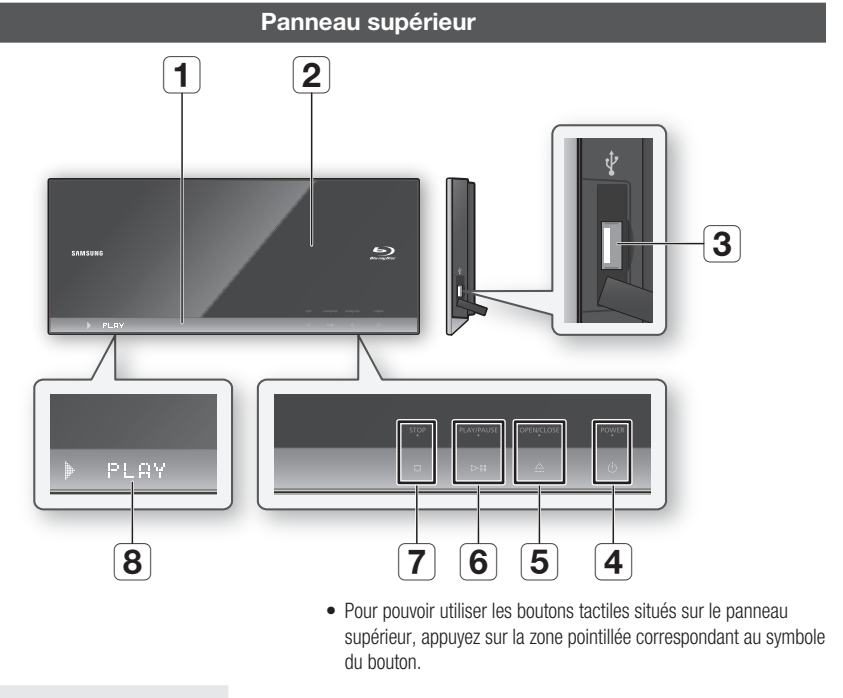

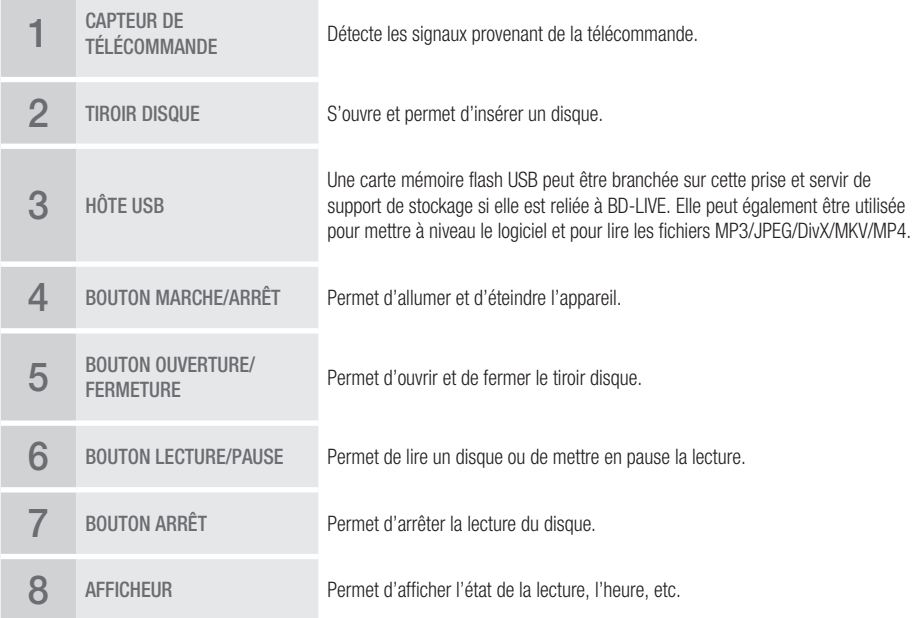

# Premiers pas

- Les mises à niveau logicielles via la prise Hôte USB doivent être effectuées uniquement à l'aide d'une carte mémoire flash USB.
- Un périphérique USB d'une puissance supérieure à 500mA nécessite une alimentation séparée pour fonctionner normalement.
- Un disque dur USB ne pourra pas être utilisé pour le stockage de données BD (BD-LIVE). ▪
- Ne placez aucun objet sur l'appareil ni sur son côté gauche. Le non-respect de cette consigne entraînera l'ouverture du tiroir situé sur le panneau supérieur, ce qui peut endommager l'appareil ou générer un dysfonctionnement.
- Ne touchez pas la lentille du disque située à l'intérieur du tiroir. Le non-respect de cette consigne risquerait d'entraîner un dysfonctionnement.
- Lorsque le tiroir situé sur le panneau supérieur est ouvert depuis 2 minutes, il se referme et l'appareil s'éteint automatiquement.

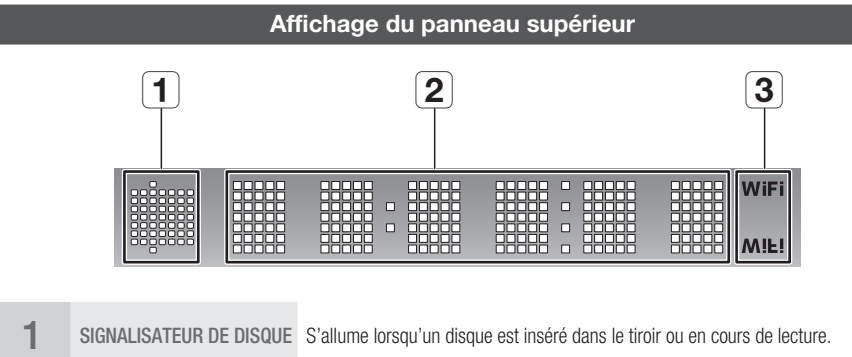

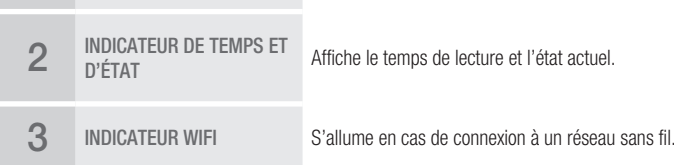

# **Panneau inférieur**

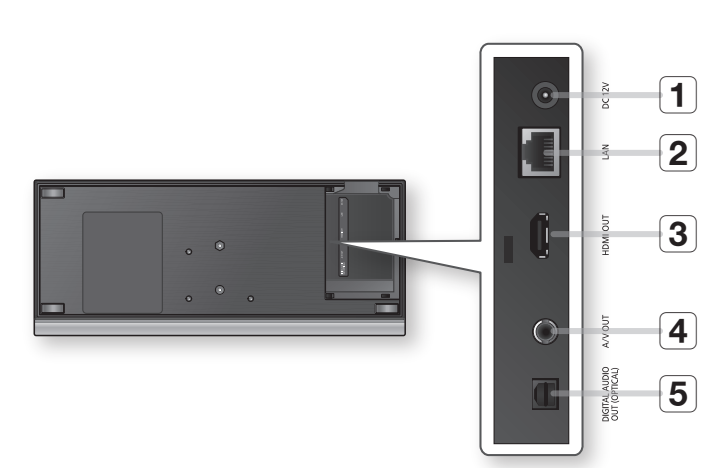

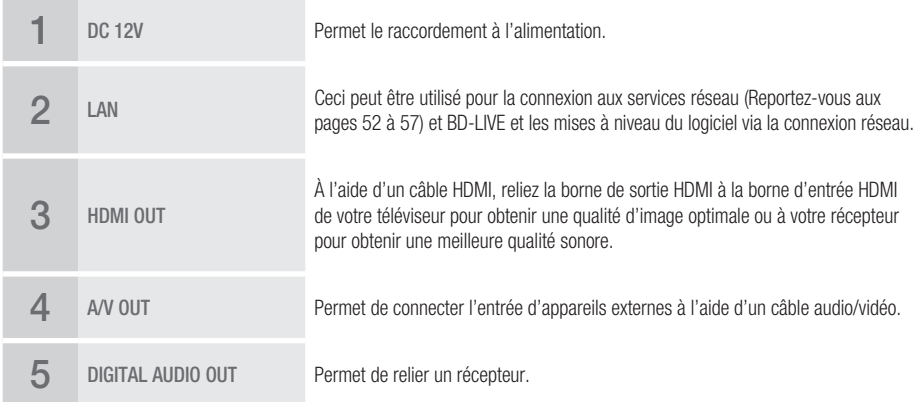

# Premiers pas

#### **Télécommande**

# Boîtier de la télécommande

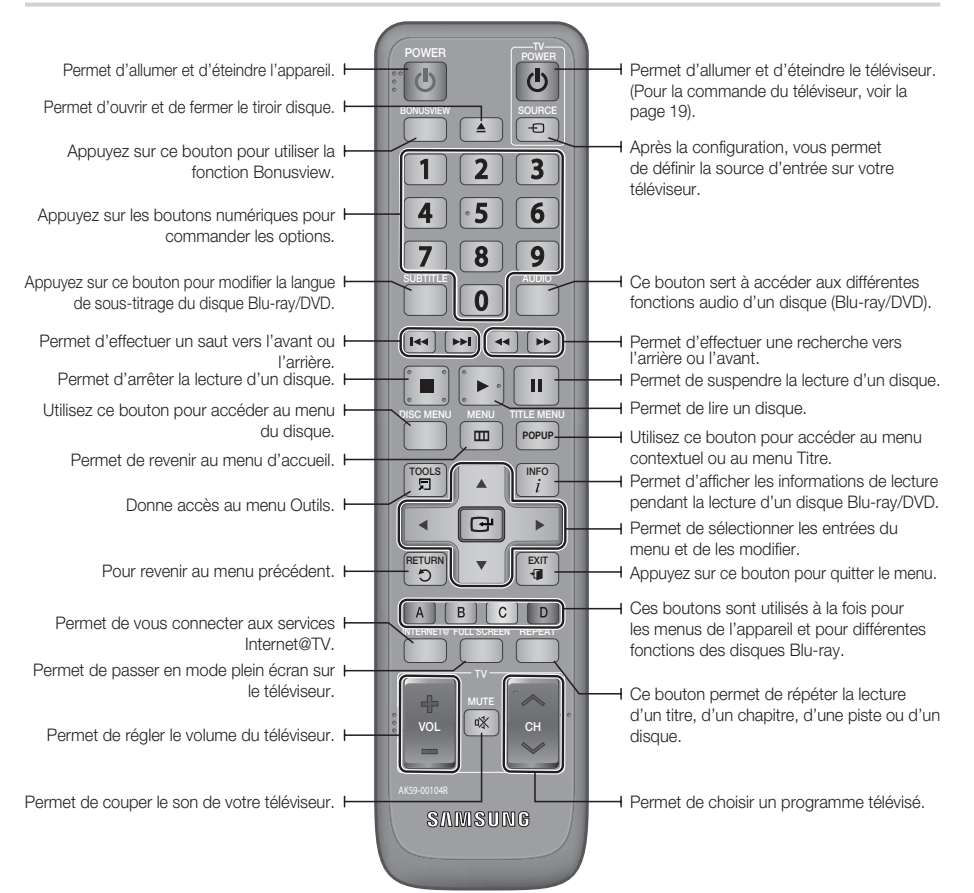

#### Insertion des piles

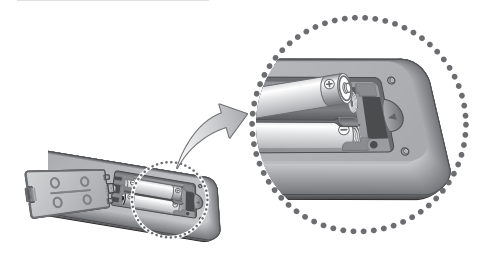

### **SALEMARQUE**

- Si la télécommande ne fonctionne pas correctement :<br>● Vérifiez la polarité +/- des piles (pile sèche).
	- Vérifiez la polarité +/– des piles (pile sèche).
	- Vérifiez que les piles ne sont pas usées. •
	- Vérifiez qu'aucun obstacle ne gêne le capteur de la télécommande.
	- Vérifiez qu'aucun éclairage fluorescent ne se trouve à proximité.

### ATTENTION **!**

■ Vous ne devez pas cherchez à remplacer vousmême la batterie intégrée de cet appareil. Pour de plus amples informations sur le remplacement de la batterie, contactez votre fournisseur de services.

# Réglage de la télécommande

Cette télécommande permet de contrôler certaines fonctions sur votre téléviseur.

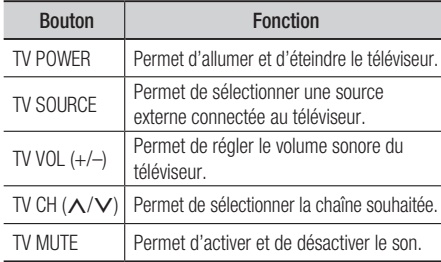

### **SALEMARQUE**

■ Il est possible que les fonctions mentionnées cidessus ne puissent pas être activées sur tous les téléviseurs. Si vous rencontrez des problèmes, faites fonctionner le téléviseur directement.

#### **Afin de déterminer si votre téléviseur est compatible, suivez les instructions ci-dessous.**

- **1.** Allumez votre téléviseur.
- **2.** Pointez la télécommande en direction du téléviseur.
- **3.** Appuyez longuement sur la touche TV POWER et saisissez le code à deux chiffres correspondant à la marque de votre téléviseur à l'aide des boutons numériques appropriés. Si votre téléviseur est compatible avec la télécommande, il s'éteint. Il est à présent programmé pour fonctionner

avec la télécommande.

### **SALEMARQUE**

- Si plusieurs codes correspondent à la marque de votre téléviseur, essayez-les à tour de rôle jusqu'à ce que vous en trouviez un qui fonctionne.
- Si vous remplacez les piles de la télécommande, vous devrez régler à nouveau le code correspondant à la marque.

## Codes TV utilisables

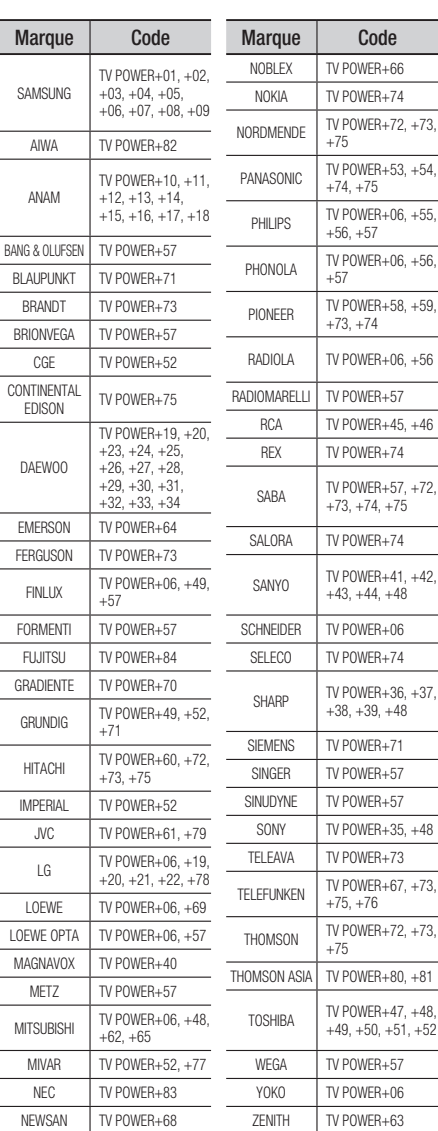

# **Branchements**

#### **Raccordement à un téléviseur**

# Cas 1 : Raccordement à un téléviseur à l'aide d'un câble HDMI - Qualité optimale (Recommandé)

- **1.** A l'aide d'un câble HDMI, reliez la borne **HDMI OUT** située au bas de l'appareil à la borne **HDMI IN** de votre téléviseur.
- **2.** Allumez l'appareil et le téléviseur.
- **3.** Appuyez sur le sélecteur d'entrée de la télécommande de votre téléviseur jusqu'à ce que le signal HDMI de l'appareil s'affiche sur l'écran de votre téléviseur.
	- Si vous avez réglé la télécommande de manière à ce qu'elle fonctionne avec votre téléviseur (Reportez-• vous aux page 19), appuyez sur le bouton TV SOURCE de la télécommande et sélectionnez HDMI comme source externe du téléviseur.

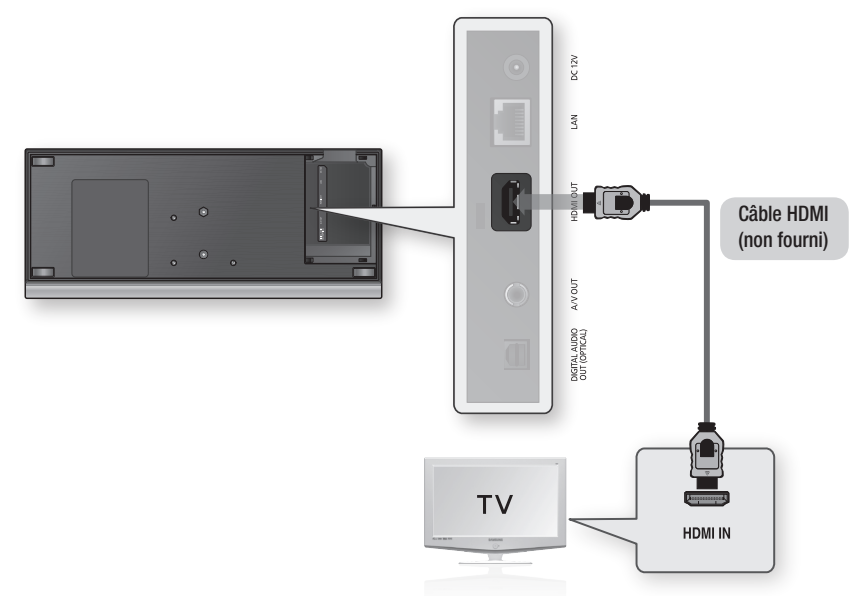

- Le câble HDMI transmet l'image et le son et vous n'avez donc pas besoin de connecter un câble audio. ▪
- Si l'appareil est connecté à votre téléviseur en mode sortie HDMI 720p, 1080i, 1080p, il faudra utiliser un câble HDMI haut débit (catégorie 2).
- Le HDMI ne transmet qu'un signal numérique pur au téléviseur. Si votre téléviseur ne prend pas en charge la protection HDCP (Protection du contenu numérique sur large bande passante), un bruit aléatoire est transmis à l'écran.
- Selon votre téléviseur, il est possible que certaines résolutions de sortie HDMI ne fonctionnent pas. Veuillez vous reporter au manuel d'utilisation de votre téléviseur.
- Lorsque vous raccordez l'appareil au téléviseur à l'aide du câble HDMI pour la première fois ou lorsque vous le raccordez à un nouveau téléviseur, la résolution de sortie HDMI est automatiquement réglée sur le niveau maximal pris en charge par le téléviseur.
- N'utilisez pas un câble HDMI trop gros qui pourrait manquer de souplesse lors de l'installation de l'unité. ▪

# Cas 2 : Raccordement à un téléviseur à l'aide d'un câble DVI - Qualité optimale (Recommandé)

- **1.** A l'aide d'un câble HDMI-DVI, reliez la borne **HDMI OUT** qui se trouve au bas de l'appareil à la borne DVI IN de votre téléviseur.
- 2. A l'aide d'un câble audio/vidéo, raccordez les bornes A/V OUT (jaune) situées au bas de l'appareil aux bornes AUDIO IN (rouge et blanche) de votre téléviseur.
- Allumez l'appareil et le téléviseur. 3.
- **4.** Appuyez sur le sélecteur d'entrée de la télécommande de votre téléviseur jusqu'à ce que le signal DVI de l'appareil s'affiche sur l'écran de votre téléviseur.
	- Si vous avez réglé la télécommande de manière à ce qu'elle fonctionne avec votre téléviseur (Reportez-vous aux page 19), appuyez sur le bouton TV SOURCE de la télécommande et sélectionnez HDMI comme source externe du téléviseur.

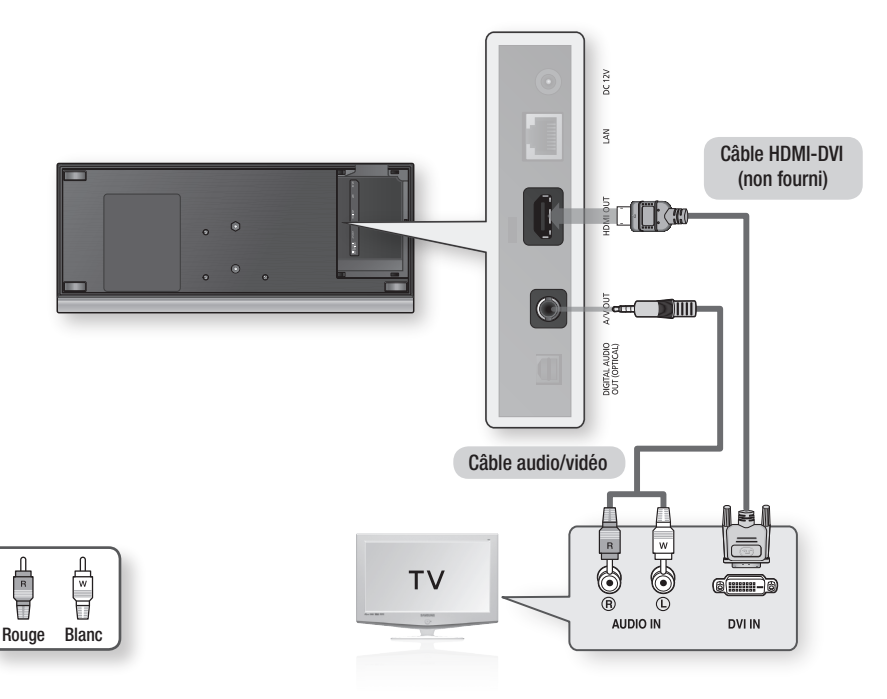

- Le HDMI ne transmet qu'un signal numérique pur au téléviseur. Si votre téléviseur ne prend pas en charge la protection HDCP (Protection du contenu numérique sur large bande passante), un bruit aléatoire est transmis à l'écran.
- Selon votre téléviseur, il est possible que certaines résolutions de sortie HDMI ne fonctionnent pas. Veuillez vous reporter au manuel d'utilisation de votre téléviseur.
- Lorsque vous raccordez l'appareil au téléviseur à l'aide du câble HDMI-DVI pour la première fois ou lorsque vous le raccordez à un nouveau téléviseur, la résolution de sortie HDMI est automatiquement réglée sur le niveau maximal pris en charge par le téléviseur.

# **Branchements**

# Cas 3 : Raccordement à un téléviseur (Vidéo) - Bonne qualité

- 1. A l'aide d'un câble audio/vidéo, raccordez les bornes A/V OUT (jaune) situées au bas de l'appareil aux bornes VIDEO IN (jaune) / AUDIO IN (rouge et blanche) de votre téléviseur.
- **2.** Allumez l'appareil et le téléviseur.
- **3.** Appuyez sur le sélecteur d'entrée de la télécommande de votre téléviseur jusqu'à ce que le signal « VIDÉO » de l'appareil s'affiche sur l'écran du téléviseur.
	- Si vous avez réglé la télécommande de manière à ce qu'elle fonctionne avec votre téléviseur (Reportez-vous aux page 19), appuyez sur le bouton TV SOURCE de la télécommande et sélectionnez VIDÉO comme source externe du téléviseur.

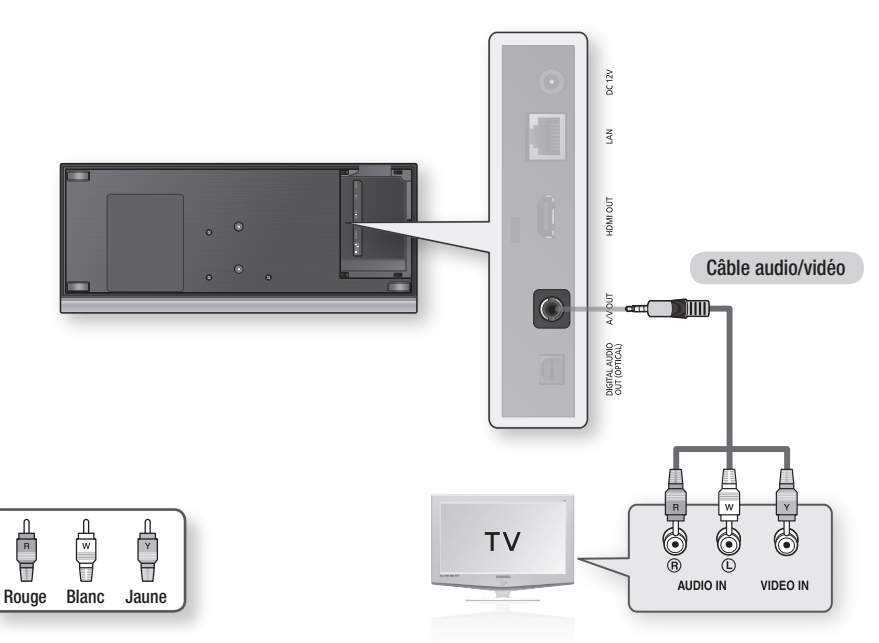

- Un bruit peut être généré lorsque le câble audio est trop proche du câble d'alimentation. ▪
- Si vous souhaitez raccorder un amplificateur, veuillez vous reporter aux pages relatives à la connexion de l'amplificateur (Reportez-vous aux pages 23 à 24).
- Le nombre et l'emplacement des bornes peuvent varier selon les téléviseurs. Veuillez vous reporter au manuel d'utilisation de votre téléviseur.

#### **Raccordement à une chaîne hi-fi**

- Baissez le volume sonore avant d'allumer l'amplificateur. Un bruit violent et soudain pourrait endommager les haut-parleurs ainsi que vos oreilles.
- Veuillez régler le son sur l'écran de menu en fonction de l'amplificateur (Reportez-vous aux pages 33 à 35). •
- L'emplacement des bornes HDMI peut varier selon l'amplificateur. Veuillez vous reporter au manuel d'utilisation de votre amplificateur.

# Cas 1 : Raccordement à une chaîne hi-fi (Amplificateur pris en charge par HDMI) - Qualité optimale (Recommandé)

- **1.** A l'aide d'un câble HDMI, reliez la borne **HDMI OUT** qui se trouve au bas de l'appareil à la borne HDMI IN de votre amplificateur.
- **2.** A l'aide d'un câble HDMI, reliez la borne **HDMI OUT** de l'amplificateur à la borne **HDMI IN** de votre téléviseur.
- **3.** Allumez l'appareil, le téléviseur et l'amplificateur.
- **4.** Appuyez sur le bouton de sélection d'entrée de l'amplificateur pour sélectionner l'entrée externe afin que le son soit émis par l'appareil. Reportez-vous au manuel d'utilisation de l'amplificateur pour définir l'entrée audio de l'amplificateur.

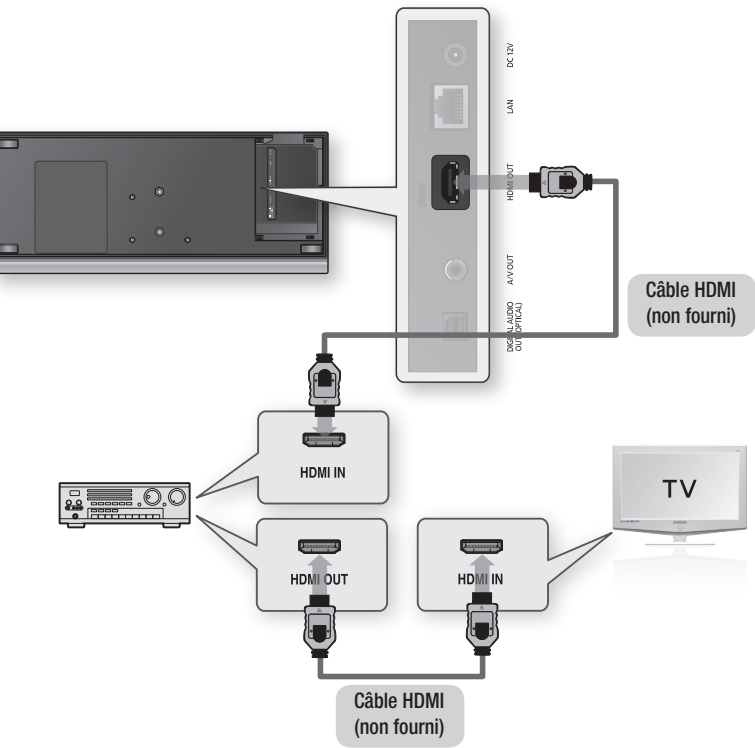

# **Branchements**

# Cas 2 : Raccordement à une chaîne hi-fi (Dolby Digital, DTS) - Haute qualité

- **1.** A l'aide d'un câble optique, reliez la borne DIGITAL AUDIO OUT (OPTICAL) située au bas de l'appareil à la borne DIGITAL AUDIO IN (OPTICAL) de votre amplificateur.
- **2.** A l'aide du/des câble(s) de signal vidéo, reliez les bornes HDMI ou A/V OUT qui se trouvent au bas de l'appareil aux bornes HDMI ou VIDEO IN de votre téléviseur. (Reportez-vous aux pages 20 à 22)
- **3.** Allumez l'appareil, le téléviseur et l'amplificateur.
- **4.** Appuyez sur le bouton de sélection d'entrée de l'amplificateur pour sélectionner l'entrée externe afin que le son soit émis par l'appareil. Reportez-vous au manuel d'utilisation de l'amplificateur pour définir l'entrée audio de l'amplificateur.

# Cas 3 : Raccordement à une chaîne hi-fi (Amplificateur 2 canaux) - Bonne qualité

- **1.** A l'aide des câbles audio/vidéo, raccordez les bornes A/V OUT (jaune) situées au bas de l'appareil aux bornes AUDIO IN (rouge et blanche) de votre amplificateur.
- **2.** A l'aide du/des câble(s) de signal vidéo, reliez les bornes HDMI ou A/V OUT qui se trouvent au bas de l'appareil aux bornes HDMI ou VIDEO IN de votre téléviseur. (Reportez-vous aux pages 20 à 22).
- **3.** Allumez l'appareil, le téléviseur et l'amplificateur.
- **4.** Appuyez sur le bouton de sélection d'entrée de l'amplificateur pour sélectionner l'entrée externe afin que le son soit émis par l'appareil. Reportez-vous au manuel d'utilisation de l'amplificateur pour définir l'entrée audio de l'amplificateur.

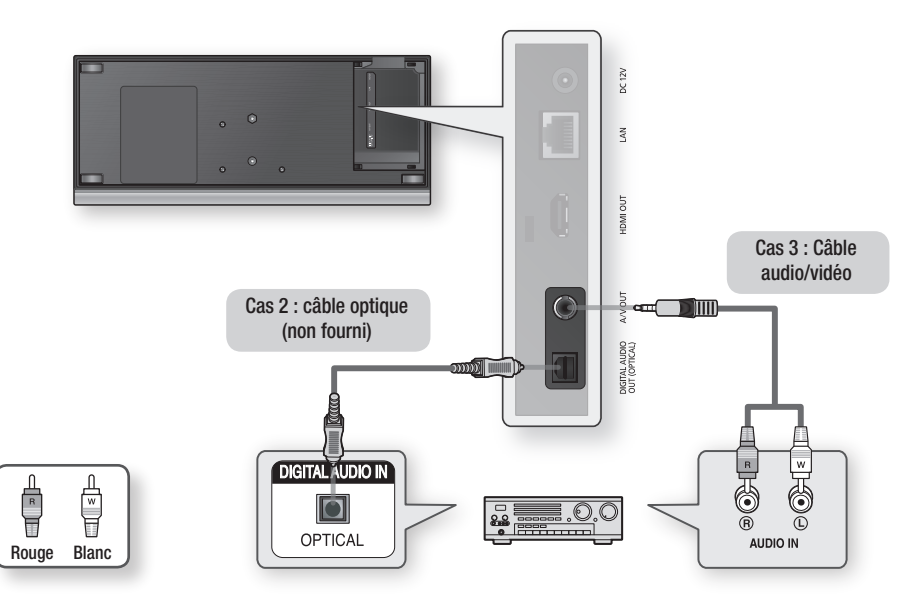

### **SALEMARQUE**

■ Si vous utilisez un câble optique numérique décrit dans le Cas 2, le son des disques ayant une bande son PCM est diffusé uniquement sur les deux haut-parleurs avant.

#### **Connexion au réseau**

Cet appareil vous permet d'accéder aux services réseau (Reportez-vous aux pages 52 à 57) tels qu'Internet@TV et BD-LIVE et de recevoir des mises à niveau logicielles lorsque vous êtes connecté au réseau. Nous conseillons l'utilisation d'un point d'accès ou d'un routeur IP pour la connexion au réseau. Pour plus d'informations sur la connexion du routeur, reportez-vous au manuel d'utilisation du routeur ou contactez l'assistance technique du fabricant du routeur.

# Réseau filaire

- **1.** A l'aide d'un câble LAN direct (câble UTP), reliez la borne LAN de l'appareil à la borne LAN de votre modem.
- **2.** Héglez les options de réseau. (Reportez-vous aux pages 37 à 41)

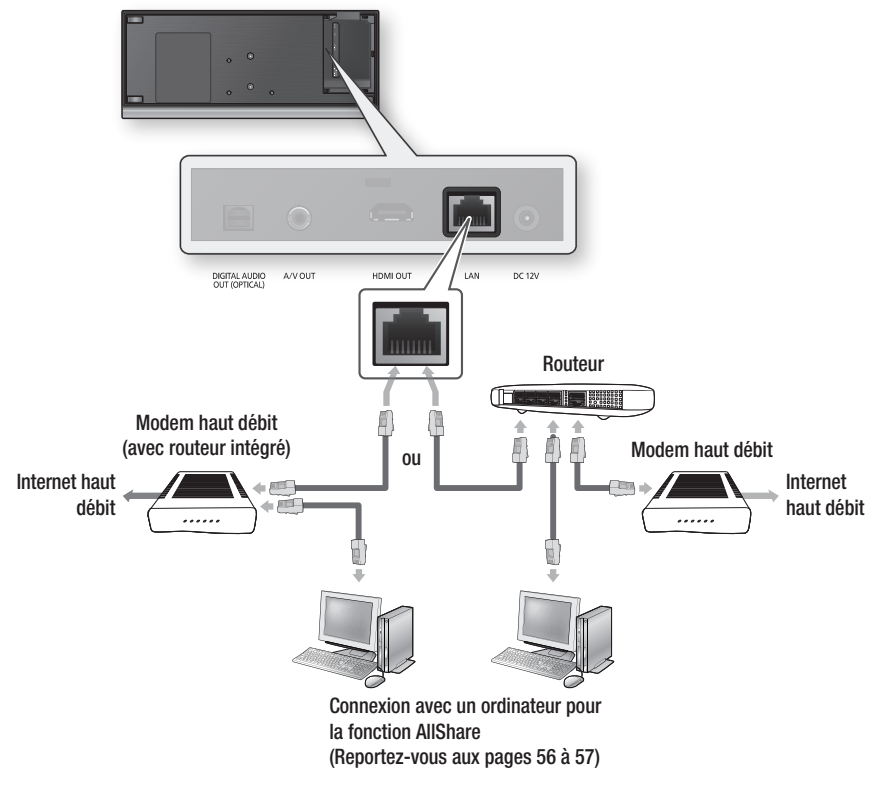

- · Il est possible que l'accès Internet au serveur de mise à jour Samsung ne soit pas autorisé, selon le routeur que vous utilisez ou le contrat avec votre fournisseur d'accès. Pour de plus amples informations, contactez votre fournisseur d'accès Internet.
- Si accédez à Internet par une connexion DSL, passez par un routeur pour la connexion au réseau. ▪
- Pour la fonction AllShare, il faut qu'un ordinateur soit connecté au réseau comme indiqué sur le schéma. La connexion peut être filaire ou sans fil.

# Branchements

# Réseau sans fil

Vous pouvez vous connecter à un réseau via un dispositif de partage IP sans fil. Un routeur sans fil AP/IP est nécessaire pour la connexion au réseau sans fil. Pour régler les options du réseau, reportez-vous aux pages 37 à 41.

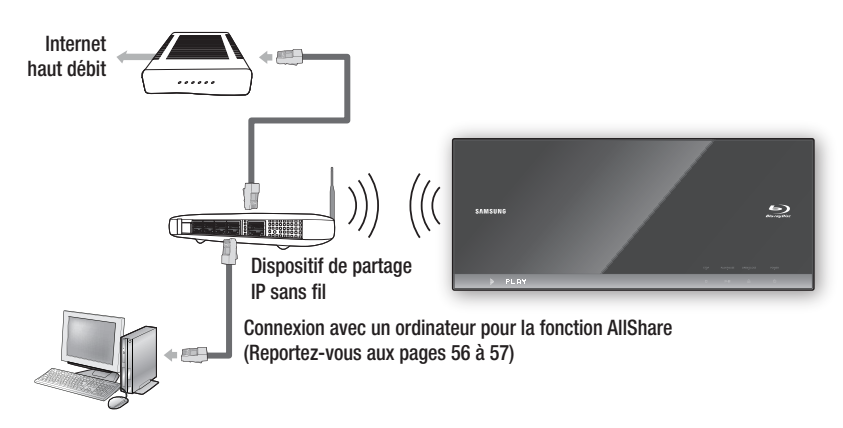

- Pour utiliser un réseau sans fil, votre lecteur doit être connecté à un dispositif de partage IP sans fil. Si le dispositif de partage IP sans fil prend en charge le protocole DHCP, votre lecteur pourra utiliser une adresse DHCP ou une adresse IP fixe pour la connexion au réseau sans fil.
- Ce lecteur prend en charge les normes IEEE 802.11B, IEEE 802.11G et IEEE 802.11N. Lorsque vous lisez des données vidéo via la connectivité IEEE 802.11B/G, la lecture vidéo peut ne pas s'effectuer de manière aisée.
- Sélectionnez un canal pour le dispositif de partage IP sans fil actuellement inutilisé Si le canal défini pour le dispositif ( $\frac{1}{2}$ ) actuellement inutilisé Si le canal défini pour le dispositif de partage IP sans fil est en cours d'utilisation par un autre dispositif à proximité, il pourra en résulter des interférences et un échec de communication.
- Lorsque le mode Pure High-throughput (Greenfield) 802.11n est sélectionné et le type de cryptage défini sur WEP, TKIP ou TKIP-AES (WPS2Mixed) pour votre point d'accès, ce lecteur ne gère pas les connexions compatibles avec les nouvelles spécifications de certification Wi-Fi.
- Si votre point d'accès prend en charge le protocole WPS (Wi-Fi Protected Setup), vous pourrez effectuer la connexion au réseau en la connexion au réseau au réseau de l'action de l'action de l'action de l'action de la co par le biais de l'option PBC (Configuration via le bouton-poussoir) ou de votre code PIN (Numéro d'identification personnel). Le protocole WPS configure automatiquement le nom de réseau sans fil SSID et la clé WPA sous l'un des deux modes.
- Méthodes de branchement : Vous pouvez configurer la connexion au réseau sans fil de trois manières différentes.
	- PBC (WPS)
	- Configuration automatique (à l'aide de la fonction Recherche réseau automatique) -
	- Configuration manuelle -
- Une connexion LAN sans fil peut, par nature, provoquer des interférences selon les conditions d'utilisation (performances du point d'accès, distance, obstacles, interférences avec les autres appareils radio, etc.).
- Mettez le dispositif de partage IP en mode infrastructure. Le mode ad-hoc n'est pas pris en charge. ▪
- Si vous verrouillez le point d'accès (dispositif de partage IP), seuls les modes suivants sont pris en charge :
	- 1) Mode d'authentification : WEP, WPAPSK, WPA2PSK
	- 2) Type de cryptage : WEP, AES
- Pour la fonction AllShare, il faut qu'un ordinateur soit connecté au réseau comme indiqué sur le schéma. La connexion peut être filaire ou sans fil.

#### **Installation du cache prise**

Pour accéder aux bornes de connexion, retirez le cache prise de l'appareil en le faisant glisser. Remettez-le en place lorsque vous avez terminé les branchements.

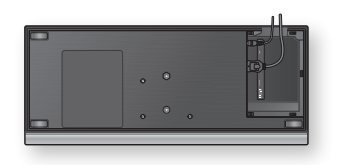

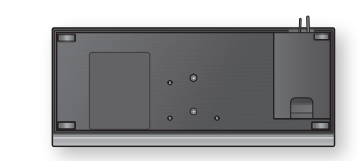

#### **Installation du lecteur de disque Blu-ray**

Vous pouvez installer votre appareil sur un support ou suspendu à un mur. Lors de l'installation de l'appareil, assurez-vous qu'il reste suffisamment de place pour ouvrir le tiroir. Dans le cas contraire, l'appareil ne fonctionnera pas correctement.

#### **Consignes d'installation**

- Si vous installez l'appareil sur un mur, celui-ci doit être plan et vertical. •
- Evitez d'installer l'appareil dans une zone de température ou d'humidité élevée ou sur un mur qui n'est pas en mesure de supporter le poids de l'ensemble.
- Vérifiez la résistance du mur. Si la résistance du mur est insuffisante pour supporter l'appareil, assurez-• vous de renforcer le mur préalablement à l'installation.
- Vérifiez la composition du mur. Si le mur est constitué de plaque de plâtre, de marbre ou de plaque d'acier, achetez et utilisez les chevilles et les vis de fixation appropriées.
- Les câbles de raccordement aux périphériques externes doivent être connectés à l'appareil préalablement à son installation.
- Pour éviter toute électrocution, assurez-vous d'éteindre l'appareil avant de l'installer. •
- Une fois installé, ne vous suspendez pas à l'appareil et évitez de le heurter. •
- Fixez fermement l'appareil sur le mur afin qu'il ne tombe pas. Si l'appareil tombe, il peut provoquer une blessure ou être endommagé.
- Si vous installez l'appareil sur un mur, assurez-vous qu'un enfant ne pourra pas tirer sur les câbles de connexion, ce qui pourrait provoquer la chute de l'appareil.

## Cas 1 : Installation sur le pied

Pour installer l'appareil sur le support, insérez le support du pied dans la fente inférieure du lecteur de disque Blu-ray et fixez-le à l'aide de la vis en tournant celle-ci dans le sens des aiguilles d'une montre.

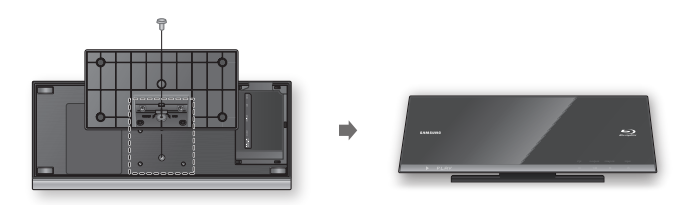

# **Branchements**

# Cas 2 : Installation sur un mur

1. Insérez un jeu de supports dans la fente inférieure du lecteur de disque Blu-ray et fixez-les à l'aide des vis en tournant celles-ci dans le sens des aiguilles d'une montre.

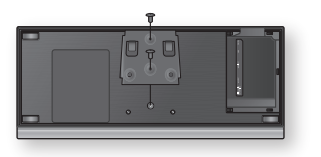

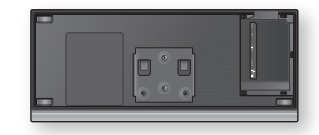

- Placez le support de fixation murale sur le mur de sorte que le côté de la flèche soit orienté vers le 2. haut et utilisez quatre vis (non fournies) pour accrocher le support au mur. Insérez les vis dans un tenon ou dans des chevilles pour fixer le support.
	- Lorsque le jeu de supports est installé, insérez le lecteur de disque Blu-ray dans les fentes appropriées du support de fixation murale en le faisant glisser.
	- Pour une installation sécurisée, faites glisser le support vers la droite une fois que vous l'avez inséré.

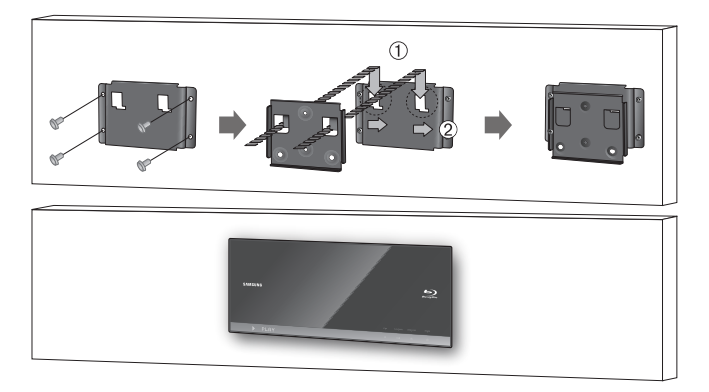

### **SALEMARQUE**

Les vis du support pour fixation murale ne sont pas incluses. Procurez-vous des vis (et des chevilles) appropriées à ▪ votre type de mur.

# Configuration

#### **Avant de démarrer (paramètres initiaux)**

**1.** Allumez votre téléviseur après avoir branché l'appareil.

(À sa première connexion au téléviseur, l'appareil s'allume automatiquement et l'écran Paramètre initial s'affiche.)

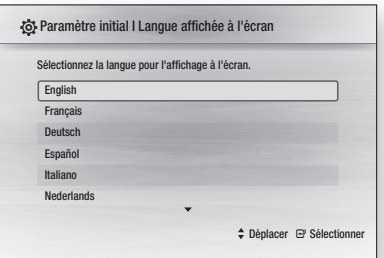

- 2. Appuyez sur les boutons ▲▼ pour sélectionner la langue souhaitée, puis appuyez sur le bouton ENTRÉE.
- **3.** Appuyez sur le bouton **ENTREE** pour sélectionner le bouton Démarrage.

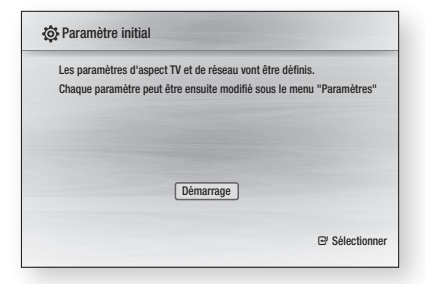

4. Appuyez sur les boutons ▲▼ pour sélectionner le format d'écran voulu, puis sur le bouton **ENTRÉE.** (Reportez-vous aux page 31)

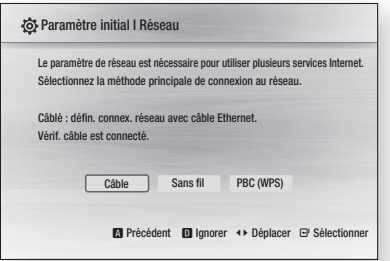

- Appuyez sur les touches ◄► pour 5. sélectionner les paramètres de réseau voulus : Câble, Sans fil ou PBC (WPS), puis appuyez sur la touche ENTRÉE. Si vous ne connaissez pas les paramètres de votre réseau, appuyez sur le bouton BLEU(D) de votre télécommande au lieu de sauter les paramètres réseau à ce stade, terminez les paramètres initiaux et revenez au menu d'accueil. Si vous avez sélectionné un paramètre réseau, reportez-vous aux pages 37 à 41 pour obtenir des informations
- détaillées sur les paramètres du réseau. Ceci étant effectué, passez à l'étape 6. 6. Appuyez sur le bouton OK. Le menu d'accueil s'affiche. Pour plus
- d'informations sur le menu d'accueil, reportez-vous à la page 30.
- Menu d'accueil

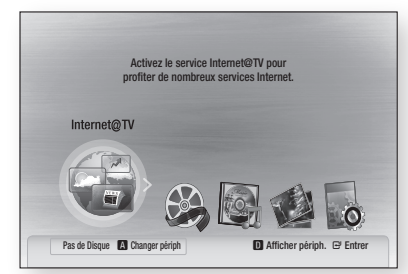

### **SALE REMARQUE**

- À sa première connexion au téléviseur, l'appareil s'allume automatiquement. Il ne s'agit pas d'un dysfonctionnement.
- Le menu d'accueil ne s'affiche pas si vous n'avez pas fait le paramétrage initial.
- Si vous appuyez sur le bouton **BLEU(D)** pendant le paramétrage du réseau, vous pouvez accéder au menu d'accueil même si le paramétrage du réseau n'est pas encore terminé.
- Lorsque vous retournez au menu principal, le mode plein écran est automatiquement annulé.
- Si vous souhaitez réafficher l'écran Paramètre initial pour apporter des modifications, maintenez le bouton ARRÊT ( $\Box$ ) situé sur le panneau supérieur de l'appareil appuyé pendant plus de 5 secondes sans disque inséré.
- Servez-vous du câble HDMI pour connecter l'appareil à un téléviseur Samsung compatible Anynet+ (HDMI-CEC). Si le téléviseur utilise une langue prise en charge par l'appareil, c'est cette langue qui sera automatiquement définie comme langue préférée. Cependant, la fonctionnalité Anynet+ (HDMI-CEC) doit être sur Oui à la fois sur le téléviseur et sur l'appareil.

# Contiguration

Si l'appareil reste en mode Arrêt pendant plus de 5 ▪ minutes sans être utilisé, un écran de veille s'affiche sur le téléviseur. L'appareil s'éteint automatiquement lorsqu'il est laissé en mode d'écran de veille pendant plus de 25 minutes.

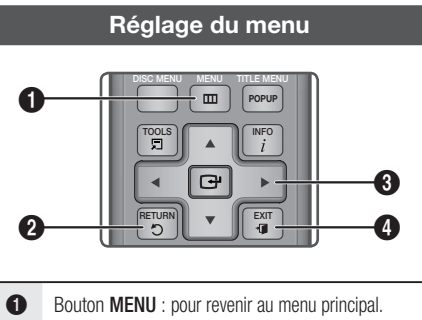

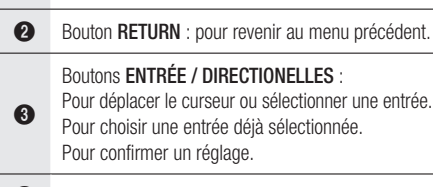

**4** Bouton **EXIT** : pour quitter le menu.

- **1.** Appuyez sur le bouton POWER. Le menu d'accueil s'ouvre.
- Menu d'accueil

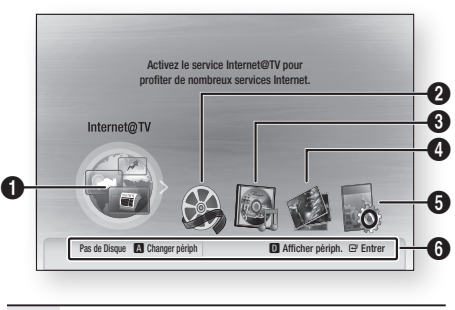

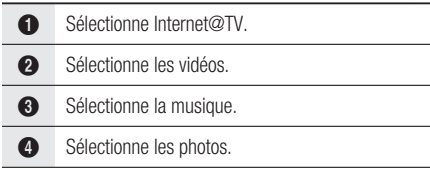

**6** Sélectionne les paramètres.

**6** Affiche les boutons disponibles.

- Appuyez sur les boutons ◄► pour ouvrir 2. le menu Paramètres, puis appuyez sur le bouton ENTRÉE.
- Appuyez sur les boutons ▲▼ pour 3. sélectionner le sous-menu voulu, puis appuyez sur le bouton **ENTRÉE**.
- 4. Appuyez sur les boutons ▲▼ pour sélectionner l'entrée voulue, puis appuyez sur le bouton **ENTRÉE**.
- **5.** Appuyez sur le bouton **EXIT** pour sortir du menu.

### **SALE REMARQUE**

- Lorsque l'appareil est connecté au réseau, sélectionnez Internet@TV dans le menu d'accueil. Téléchargez le contenu souhaité depuis Samsung Apps. (Reportez-vous aux page 55)
- L'accès diffère selon le menu choisi. ▪
- L'affichage à l'écran peut varier avec cet appareil après une mise à niveau de la version du logiciel.

#### **Affichage**

Vous pouvez configurer différentes options d'affichage telles que le format d'écran, la résolution, etc.

# Format écran

Selon le type de téléviseur que vous possédez, vous pouvez régler les paramètres de l'écran. (Format d'image)

#### • 16:9 Normal

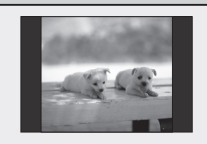

Certains films (source 4:3) s'affichent dans un encadrement horizontal 4:3 (bandes noires sur les côtés de l'image) si le format 16:9 normal est sélectionné.

• 16:9 Large

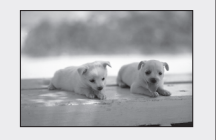

Si vous possédez un écran large, vous pouvez visionner une image 16:9 complète.

#### • 4:3 Letter Box

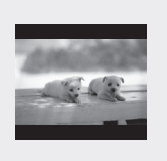

Sélectionnez cette option lorsque vous souhaitez visionner l'image au format 16:9 d'un disque Bluray/DVD, même si votre téléviseur a un écran 4:3. Des barres noires apparaîtront en haut et en bas de votre écran.

#### • 4:3 Pan-Scan

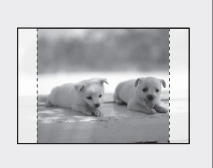

Sélectionnez cette option si vous souhaitez visionner l'image au format 16:9 d'un disque Blu-ray/ DVD sans bordure noire en haut et en bas, même si votre téléviseur a un écran 4:3 (les images seront tronquées à gauche et à droite).

### **SALEMARQUE**

- Suivant le type de disque, certains formats d'affichage peuvent ne pas être disponibles.
- Si vous sélectionnez un format d'affichage différent de celui de votre téléviseur, il est possible que l'image affichée soit déformée.
- Si vous sélectionnez le format 4:3 Pan-Scan ou 4:3 Letter Box, le bouton FULL SCREEN de votre télécommande ne fonctionnera pas.

Si vous sélectionnez le format 16:9 Normal, il se peut ▪ que votre téléviseur affiche le format 4:3 Pillarbox. Dans ce cas, le bouton FULL SCREEN de la télécommande ne fonctionnera pas.

# BD Wise (appareils Samsung uniquement)

BD Wise est la dernière fonction d'interconnectivité de Samsung.

Lorsque vous reliez entre eux via HDMI des appareils Samsung dont la fonction BD Wise est activée, la résolution optimale est réglée automatiquement.

- Oui : la résolution d'origine du disque BD/DVD apparaît directement sur le téléviseur.
- Non : la résolution de sortie est définie en fonction de la résolution précédemment définie, sans tenir compte de la résolution du disque.

### **SALEMARQUE**

- Si vous voulez modifier la résolution sous BD Wise, pensez à régler préalablement la fonction BD Wise sur Non.
- Si vous désactivez la fonction BD Wise, la résolution du téléviseur connecté est automatiquement réglée sur la résolution maximale.
- Si l'appareil est connecté à un périphérique non compatible avec BD Wise, vous ne pouvez pas utiliser cette fonction.
- Pour un bon fonctionnement de la fonction BD Wise, réglez l'option BD Wise de l'appareil et du téléviseur sur Oui.

# Résolution

Permet de régler la résolution de sortie du signal vidéo HDMI.

Le nombre dans les expressions 1080p, 1080i, 720p, 576p/480p et 576i/480i indique le nombre de lignes de vidéo.

Les lettres i et p signifient balayage entrelacé (i) et progressif (p).

- Auto : vérifie et règle la résolution optimale automatiquement.
- **BD Wise** : définit automatiquement la résolution optimale lorsqu'un téléviseur avec fonction BD Wise est relié à l'appareil via HDMI. (L'entrée de menu BD Wise apparaît seulement si le réglage de BD Wise est sur Oui.)
- 1080p : émet 1080 lignes vidéo en balayage progressif.
- 1080i : émet 1080 lignes vidéo en balayage entrelacé. •
- 720p : émet 720 lignes vidéo en balayage progressif. •
- 576p/480p : émet 576/480 lignes vidéo en balayage progressif.
- 576i/480i : émet 576/480 lignes vidéo en balayage entrelacé.

# **Configuration**

#### Résolution en fonction du mode de sortie

#### Lecture d'un disque Blu-ray •

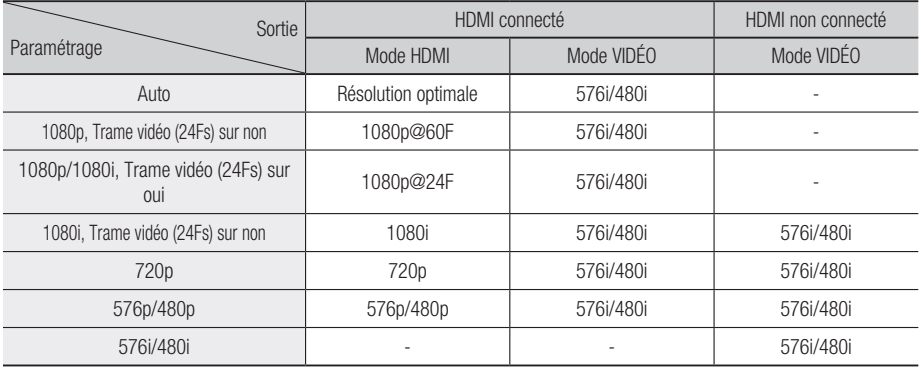

#### Lecture d'un disque DVD •

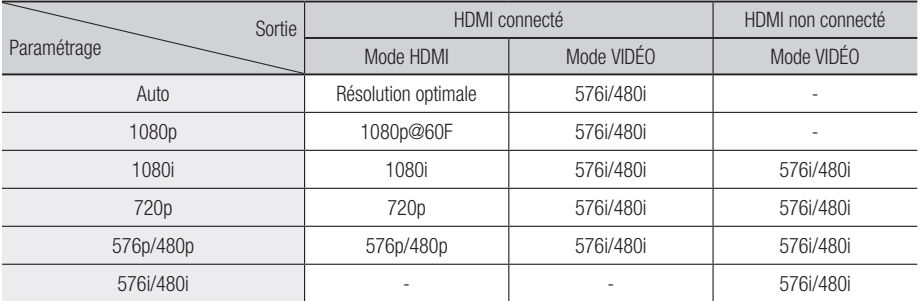

### **SALEMARQUE**

■ Si le téléviseur raccordé ne prend pas en charge la trame vidéo ou la résolution sélectionnée, le message suivant apparaîtra : « Si aucune image ne s'affiche après la sélection, veuillez attendre 15 secondes. La résolution reprend ensuite automatiquement la valeur précédente. Souhaitezvous faire une sélection? ».

Si vous sélectionnez Oui et que la résolution n'est pas prise en charge, l'écran du téléviseur reste noir. La résolution revient automatiquement à la valeur précédente au bout de 15 secondes.

- Si l'écran reste noir, appuyez sur le bouton ARRÊT ( $\Box$ ) sur la face supérieure de l'appareil et maintenez-le enfoncé pendant plus de 5 secondes (en l'absence de tout disque inséré). Tous les réglages seront réinitialisés à leur valeur par défaut. Suivez la procédure décrite à la page précédente pour accéder à chaque mode et sélectionner les options d'affichage prises en charge par votre téléviseur.
- Lorsque les paramètres par défaut sont restaurés, toutes les données utilisateur enregistrées dans les données BD sont supprimées.
- Le disque Blu-ray doit avoir la fonctionnalité 24 images par seconde pour pouvoir utiliser le mode Trame Vidéo (24Fs).

# Format HDMI

Vous pouvez optimiser le réglage des couleurs de la sortie HDMI en sélectionnant le type de périphérique connecté.

- TV : Sélectionnez cette option pour une connexion à un téléviseur via HDMI.
- Ecran : Sélectionnez cette option pour une connexion à un écran via HDMI.

# Trame vidéo (24Fs)

Lorsque la fonction Trame Vidéo (24Fs) est sur Oui, vous pouvez régler la sortie HDMI de l'appareil sur 24 images par seconde pour obtenir une meilleure qualité d'image.

Vous ne pouvez bénéficier de la fonction Trame Vidéo (24Fs) que sur un téléviseur compatible avec cette fréquence d'image. Ce menu ne peut être sélectionné que dans les modes de résolution de la sortie HDMI 1080i ou 1080p.

- **Oui** : les fonctions Trame Vidéo (24Fs) seront activées.
- Non : les fonctions Trame Vidéo (24Fs) seront désactivées.

### **SALEMARQUE**

Si votre téléviseur n'est pas compatible avec la ▪ fonction Trame Vidéo (24Fs), un message s'affichera.

# Mode progressif

Sélectionnez cette option pour améliorer la qualité de l'image lors de la diffusion de DVD.

- Auto : Sélectionnez cette option pour que l'appareil choisisse automatiquement le meilleur affichage pour le DVD que vous regardez.
- **Vidéo** : Sélectionnez cette option pour bénéficier de la meilleure qualité d'image pour les DVD de concerts ou de programmes TV.

# Mode image fixe

Définissez le type d'image affiché lorsque vous mettez en pause la lecture du DVD.

- Auto : Définissez automatiquement la meilleure image fixe en fonction du contenu.
- Image : Sélectionnez cette option lorsque vous mettez en pause une scène avec un peu d'action.
- Champ : Sélectionnez cette option lorsque vous mettez en pause une scène avec beaucoup d'action.

# Couleur intense HDMI

Vous pouvez régler la transmission d'image depuis la prise HDMI OUT sur Couleur intense. L'option Couleur intense permet un rendu des couleurs plus fidèle avec une meilleure profondeur des couleurs.

- Auto : L'image va être diffusée avec couleur intense sur la TV connectée qui prend en charge Couleur intense HDMI.
- Non : L'image va être diffusée sans couleur intense.

#### **Audio**

# Sortie numérique

Définissez la sortie numérique en fonction du récepteur connecté. (Pour plus d'informations, veuillez vous reporter aux options de sortie numérique à la page suivante).

- $\bullet$  PCM
- Bitstream (Re-encode) •
- Bitstream (Audiophile) •

### **SALEMARQUE**

- Assurez-vous de bien sélectionner la Sortie numérique appropriée, sinon vous n'entendrez aucun son ou un son très fort.
- Si le périphérique HDMI (récepteur, téléviseur) n'est pas compatible avec les formats compressés (Dolby Digital, DTS), le signal audio sort en PCM.
- Les sons secondaire et d'effet ne seront pas diffusés avec des DVD normaux.
- Certains disques Blu-ray ne sont pas dotés de sons secondaire et d'effet.
- Le réglage de la sortie numérique n'affecte pas la sortie audio analogique (G/D) ou HDMI de votre téléviseur.

Il affecte la sortie audio optique et HDMI lorsque le récepteur est connecté.

Si vous lisez des pistes son audio MPEG, le ▪ signal de sortie audio sera émis au format PCM indépendamment des sélections de sortie numérique (PCM ou Bitstream).

# **Configuration**

### Options de sortie numérique

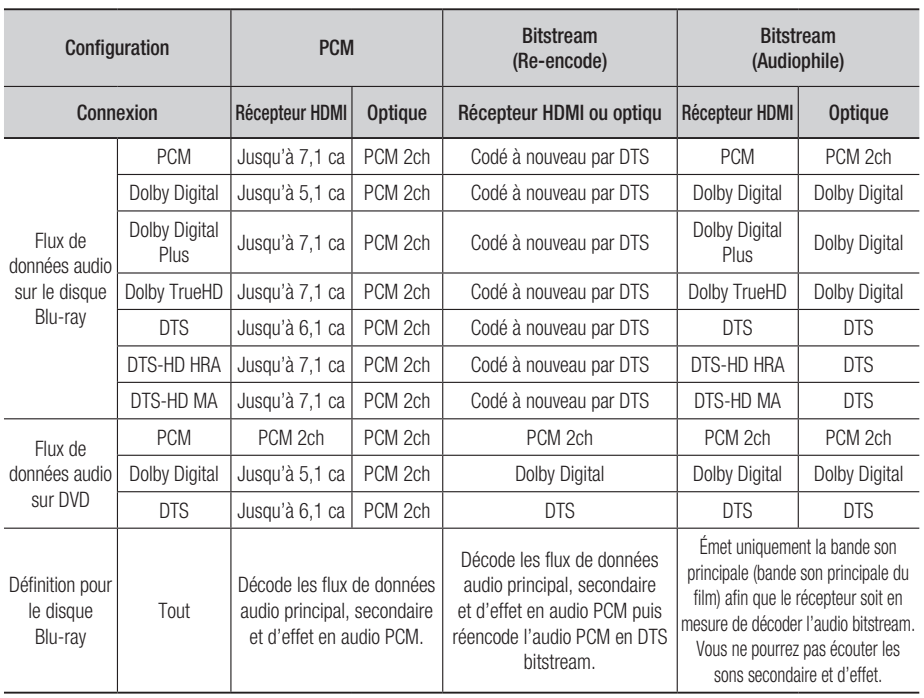

Les disques Blu-ray peuvent contenir trois flux de données audio.

- Son principal : la bande son de la fonction principale.
- Son secondaire : bande son supplémentaire, comme par exemple le commentaire du réalisateur ou d'un acteur.
- Son interactif : lit le son interactif lorsque cet élément est sélectionné. Le son interactif diffère selon les disques Blu-ray.

# SousEchantillonnage PCM

Déterminez s'il faut diminuer l'échantillonnage des signaux 96KHz.

- Oui : sélectionnez cette option lorsque l'amplificateur relié à l'appareil n'est pas compatible avec 96KHz. Les signaux 96KHz seront ramenés à 48KHz.
- Non : sélectionnez cette option lorsque l'amplificateur relié à l'appareil est compatible avec 96KHz.

### **SALEMARQUE**

■ Même lorsque Sous Échantillonnage PCM est sur Non, certains disques ne peuvent émettre qu'un son à échantillonnage réduit via les sorties numériques optiques.

#### HDMI

- Si votre téléviseur ne prend pas en charge les formats multicanaux compressés (Dolby Digital, DTS), il est possible que l'appareil émette un son sous-mixé via deux canaux PCM même si vous réglez le bitstream (Re-encode ou Audiophile) dans votre menu de configuration.
- Si votre téléviseur ne prend pas en charge les fréquences d'échantillonnage PCM supérieures à 48kHz, il est possible que l'appareil émette un son PCM à échantillonnage réduit même lorsque Sous-Échantillonnage PCM est sur Non.

# Contrôle de la dynamique

Vous pouvez regarder un film à un faible volume sonore tout en comprenant parfaitement les dialogues.

Cette compression n'est active que lorsque le signal Dolby Digital est détecté.

- Oui : lorsque les bandes son des films sont émises à un faible volume ou par de petits haut-parleurs, le système peut appliquer la compression appropriée pour que le son de faible volume soit plus intelligible et pour éviter que les temps forts ne soient trop bruyants.
- Non : vous pouvez regarder le film avec une marge dynamique standard.

# Mode sous-mixage

Sélectionnez cette option pour sous-mixer du son multicanal et utiliser moins de canaux.

- Stéréo Normal : sous-mixage du son multicanal en deux canaux stéréo. Choisissez cette option si les équipements connectés ne prennent pas en charge les fonctions de surround virtuel comme Dolby Pro Logic.
- Compatible Surround : sous-mixage du son multicanal en son stéréo compatible surround. Choisissez cette option si les équipements connectés prennent en charge les fonctions de surround virtuel comme Dolby Pro Logic.

# DTS Neo:6

Vous pouvez bénéficier d'un son multicanal à partir d'une simple source audio 2 canaux.

• Non : émets un signal audio 2 canaux dans les haut-parleurs avants uniquement.

- Cinéma : Choisissez cette option si vous voulez écouter une bande son à 2 canaux de film en son multicanal.
- Musique : Choisissez cette option si vous voulez écouter une bande son musicale à 2 canaux en son multicanal.

### **SALEMARQUE**

■ Si vous utilisez un récepteur HDMI, cette option est accessible si Sortie numérique est réglé sur PCM.

#### **Système**

# Paramètre initial

Avec le menu Paramètre initial, vous pouvez définir la langue, le format de l'écran et les paramètres de réseau, etc.

Pour plus d'informations sur ces paramètres, veuillez vous reporter à la section correspondante de ce manuel d'utilisation.

(Reportez-vous aux pages 29 à 43).

# Taille écran Internet@TV

Réglez la taille de l'écran Internet@TV pour un affichage optimal.

- Taille 1 : affiche des petites icônes pour les applications. Il est possible qu'il y ait des bords noirs sur les côtés de l'écran.
- Taille 2 : affiche des icônes de taille normale pour les applications. L'image peut paraître trop grande pour l'écran de votre téléviseur.
- Taille 3 : affiche des grandes icônes pour les applications. L'image peut paraître trop grande pour l'écran de votre téléviseur.

# Anynet+ (HDMI-CEC)

Anynet+ est une fonction pratique qui propose des opérations conjointes avec d'autres appareils Samsung possédant cette fonction. Pour utiliser cette fonction, connectez cet appareil à un téléviseur Samsung TV avec un câble HDMI. Vous pouvez contrôler cet appareil à l'aide d'une télécommande de téléviseur Samsung et démarrer la lecture d'un disque en appuyant tout simplement sur le bouton LECTURE ([-]) de la télécommande du téléviseur.

Pour plus d'informations, reportez-vous au manuel d'utilisation du téléviseur.

- Oui : les fonctions Anynet+ sont opérationnelles.
- Non : les fonctions Anynet+ ne sont pas opérationnelles.

# Configuration

### **SALEMARQUE**

- Cette fonction n'est pas disponible si le câble HDMI ne prend pas en charge CEC.
- Si votre téléviseur Samsung porte le logo  $\mathscr{A}_{n\textit{ynet}^{+}}$ , il prend en charge la fonction Anynet+.
- Selon votre téléviseur, il est possible que certaines résolutions de sortie HDMI ne fonctionnent pas. Veuillez vous reporter au manuel d'utilisation de votre téléviseur.

# Gestion données BD

Vous pouvez gérer les contenus téléchargés à partir d'un disque Blu-ray qui prend en charge le service BD-LIVE.

Vous pouvez contrôler les informations du périphérique, comme par exemple la taille de stockage, supprimer les données BD ou changer le périphérique de mémoire Flash.

Changer périph. vous permet de sélectionner soit la mémoire interne de l'appareil, soit une mémoire externe (un périphérique USB connecté).

Si les données à stocker à partir de BD-LIVE sont plus grandes que la taille restante en mémoire ou si la mémoire interne est pleine, connectez un périphérique externe USB, puis sélectionnez Périphérique externe dans le menu.

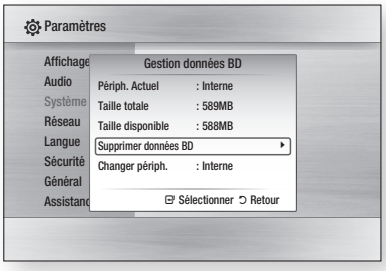

#### Description du périphérique (stockage) informations sur l'appareil

- Taille totale : taille totale du périphérique (stockage).
- Taille disponible : espace disponible sur le périphérique (stockage).

### **SALEMARQUE**

■ En mode de mémoire externe, la lecture du disque s'arrête si vous déconnectez le périphérique USB en cours de lecture.

- Seuls les périphériques USB formatés dans le système de fichier FAT (Etiquette de volume DOS 8.3) sont pris en charge. Nous recommandons d'utiliser des périphériques USB qui prennent en charge le protocole USB 2.0 avec une vitesse de lecture/écriture de 4Mo/s minimum.
- Un disque dur USB ne pourra pas être utilisé pour le stockage de données BD (BD-LIVE).
- La fonction de reprise de lecture Resume Play peut ne pas fonctionner après le formatage du périphérique de stockage.
- La capacité totale de gestion des données BD peut varier selon les conditions d'utilisation.

# Horloge

Définissez des fonctions relatives à l'heure.

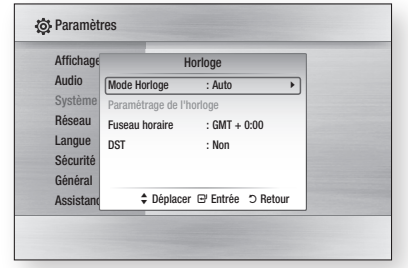

• Mode Horloge : vous pouvez régler le mode sur Auto ou Manuel.

Si vous sélectionnez Manuel, le menu Paramétrage de l'horloge sera activé et DST désactivé.

- Paramétrage de l'horloge : cette fonction vous permet de régler manuellement la date et l'heure actuelles.
- **Fuseau horaire** : vous pouvez spécifier le fuseau horaire de votre région.
- DST : Vous pouvez régler DST sur oui pour le passage automatique à l'heure d'été ou sur non.

# Enregistrement DivX(R)

Affichez le code d'enregistrement de DivX(R) VOD à acheter et lisez le contenu DivX(R) VOD.

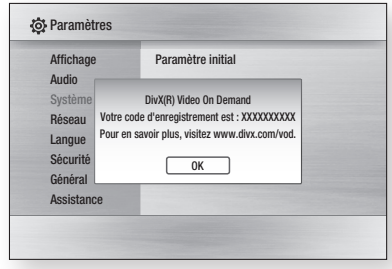

### **SALEMARQUE**

Cette option ne s'active pas en appuyant sur le ▪ bouton OK.

Pour activer cette option, sélectionnez la fonction DivX(R) Désactivation.

# DivX(R) Désactivation

Sélectionnez cette option pour obtenir un nouveau code d'enregistrement.

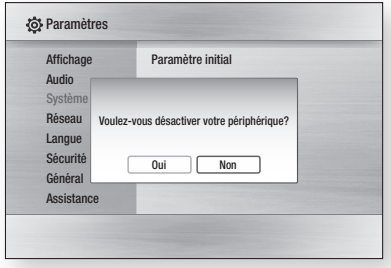

### **SALEMARQUE**

Cette fonction peut être exécutée lorsque la fonction ▪ Enregistrement DivX(R) est désactivée.

#### **Configuration du réseau**

Pour démarrer le paramétrage de la connexion réseau de votre appareil, suivez les étapes ci-dessous :

- **1.** Dans le menu d'accueil, appuyez sur les boutons ◄► pour sélectionner Paramètres, puis sur le bouton **ENTRÉE**.
- 2. Appuyez sur les boutons ▲▼ pour sélectionner Réseau, puis sur le bouton ENTRÉE.
- **3.** Appuyez sur les boutons ▲▼ pour sélectionner Paramètre réseau, puis sur le bouton ENTRÉE.
- 4. Appuyez sur les boutons ▲▼ pour sélectionner Type de réseau, puis sur le bouton ENTRÉE.
- 5. Appuyez sur les boutons ▲▼ pour sélectionner Câble ou Sans fil, puis sur le bouton ENTRÉE.
- **6.** Passez à la section suivante.

# Paramètre réseau

Veuillez contacter votre fournisseur d'accès Internet pour savoir si votre adresse IP est statique ou dynamique. Si c'est une adresse dynamique, nous recommandons l'utilisation de l'option Auto. C'est le réglage le plus facile et cela fonctionnera dans la majorité des cas. Si c'est une adresse statique, vous devez suivre la procédure de configuration manuelle. Les consignes pour les réseaux filaires sont données ci-dessous. Les consignes pour les réseaux sans fil sont données après celles pour les réseaux filaires.

#### Réseau filaire

- **1.** Dans le menu Paramètre réseau, appuyez sur les boutons ▲▼ pour sélectionner Paramètre réseau, puis sur le bouton ENTRÉE. L'écran Config. prot. Internet apparaît.
- 2. Appuyez sur le bouton ▶ pour sélectionner Auto ou Manuel, puis sur le bouton ENTRÉE.

# **Configuration**

#### **Paramétrage d'une connexion filaire - Auto**

**1.** Si vous avez sélectionné **Auto**, la fonction Réseau acquiert et remplit automatiquement les valeurs pour Adresse IP, Masque sousréseau, etc.

### **SALEMARQUE**

Ce processus peut prendre jusqu'à cinq minutes. ▪

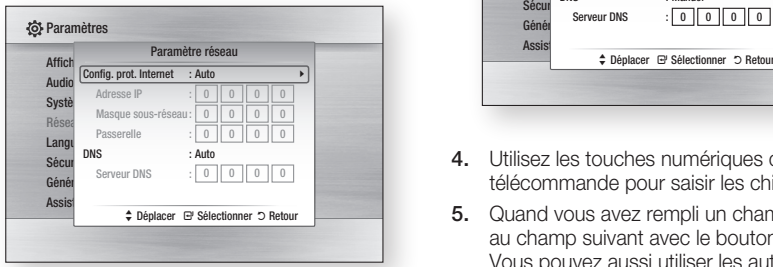

**2.** Une fois que la fonction Réseau a acquis les paramètres du réseau, appuyez sur le bouton RETURN.

Puis faites un Test réseau pour vous assurer que l'appareil s'est connecté à votre réseau (Reportez-vous aux page 41).

**3.** Si la fonction Réseau n'acquiert pas les paramètres du réseau ou si vous avez sélectionné Manuel, reportez-vous aux consignes pour la configuration manuelle.

#### **Paramétrage d'une connexion filaire - Manuel**

Si la fonction Auto ne marche pas, vous devez configurez les paramètres du réseau manuellement. Pour obtenir les paramètres du réseau sur la plupart des ordinateurs fonctionnant sous Windows, vous devez suivre les étapes suivantes :

- **1.** Faites un clic droit sur l'icône de la connexion réseau en bas à droite de l'écran.
- **2.** Dans le menu contextuel, cliquez sur Etat.
- **3.** Dans la boîte de dialogue qui s'affiche, cliquez sur l'onglet Support.
- **4.** Dans l'onglet Support, cliquez sur le bouton Détails. Les paramètres du réseau s'affichent.

Pour saisir les paramètres du réseau dans votre appareil, suivez les étapes ci-dessous :

- **1.** Dans l'écran Config. prot. Internet, appuyez sur le bouton **ENTRÉE**.
- 2. Appuyez sur les boutons ▲▼ pour sélectionner Manuel, puis sur le bouton ENTRÉE.

**3.** Appuyez sur le bouton ▼ pour aller dans le premier champ de saisie (Adresse IP).

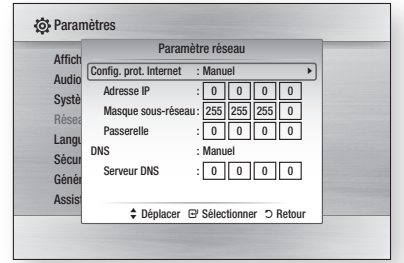

- Utilisez les touches numériques de votre 4. télécommande pour saisir les chiffres.
- **5.** Quand vous avez rempli un champ, passez au champ suivant avec le bouton ►. Vous pouvez aussi utiliser les autres touches avec les flèches pour vous déplacer vers le haut et le bas et pour revenir en arrière.
- 6. Henseignez les champs Adresse IP, Masque sous-réseau et Passerelle.
- 7. Appuyez sur le bouton ▼ pour passer au DNS.
- 8. Appuyez sur le bouton ▼ pour aller dans le premier champ de saisie du DNS. Saisissez les chiffres comme pour les champs précédents.
- **9.** Appuyez sur le bouton RETURN de votre télécommande.
- **10.** Faites un lest réseau pour vous assurer que l'appareil s'est connecté à votre réseau (Reportez-vous aux page 41).

#### Réseau sans fil

Il y a trois manières de configurer un réseau sans fil :

- Avec un bouton PBC (WPS) •
- Avec la fonction de recherche automatique de réseau.
- Manuellement.

Chacune de ces méthodes est décrite ci-dessous.

#### **Configuration de la connexion au réseau sans fil - bouton PBC (WPS)**

La méthode la plus simple pour configurer la connexion au réseau sans fil, c'est d'utiliser le bouton PBC (WPS).

Si votre routeur sans fil a un bouton PBC (WPS), suivez les étapes suivantes :

- **1.** Dans le menu Paramètre réseau, appuyez sur les boutons ▲▼ pour sélectionner Paramètre réseau, puis sur le bouton ENTRÉE. L'écran Config. prot. Internet apparaît.
- 2. Appuyez sur le bouton ROUGE(A) de la télécommande.
- **3.** Appuyez sur le bouton PBC (WPS) de votre routeur dans les deux minutes qui suivent. Votre appareil affiche l'écran Sélection réseau et acquiert automatiquement tous les paramètres du réseau dont il a besoin, puis il se connecte à votre réseau. Quand il a terminé, il affiche un bouton OK. Appuyez sur le bouton ENTRÉE de votre télécommande.
- **4.** Une fois la connexion au réseau configurée, appuyez sur le bouton RETURN pour quitter l'écran Paramètre réseau.

#### **Configuration de la connexion au réseau sans fil - recherche automatique du réseau**

La plupart des réseaux sans fil ont un système de sécurité optionnel qui oblige les périphériques accédant au réseau à transmettre un code de sécurité chiffré appelé clé d'accès ou clé de sécurité. La clé de sécurité est basée sur un mot de passe, en général un mot ou une suite de lettres et de chiffres d'une longueur déterminée qu'il vous a été demandé de renseigner lorsque vous avez paramétré la sécurité de votre réseau sans fil. Si vous utilisez cette méthode pour configurer la connexion au réseau et que votre réseau sans fil est protégé par une clé de sécurité, vous devrez renseigner ce mot de passe.

#### Configuration de la connexion au réseau

Pour configurer la connexion au réseau sans fil avec la fonction de recherche automatique du réseau, suivez les étapes suivantes :

- **1.** Dans le menu Paramètre réseau, appuyez sur les boutons ▲▼ pour sélectionner Paramètre réseau, puis sur le bouton ENTRÉE. L'écran Config. prot. Internet apparaît.
- 2. Appuyez sur les boutons ▲▼ pour sélectionner Config. prot. Internet, puis sur le bouton ENTRÉE.
- 3. Appuyez sur les boutons ▲▼ pour sélectionner Auto ou Manuel, puis sur le bouton ENTRÉE.
- **4.** Si vous avez sélectionné **Auto**, appuyez sur le bouton ▲ pour aller dans Point d'accès Sélection, puis sur le bouton ENTRÉE. La fonction Réseau recherche les réseaux sans fil présents.

Une fois la recherche terminée, elle affiche la liste des réseaux détectés.

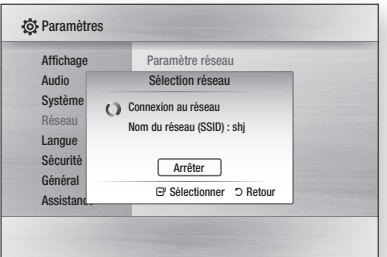

- **5.** Dans la liste des réseaux, appuyez sur les boutons ▲▼ pour sélectionner le réseau, puis sur le bouton **ENTRÉE.**
- **6.** Si le message PIN/Sécurité apparaît, passez à l'étape 7. Si c'est l'écran de connexion au réseau qui apparaît, passez à l'étape 11.
- 7. Appuyez sur les boutons ▲▼ pour sélectionner PIN ou Sécurité. Pour la plupart des réseaux résidentiels, il faut sélectionner Sécurité (pour Clé de sécurité).
- 8. Sur l'écran Sécurité, saisissez le mot de passe de votre réseau.

### **SALEMARQUE**

Vous devriez normalement pouvoir trouver votre mot ▪ de passe dans une des fenêtres de configuration de votre routeur ou de votre modem.

# **Configuration**

- **9.** Pour saisir le mot de passe, suivez ces consignes générales :
	- Utilisez les touches numériques de votre télécommande pour saisir les chiffres.
	- Utilisez les touches de flèches de votre télécommande pour naviguer entre les boutons sur l'écran Clé sécurité.
	- Pour saisir des lettres, sélectionnez le bouton  $a/A/1/\star$ , puis appuyez sur le bouton **ENTRÉE.** Chaque fois que vous appuyez sur le bouton **ENTRÉE**, cela change le type de caractères que vous pouvez saisir ( $a/A/1/\star$ ).
	- Pour saisir une lettre, appuyez sur la touche numérique correspondant à cette lettre. Pour changer la lettre, appuyez plusieurs fois de suite.
	- Pour effacer le dernier caractère saisi, sélectionnez la touche Supprimer et appuyez sur le bouton ENTRÉE.
	- Pour effacer tous les caractères saisis, actionnez la touche Effacer, puis appuyez sur le bouton **ENTRÉE**. Vous pouvez aussi appuyer tout simplement sur le bouton ROUGE(A) de votre télécommande.
- 10. Quand vous avez terminé, appuyez sur le bouton JAUNE(C) de votre télécommande ou sélectionnez le bouton Terminé et appuyez sur le bouton **ENTRÉE**.

L'écran de connexion au réseau apparaît.

- **11.** Attendez le message de confirmation de la connexion et appuyez sur le bouton ENTRÉE. L'écran Paramètre réseau apparaît.
- **12.** Pour tester la connexion, appuyez sur le bouton ▼ pour sélectionner Test réseau, puis appuyez sur le bouton ENTRÉE.

#### **Configuration de la connexion au réseau sans fil - Manuel**

Si la fonction Auto ne marche pas, vous devez configurez les paramètres du réseau manuellement. Pour obtenir les paramètres du réseau sur la plupart des ordinateurs fonctionnant sous Windows, vous devez suivre les étapes suivantes :

- **1.** Haites un clic droit sur l'icône de la connexion réseau en bas à droite de l'écran.
- **2.** Dans le menu contextuel, cliquez sur Etat.
- **3.** Dans la boîte de dialogue qui s'affiche, cliquez sur l'onglet Support.

4. Dans l'onglet Support, cliquez sur le bouton Détails. Les paramètres du réseau s'affichent.

Pour saisir les paramètres du réseau dans votre appareil, suivez les étapes ci-dessous :

- **1.** Dans l'écran Config. prot. Internet, appuyez sur le bouton **ENTRÉE**.
- 2. Appuyez sur les boutons ▲▼ pour sélectionner Manuel, puis sur le bouton ENTRÉE.
- **3.** Appuyez sur le bouton ▼ pour aller dans le premier champ de saisie (Adresse IP).

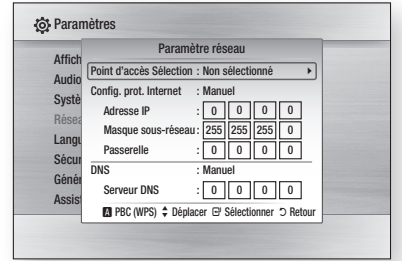

- **4.** Utilisez les touches numériques pour saisir les chiffres.
- **5.** Quand vous avez rempli un champ, passez au champ suivant avec le bouton ►. Vous pouvez aussi utiliser les autres touches avec les flèches pour vous déplacer vers le haut et le bas et pour revenir en arrière.
- 6. Henseignez les champs Adresse IP, Masque sous-réseau, et Passerelle.
- 7. Appuyez sur le bouton ▼ pour passer au champ DNS.
- 8. Appuyez sur le bouton ▼ pour aller dans le premier champ de saisie du DNS. Saisissez les chiffres comme pour les champs précédents.
- **9.** Quand vous avez terminé, appuyez sur le bouton ▲ pour retourner à Point d'accès Sélection. Sélectionnez le réseau, puis appuyez sur le bouton ENTRÉE.
- **10.** Passez à l'étape 6 de la procédure de configuration automatique du réseau sans fil ci-dessus et suivez les consignes à partir de ce point.

#### Test réseau

Utilisez ce menu pour vous connecter au réseau filaire ou contrôler si votre connexion au réseau fonctionne.

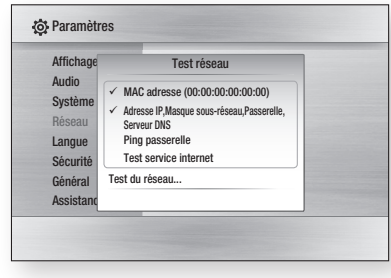

# État du réseau

Vérifiez qu'une connexion au réseau et à Internet a été établie.

# Connexion internet BD-Live

Choisissez cette option pour autoriser la connexion à Internet en cas d'utilisation du service BD-LIVE.

- Autoriser (Tout) : la connexion Internet est autorisée pour tous les contenus BD-LIVE.
- Autoriser (Valide uniquement) : la connexion Internet est autorisée uniquement pour les contenus BD-LIVE auxquels un certificat valide est associé.
- Interdire : aucune connexion Internet n'est autorisée pour les contenus BD-LIVE.

### **SALEMARQUE**

- Qu'est-ce qu'un certificat valide? Lorsque l'appareil utilise BD-LIVE pour envoyer les données du disque et demander au serveur de certifier le disque, le serveur utilise les données transférées pour vérifier la validité du disque et renvoie le certificat à l'appareil.
- La connexion Internet peut être restreinte lors de l'utilisation d'un contenu BD-LIVE.

#### **Langue**

Vous pouvez sélectionnez la langue que vous préférez pour le menu d'accueil, le menu du disque, etc.

- Menu A l'écran : Sélectionnez la langue pour l'affichage.
- Menu du Disque : Sélectionnez la langue pour les menus du disque.
- Audio : Sélectionnez la langue du son du disque. •
- Sous-titre : Sélectionnez la langue des soustitres du disque.

### **SALEMARQUE**

■ La langue sélectionnée n'apparaîtra que si elle est prise en charge par le disque.

#### **Sécurité**

Lorsque vous ouvrez ce menu pour la première fois, l'écran de configuration du mot de passe s'affiche. Renseignez ce code à 4 chiffres à l'aide des boutons numériques.

#### Classement parental

Cette fonction dépend des disques Blu-ray/DVD utilisés. Un niveau leur est attribué qui vous permet de contrôler le type de disque Blu-ray/ DVD que vos enfants peuvent regarder.

Pour utiliser cette fonction, sélectionnez le niveau de classement qui contraint l'appareil à ne lire que des disques de niveau approprié à vos enfants.

Un niveau élevé indique que le programme est destiné exclusivement aux adultes. Lorsque vous sélectionnez un numéro de classement, vous devez sélectionner le plus haut niveau qui sera lu par l'appareil. Par exemple, si vous sélectionnez le niveau 6, l'appareil lira les disques classés 6 et audessous, et ne lira pas les disques classés 7 ou 8.

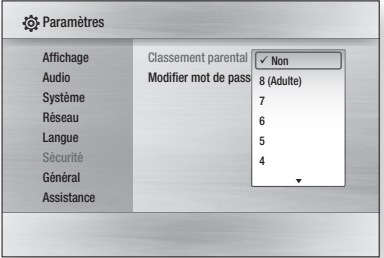

# **Configuration**

# Modifier mot de passe

Changez le code à 4 chiffres protégeant l'accès aux fonctions de sécurité.

#### En cas d'oubli de votre mot de passe

- **1.** Hetirez le disque.
- **2.** Appuyez sur le bouton  $ARRET$  ( $\blacksquare$ ) de la face supérieure pendant 5 secondes minimum.

Tous les réglages seront réinitialisés.

### **SALEMARQUE**

Lorsque les paramètres par défaut sont restaurés, ▪ toutes les données utilisateur enregistrées dans les données BD sont supprimées.

#### **Général**

# Arrière-plan

Vous pouvez changer le thème d'arrière-plan de l'écran du menu.

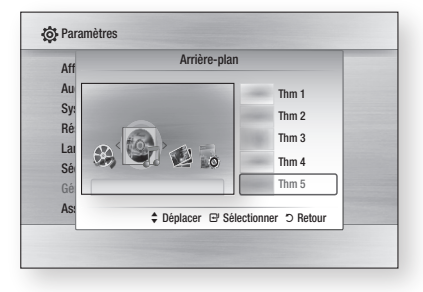

# Mode éco.

Vous pouvez réduire la consommation d'énergie en stipulant que la face supérieure doit s'éteindre automatiquement en l'absence de toute commande pendant 5 secondes.

- **Oui** : La face supérieure s'éteint automatiquement si aucune action n'est effectuée pendant 5 secondes.
- **Non** : La fonction Mode éco. est désactivée.

# Affichage du lecteur

Modifiez la luminosité de la face supérieure.

- Auto : réduisez la luminosité pendant la lecture. •
- Réduite : réduisez la luminosité de la fenêtre d'affichage.
- Normale : augmentez la luminosité de la fenêtre d'affichage.

# Activer/Désactiver son

Joue une musique lorsque vous allumez ou éteignez l'appareil.

- Oui : activez le son.
- **Non** : désactivez le son.

# Message affiché

Sélectionnez le panneau d'affichage qui sera activé en fonction de l'emplacement de l'appareil.

- Haut : Affichez les messages sur la partie supérieure de votre appareil. Effectuez cette sélection si vous suspendez votre appareil au mur.
- Avant : Affichez les messages sur la partie avant de votre appareil. Effectuez cette sélection si vous placez votre appareil sur une table, dans un meuble audiovidéo ou une surface plane similaire.

#### **Assistance**

## Mise à niveau du logiciel

Ce menu vous permet de mettre à niveau le logiciel pour améliorer les performances ou avoir accès aux services supplémentaires. Vous pouvez vérifier la version actuelle du logiciel, le mettre à niveau par Internet et activer la fonction Notification de mise à niveau automatique. Si l'appareil est correctement connecté au réseau par câble ou via la technologie sans fil, il se connectera automatiquement au site Web Samsung à chaque fois que vous l'allumerez et il téléchargera toutes les mises à jour éventuelles.

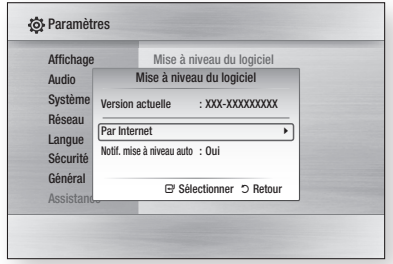

**1.** Pour sélectionner Par Internet, appuyez sur le bouton ENTRÉE.

Un message apparaîtra si une mise à jour est disponible.

- **2.** Si vous sélectionnez **Oui**, l'appareil s'éteindra et redémarrera automatiquement. (Ne le rallumez pas manuellement!)
- **3.** La barre de progression de la mise à jour s'affichera. L'appareil s'éteindra automatiquement une fois la mise à jour effectuée.
- 4. Appuyez sur le bouton POWER pour allumer l'appareil.

### **SALEMARQUE**

- La mise à jour sera terminée une fois que l'appareil se sera à nouveau éteint après le redémarrage automatique. Appuyez sur le bouton POWER si vous souhaitez allumer l'appareil mis à jour. Ne jamais éteindre ni allumer l'appareil manuellement pendant le processus de mise à jour.
- Samsung Electronics n'assume aucune responsabilité légale à l'égard des appareils dont le mauvais fonctionnement est provoqué par une connexion Internet instable ou une négligence de la part de l'utilisateur pendant la procédure de mise à niveau du logiciel.

Vous pouvez également mettre à jour le logiciel de deux autres manières :

- USB : visitez le site www.samsung.com/ bluraysupport, puis téléchargez et enregistrez le logiciel le plus récent (fichier de lecture RUF) sur une mémoire flash USB. Connectez la mémoire flash USB au port USB de l'appareil (le tiroir disque doit être vide) afin de mettre à jour le logiciel, puis suivez les instructions qui s'affichent à l écran.
- CD/DVD : visitez le site www.samsung.com/ bluraysupport, puis téléchargez et enregistrez le logiciel le plus récent (fichier de lecture RUF) sur un disque. Insérez celui-ci dans l'appareil et lisez-le afin de lancer la mise à jour, puis suivez les instructions qui s'affichent à l'écran.

### **SALEMARQUE**

- Les mises à jour de logiciel par USB et CD fonctionnent de la même manière que la mise à jour Par Internet une fois la mise à jour démarrée.
- N'effectuez jamais une mise à niveau de logiciel en utilisant la prise hôte USB avec un disque inséré dans l'appareil. Retirez tout d'abord le disque.
- Si vous souhaitez annuler la mise à niveau en cours de téléchargement des données de mise à niveau, appuyez sur ENTRÉE.
- Une fois la mise à niveau du système terminée, vérifiez les informations relatives au logiciel dans le menu Mise à niveau du logiciel.
- N'éteignez pas l'appareil pendant la mise à niveau du système car cela risquerait d'entraîner un dysfonctionnement de l'appareil.
- Les mises à niveau logicielles via la prise hôte USB doivent être effectuées uniquement à l'aide d'une carte mémoire flash USB.

# Contacter Samsung

Informations de contact si vous avez besoin d'une assistance pour l'appareil.

# Fonctions de base

#### **Lecture d'un disque**

#### Lecture

- **1.** Appuyez sur le bouton **OUVRIR/FERMER**  $(\Box)$ ) pour ouvrir le tiroir disque.
- **2.** Placez délicatement un disque dans le tiroir, face imprimée dirigée vers le haut.
- **3.** Appuyez sur le bouton **OUVRIR/FERMER** ( $\Box$ ) pour fermer le tiroir disque.
- **4.** Appuyez sur le bouton **LECTURE** ( $\left[\begin{matrix} \cdot \\ \cdot \end{matrix}\right)$ ).

#### Boutons de lecture

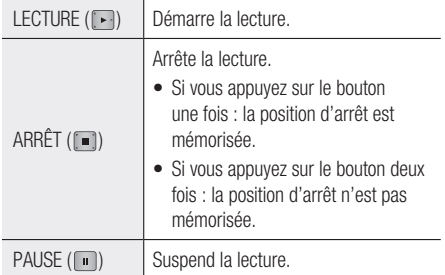

# Structure des disques

Les contenus des disques sont en général organisés comme suit :

#### ● Disques Blu-ray, DVD Vidéo

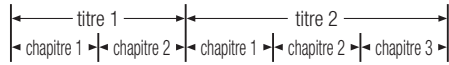

#### CD audio (CD-DA) •

**piste 1**  $\rightarrow$  piste 2  $\rightarrow$  piste 3  $\rightarrow$  piste 4  $\rightarrow$  piste 5  $\rightarrow$ 

#### MP3, WMA, DivX, MKV et MP4 •

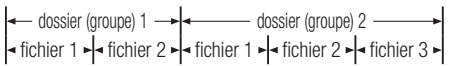

#### **Utilisation du menu du disque, du menu des titres et du menu contextuel**

# Utilisation du menu du disque

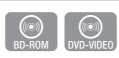

**1.** En cours de lecture, appuyez sur le bouton **DISC MENU** de la télécommande.

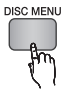

Appuyez sur les boutons ▲▼◄► 2. pour faire votre choix, puis appuyez sur le bouton ENTRÉE.

### **SALEMARQUE**

Selon les disques, les entrées du menu peuvent ▪ varier et il est possible que ce menu ne soit pas disponible.

# Utilisation du menu des titres

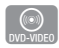

**1.** En cours de lecture, appuyez sur le bouton **TITLE MENU** de la télécommande.

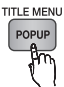

Appuyez sur les boutons ▲▼◄► 2. pour sélectionner le titre voulu, puis sur le bouton ENTRÉE.

### **SALEMARQUE**

Selon les disques, les entrées du menu peuvent ▪ varier et il est possible que ce menu ne soit pas disponible.

# Lecture de la liste de titres

**1.** En cours de lecture, appuyez sur le bouton DISC MENU ou TITLE MENU.

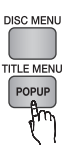

 $\odot$ <br>BD-RE/-R

2. Appuyez sur les boutons ▲▼ pour sélectionner le titre voulu dans la liste des titres et appuyez sur le bouton **ENTRÉE**.

### **SA REMARQUE**

■ Si votre disque comporte la liste de lecture, appuyez sur la touche VERT(B) pour aller sur Liste lect.

# Utilisation du menu contextuel

- $\circledcirc$
- **1.** En cours de lecture, appuyez sur le bouton **MENU CONTEXTUEL** de la télécommande.

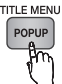

Appuyez sur les boutons ▲▼◄► ou sur le 2. bouton ENTRÉE pour sélectionner le menu de votre choix.

### **SALEMARQUE**

Selon les disques, les entrées du menu peuvent ▪ varier et il est possible que ce menu ne soit pas disponible.

#### **Utilisation des fonctions Rechercher et Ignorer**

Au cours de la lecture, vous pouvez effectuer une recherche rapide dans un chapitre ou une piste et utiliser la fonction Ignorer pour passer à la sélection suivante.

## Rechercher une scène

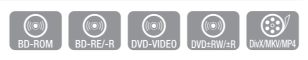

Pendant la lecture, appuyez sur le bouton •  $RECHERCHER (  $\Box$  )$ .

À chaque fois que vous appuyez sur le bouton RECHERCHER ( $\rightarrow$ ), les vitesses de lecture défilent dans l'ordre suivant :

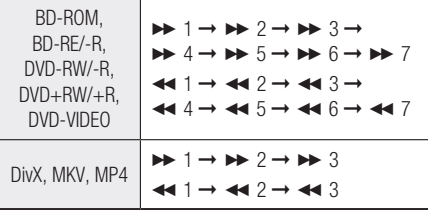

Pour reprendre la lecture à une vitesse normale, • appuyez sur le bouton LECTURE ( $\Box$ ).

### **SALEMARQUE**

Aucun son n'est émis pendant la recherche. ▪

## Ignorer des chapitres

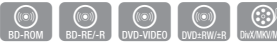

Pendant la lecture, appuyez sur le bouton •  $IGNORER$  ( $\mathbb{F}$  $\mathbb{F}$  $\mathbb{F}$  $\mathbb{F}$ ).

Si vous appuyez sur le bouton **IGNORER** ( $\blacktriangleright$ ), vous passez au chapitre suivant.

Si vous appuyez sur le bouton **IGNORER** ( vous revenez au début du chapitre. Si vous appuyez une nouvelle fois, vous passez au début du chapitre précédent.

**Lecture en vitesse lente/en mode pas à pas**

### Lecture en vitesse lente

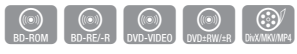

En mode pause, appuyez sur le bouton •  $RECHERCHER$  ( $\rightarrow$ ).

Chaque fois que vous appuyez sur le bouton RECHERCHER (  $\rightarrow$  ), la vitesse de lecture est réduite comme suit :

 $\blacktriangleright$  1/8  $\blacktriangleright$  1/4  $\blacktriangleright$  1/2

• Pour reprendre la lecture à une vitesse normale, appuyez sur le bouton LECTURE ( $\Box$ ).

### **SALEMARQUE**

- Aucun son n'est émis pendant la lecture en vitesse lente.
- La vitesse lente ne fonctionne que dans le sens normal de lecture.

## Lecture en mode pas à pas

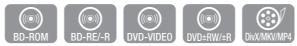

• En mode pause, appuyez sur le bouton PAUSE  $(\Box).$ 

Une nouvelle image s'affiche chaque fois que vous appuyez sur le bouton PAUSE ( $\Box$ ).

• Pour reprendre la lecture à une vitesse normale, appuyez sur le bouton LECTURE ( $\boxed{\cdot}$ ).

- Aucun son n'est émis pendant le mode pas à pas. ▪
- La fonction pas à pas ne fonctionne que dans le sens normal de lecture.

# Fonctions de base

#### **Répétition de la lecture**

# Répétition du titre ou du chapitre

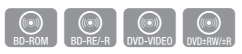

Répétition du titre ou du chapitre du disque. Selon les disques, il est possible que la fonction Répétition ne soit pas disponible.

**1.** En cours de lecture, appuyez sur le bouton REPEAT de la télécommande.

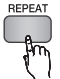

2. Appuyez sur les boutons ▲▼ pour sélectionner Chapitre ou Titre, puis appuyez sur le bouton ENTRÉE.

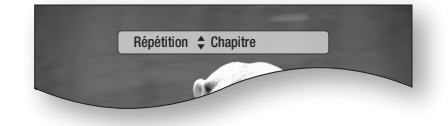

- **3.** Pour reprendre la lecture normale, appuyez une nouvelle fois sur le bouton REPEAT.
- 4. Appuyez sur les boutons ▲▼ pour sélectionner Non, puis appuyez sur le bouton ENTRÉE.

# Répétition de la section

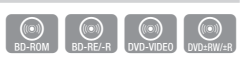

**1.** En cours de lecture, appuyez sur le bouton REPEAT de la télécommande.

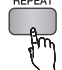

2. Appuyez sur les boutons ▲▼ pour sélectionner Répétition A-B.

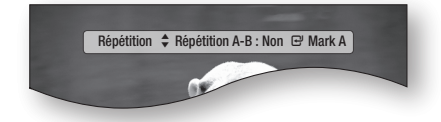

**3.** Appuyez sur le bouton **ENTREE** au moment où vous souhaitez que la répétition commence (A).

- 4. Appuyez sur le bouton **ENTREE** au moment où vous souhaitez que la répétition se termine (B).
- **5.** Pour reprendre la lecture normale, appuyez une nouvelle fois sur le bouton REPEAT.
- **6.** Appuyez sur le bouton **ENTREE**.

### **SALEMARQUE**

■ Si vous configurez le point (B) dans les 5 secondes, le message d'interdiction s'affiche.

#### **Utilisation du bouton TOOLS**

Pendant la lecture, vous pouvez accéder au menu du disque en appuyant sur le bouton TOOLS.

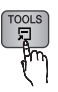

#### • Ecran du menu Outils.

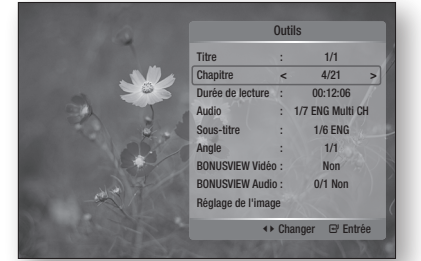

### **SA REMARQUE**

L'affichage du menu Outils peut varier d'un disque à ▪ l'autre.

## Accès direct à la scène souhaitée

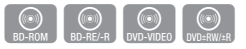

- **1.** Pendant la lecture, appuyez sur le bouton TOOLS.
- 2. Appuyez sur les boutons ▲▼ pour sélectionner Titre, Chapitre ou Durée de lecture.
- **3.** Henseignez le Titre, le Chapitre ou la Durée de lecture souhaités avec les touches numériques et appuyez sur le bouton ENTRÉE.

# Sélection de la langue audio

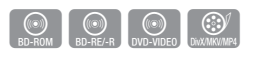

Vous pouvez également activer cette fonction en appuyant sur le bouton AUDIO de la télécommande.

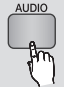

- **1.** Pendant la lecture, appuyez sur le bouton TOOLS.
- 2. Appuyez sur les boutons ▲▼ pour sélectionner Audio.
- Appuyez sur les boutons ◄► de la 3. télécommande pour sélectionner la bande-son de votre choix.

### **SALEMARQUE**

- L'icône ◀► ne s'affiche pas à l'écran si la section BONUSVIEW ne contient pas de réglages BONUSVIEW audio.
- Les informations concernant le mode principal/ secondaire s'affichent également si le disque Bluray dispose d'une section BONUSVIEW. Utilisez le bouton ◄► pour basculer entre le mode audio principal et le mode audio secondaire.
- Cette fonction dépend des langues de la bande-son encodées sur le disque et peut ne pas être disponible.
- Un disque Blu-ray peut contenir jusqu'à 32 langues et un DVD jusqu'à 8.
- Certains disques Blu-ray peuvent vous permettre de sélectionner une bande son LPCM multicanal ou Dolby Digital en anglais.
- Si vous appuyez sur le bouton AUDIO de la télécommande, la barre Audio s'affichera. Pour supprimer la barre Audio, appuyez sur le bouton RETURN.

# Sélection de la langue de sous-titrage

Vous pouvez également activer cette fonction en appuyant sur le bouton SUBTITLE de la télécommande.

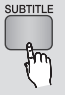

**BD-ROM** DVD-VIDEO DIVX/MKV/MP4

- **1.** Pendant la lecture, appuyez sur le bouton **TOOLS**.
- 2. Appuyez sur les boutons ▲▼ pour sélectionner Sous-titre.
- Appuyez sur les boutons ◄► pour sélectionner 3. la langue de sous-titrage de votre choix.

### **SALEMARQUE**

- Selon le type de disque Blu-ray ou DVD, vous pouvez modifier le sous-titrage souhaité dans le menu du disque. Appuyez sur le bouton DISC MENU.
- Cette fonction dépend des sous-titres encodés sur le disque et peut ne pas être disponible sur tous les disques Blu-ray/DVD.
- Un disque Blu-ray peut contenir jusqu'à 255 langues de sous-titrage et un DVD jusqu'à 32.
- Les informations concernant le mode principal secondaire s'affichent également si le disque Bluray dispose d'une section BONUSVIEW.
- Cette fonction modifie à la fois les sous-titres principaux et secondaires.
- Le nombre total de sous-titres, c'est la somme des sous-titres principaux et des sous-titres secondaires.
- Si vous appuyez sur le bouton SUBTITLE de la télécommande, la barre des sous-titres s'affichera. Pour supprimer la barre des sous-titres, appuyez sur le bouton RETURN.

# Changement d'angle de la caméra

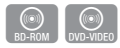

Lorsqu'un disque Blu-ray/DVD propose plusieurs angles de vue pour une scène donnée, vous pouvez utiliser la fonction ANGLE.

- **1.** Pendant la lecture, appuyez sur le bouton TOOLS.
- 2. Appuyez sur les boutons ▲▼ pour sélectionner Anale.
- Appuyez sur les boutons ◄► pour 3. sélectionner l'angle souhaité.

# Sélection du réglage de l'image

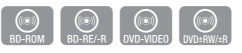

Cette fonction vous permet de régler la qualité vidéo lorsque votre appareil est relié à un téléviseur via HDMI.

- **1.** Pendant la lecture, appuyez sur le bouton TOOLS.
- 2. Appuyez sur les boutons ▲▼ pour sélectionner Réglage de l'image, puis appuyez sur le bouton ENTRÉE.
- Appuyez sur les boutons ◄► pour 3. sélectionner le Réglage de l'image voulu, puis appuyez sur le bouton **ENTRÉE**.

# Fonctions de base

- **Dynamique** : sélectionnez ce réglage pour augmenter la netteté.
- Normal : sélectionnez ce réglage pour la plupart des applications d'affichage.
- Film : le meilleur réglage pour visionner des films.
- Utilisateur : l'utilisateur peut régler la netteté et la réduction du bruit.

# Réglage de la fonction BONUSVIEW

La fonction BONUSVIEW vous permet de visualiser des contenus supplémentaires (tels que des commentaires) dans une petite fenêtre pendant la lecture du film.

Cette fonction n'est accessible que si le disque est doté de la fonction bonusview.

Vous pouvez également activer cette fonction en appuyant sur le bouton BONUSVIEW de la télécommande.

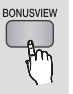

h

- **1.** Pendant la lecture, appuyez sur le bouton TOOLS.
- 2. Appuyez sur les boutons ▲▼ pour sélectionner BONUSVIEW Vidéo ou BONUSVIEW Audio.
- Appuyez sur les boutons ◄► pour sélectionner 3. la fonction bonusview de votre choix.
- **SALEMARQUE** 
	- **Si vous basculez depuis BONUSVIEW Vidéo,** BONUSVIEW Audio change automatiquement en fonction de BONUSVIEW Vidéo.

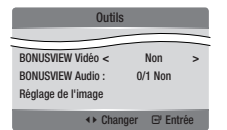

#### **Écouter de la musique**

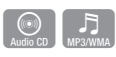

# Boutons de la télécommande servant à écouter de la musique

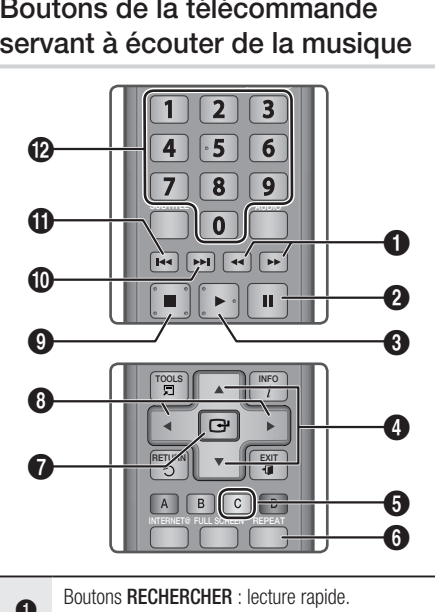

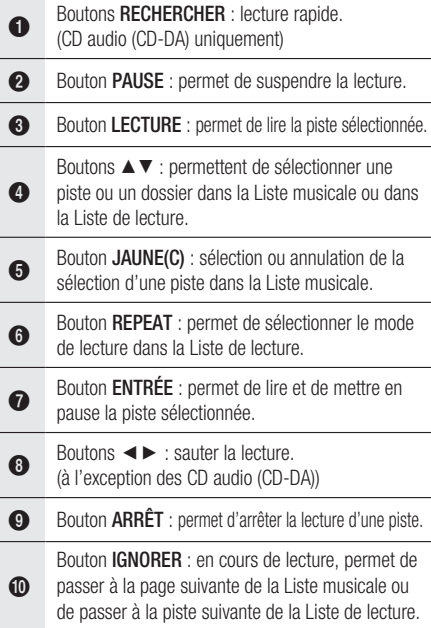

Bouton IGNORER : en cours de lecture, permet de passer à la page précédente de la Liste musicale ou de passer à la piste précédente de la Liste de lecture.

 $\bf{D}$ Si vous appuyez sur ce bouton après trois secondes de lecture dans la Liste de lecture, la lecture reprend au début de la piste en cours. Mais si vous appuyez sur ce bouton dans les trois premières secondes de lecture de la Liste de lecture, la lecture reprend à la piste précédente.

@ Boutons **NUMÉRIQUES** : appuyez sur le numéro de la piste voulue pendant la lecture de la Liste de lecture. Cette piste sera alors lue.

# Lecture d'un CD Audio (CD-DA)/ MP3

- **1.** Insérez un CD Audio (CD-DA) ou un disque MP3 dans le tiroir disque.
	- Un CD audio (CD-DA) est lu automatiquement. •
	- Pour un disque MP3, appuyez sur les boutons ◄► pour sélectionner Musique, puis appuyez sur le bouton **ENTRÉE**.

## Éléments de l'écran CD audio (CD-DA)/MP3

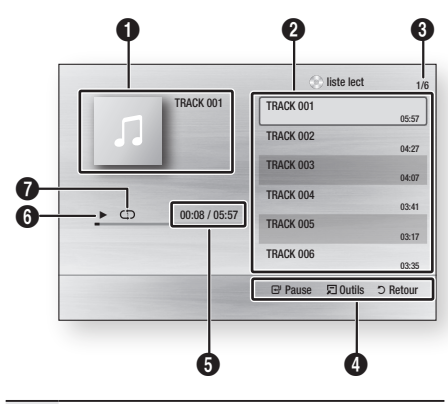

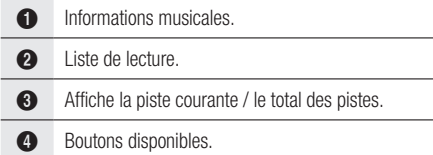

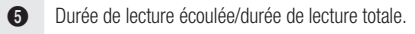

- **6** État de la lecture.
- *P* Lecture répétée.
- 2. Appuyez sur les boutons ▲▼ pour sélectionner la piste voulue, puis appuyez sur le bouton ENTRÉE.

# Répétition d'un CD Audio (CD-DA)/ M<sub>P3</sub>

**1.** Appuyez sur le bouton **REPEAT** pendant la lecture de la Liste de lecture.

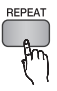

**2.** Sélectionnez le mode de lecture voulu en appuyant plusieurs fois sur le bouton REPEAT.

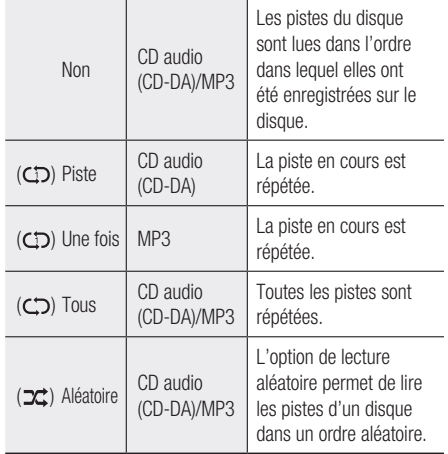

# Liste de lecture

- **1.** Insérez un CD Audio (CD-DA) ou un disque MP3 dans le tiroir disque.
	- Un CD audio (CD-DA) est lu automatiquement. •
	- Pour un disque MP3, appuyez sur les boutons ◄► pour sélectionner Musique, puis appuyez sur le bouton ENTRÉE.
- 2. Pour accéder à la Liste musicale, appuyez sur le bouton ARRÊT ( in ) ou RETURN. L'écran Liste musicale s'affiche.

# Fonctions de base

Appuyez sur les boutons ▲▼◄► pour aller 3. à la piste audio souhaitée, puis sur le bouton JAUNE(C) pour cocher la piste. Répétez cette procédure pour sélectionner d'autres pistes.

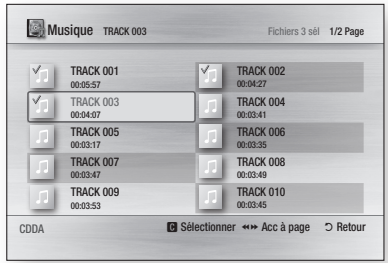

**4.** Si la liste de lecture contient une piste que vous ne souhaitez pas, appuyez à nouveau sur le bouton **JAUNE(C)**.

La piste sélectionnée est alors supprimée.

**5.** Appuyez sur le bouton **ENTREE** pour lire les pistes sélectionnées. La piste sélectionnée est lue automatiquement.

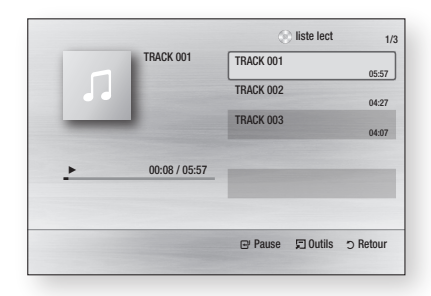

- **6.** Pour accéder à la Liste musicale, appuyez sur le bouton ARRÊT ( $\blacksquare$ ) ou RETURN.
- **7.** Pour accéder à la Liste de lecture, appuyez sur le bouton ENTRÉE.

### **SALEMARQUE**

■ Vous pouvez créer une liste de lecture contenant jusqu'à 99 pistes sur CD Audio (CD-DA).

#### **Lecture d'une image**

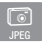

# Lecture d'un disque JPEG

- **1.** Insérez un disque JPEG dans le tiroir disque.
- Appuyez sur les boutons ◄► pour 2. sélectionner les Photos, puis appuyez sur le bouton ENTRÉE.
- Appuyez sur les boutons ▲▼◄► pour 3. sélectionner le dossier à lire, puis appuyez sur le bouton ENTRÉE.
- 4. Appuyez sur les boutons  $\triangle \triangledown \triangle \triangleright$  pour sélectionner la photo que vous voulez lire, puis appuyez sur le bouton **ENTRÉE**. Le diaporama démarre automatiquement.

### **SALEMARQUE**

■ Vous ne pouvez pas grossir les sous-titres et les graphiques de la présentation en mode plein écran.

# Utilisation du bouton TOOLS

En cours de lecture du diaporama, vous pouvez accéder à différentes fonctions en appuyant sur le bouton TOOLS.

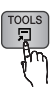

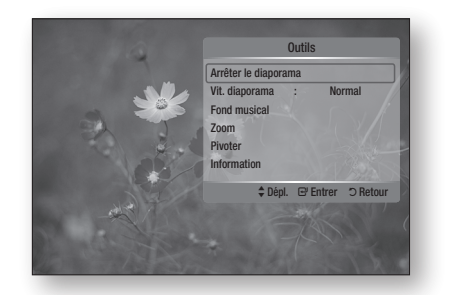

- Arrêter le diaporama : permet d'arrêter le diaporama.
- Vit. diaporama : permet de régler la vitesse d'affichage du diaporama.
- Fond musical : permet d'écouter de la musique pendant l'affichage d'une photo.
- Zoom : permet de grossir la photo visionnée. (Grossissement jusqu'à 4 fois).
- Pivoter : permet de faire pivoter la photo. (Dans le sens des aiguilles d'une montre ou en sens inverse).
- Information : permet d'afficher les informations relatives à la photo, telles que le nom, la taille, etc.

### **SALEMARQUE**

■ Pour activer la fonction Fond musical, les fichiers musicaux et MP3 doivent se trouver dans le même dossier. Cependant, la qualité du son peut être affectée par le débit binaire du fichier MP3, la taille de la photo et la méthode d'encodage.

#### **Lecture d'un périphérique de stockage USB**

Vous pouvez utiliser la connexion USB pour la lecture des fichiers multimédia (MP3, JPEG, DivX, etc.) téléchargés depuis un périphérique de stockage USB.

- **1.** Allez au menu d'accueil.
- **2.** En mode Arrêt, connectez le périphérique de stockage USB au port USB situé sur la face supérieure de l'appareil. Le message « Changer de périphérique ? » s'affiche.
- Appuyez sur les boutons ◄► pour 3. sélectionner Oui, puis sur le bouton ENTRÉE.
- **4.** Appuyez sur le bouton **ROUGE(A)** ou sur le bouton BLEU(D).

Si vous appuyez sur le bouton ROUGE(A), passez à l'étape 5. Si vous appuyez sur le bouton **BLEU(D)** passez à l'étape 4-1.

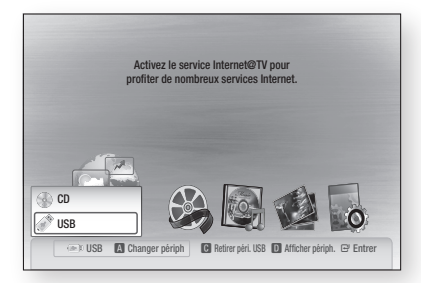

- 5. Appuyez sur les boutons ▲▼ pour sélectionner USB, puis appuyez sur le bouton ENTRÉE.
- 6. Appuyez sur les boutons ◀▶ pour sélectionner les vidéos, la musique ou les photos désirées, puis sur le bouton ENTRÉE.
- 4<sup>-1</sup>. Appuyez sur le bouton **BLEU(D)**. L'écran ci-dessous s'affiche. Passez à l'étape 5-1.

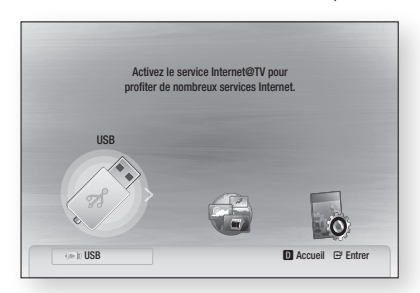

- 5-1. Appuyez sur les boutons ◄► pour sélectionner USB, puis sur le bouton ENTRÉE.
- 6-1. Appuyez sur les boutons ▲▼ pour sélectionner les vidéos, la musique ou les photos désirées, puis sur le bouton ENTRÉE.
- **7.** Pour lire les fichiers de vidéo, de musique ou de photo, reportez-vous aux pages 48 à 51.
- **SALEMARQUE** 
	- Vous devez retirer le périphérique de stockage USB en utilisant la fonction de retrait de périphériques en toute sécurité pour ne pas risquer d'endommager la mémoire USB. Appuyez sur le bouton MENU pour revenir au menu d'accueil, sélectionnez le bouton JAUNE(C) puis appuyez sur le bouton ENTRÉE.
	- Lorsqu'un CD audio (CD-DA), des fichiers MP3 et JPEG sont en mode arrêt, le bouton FULL SCREEN de la télécommande ne fonctionne pas.
	- Si vous insérez un disque pendant la lecture d'un périphérique de stockage USB, le device mode (mode périphérique) basculera automatiquement sur DVD ou CD.

# Services réseau

Vous pouvez bénéficier de différents services tels qu'Internet@TV ou BD-LIVE en connectant l'appareil au réseau.

Lisez les consignes ci-dessous avant d'utiliser un des services réseau.

- **1.** Connectez l'appareil au réseau. (Reportez-vous aux pages 25 à 26)
- **2.** Configurez les paramètres du réseau. (Reportez-vous aux pages 37 à 41)

#### **Utilisation du service Internet@TV**

Connectez ce lecteur au réseau pour télécharger des applications payantes ou gratuites. Internet@TV enrichit votre lecteur de contenus et de services du Web utiles et divertissants, tels que les actualités, les prévisions météorologiques, les cours de bourse, des jeux, des films et de la musique.

**INTERNET@** 

Vous pouvez également utiliser cette fonction en appuyant sur le bouton INTERNET@ de la télécommande.

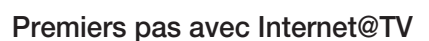

**1.** Allez au menu d'accueil.

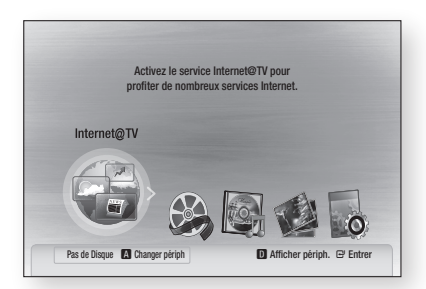

- Appuyez sur les boutons ◄► pour sélectionner 2. Internet@TV puis appuyez sur le bouton ENTRÉE.
- **3.** Sur l'écran de démarrage du service Internet@ TV, l'écran de contrat de service s'affiche. Avant de pouvoir bénéficier du service Internet@TV, vous devez accepter les conditions du service.

**4.** Une fois que vous avez accepté le contrat de service, le service Internet@TV lance la procédure de mise à jour. Ceci prend quelques minutes. Quand la mise à jour est terminée, l'écran du menu Internet@TV s'affiche.

#### Vue d'Internet@TV

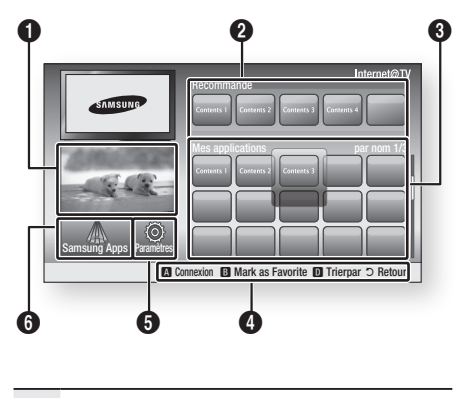

 $\bullet$ Informations commerciales : Affichage du Guide Internet@TV, introduction à l'appareil et introduction aux nouvelles applications. **2** Recommandé : Affichage des contenus recommandés géré par Samsung. **3** Mes applications : Affichage de la galerie personnalisée que vous pouvez ajouter ou supprimer. 0 Aide à la navigation : Affichage de la galerie personnalisée que vous pouvez ajouter ou supprimer. • **ROUGE(A)** : pour se connecter au service Internet@TV. • VERT(B) : pour ajouter une application aux favoris. • BLEU(D) : pour trier les applications. • Retour : pour revenir au menu précédent. 5 Paramètres : Vous pouvez configurer le système, créer des comptes, etc. 6 Samsung Apps : Vous pouvez télécharger diverses applications payantes ou gratuites.

# **52** Français

#### Utilisation du clavier à l'écran

Vous pouvez utiliser le clavier de l'écran dans plusieurs applications Internet@TV pour saisir du texte avec votre télécommande.

En appuyant sur le bouton **SUBTITLE** de la télécommande lorsque vous utilisez le clavier de l'écran, vous pouvez faire basculer les champs de texte entre les lettres minuscules, les lettres majuscules, les chiffres et les icônes.

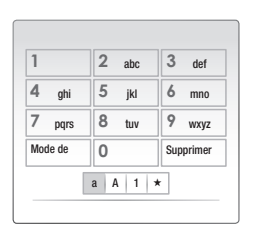

Voici par exemple comment rechercher une adresse dans Google Maps :

- **1.** Appuyez sur le bouton **ENTREE** de la télécommande sur l'icône Google Maps d'Internet@TV.
- **2.** Appuyez sur le bouton **VERT(B)** pour pouvoir utiliser la fonction RECHERCHER.
- 3. Appuyez sur les boutons ◀▶ pour passer à la fenêtre « Recherche ou adresse ».
- **4.** Appuyez sur le bouton **ENTREE** pour pouvoir utiliser la fonction « Recherche ou adresse ».
- **5.** Par exemple, admettons que vous vouliez saisir l'adresse suivante : 105 Challenger Rd., Ridgefield Park NJ.
- **6.** Appuyez deux tois sur le bouton **SUBTITLE** de la télécommande pour faire basculer le mode de saisie des lettres minuscules aux chiffres.
- **7.** Appuyez sur «  $1 \times 0 \times 0 \times 5 \times$ .
- 8. Appuyez sur le bouton **JAUNE(C)** de la télécommande pour insérer un espace.
- **9.** Appuyez 3 fois sur le bouton SUBTITLE de la télécommande pour faire basculer le mode de saisie des chiffres aux lettres majuscules.
- **10.** Appuyez 3 fois sur le bouton «  $2$  » pour saisir **C**.
- **11.** Appuyez 3 fois sur le bouton **SUBTITLE** de la télécommande pour faire basculer le mode de saisie des lettres majuscules aux lettres minuscules.
- **12.** Appuyez sur les boutons de la télécommande pour saisir le reste de l'adresse « Challenger Rd., Ridgefield Park NJ ».

#### **13.** Appuyez sur le bouton **ENTREE**.

**14.** La carte et l'adresse s'affichent à l'écran.

### **SALEMARQUE**

- Samsung Electronics n'assume aucune responsabilité légale en cas d'interruption du service Internet@TV provoquée par le fournisseur du service quelle qu'en soit la cause.
- Le service Internet@TV sert à télécharger et traiter des données via Internet pour vous permettre de bénéficier de contenus Internet sur l'écran de votre téléviseur.

Si la connexion Internet n'est pas stable, le service peut être ralenti ou interrompu.

De plus, l'appareil peut s'éteindre automatiquement. Dans pareil cas, vérifiez la connexion Internet et réessayez.

- Le service d'applications peut être fourni en anglais et les contenus disponibles peuvent varier en fonction de la zone.
- Lorsque vous utilisez un service d'application, vous ne pouvez pas utiliser le bouton FULL SCREEN de la télécommande.
- Pour plus d'informations sur le service Internet@ TV, visitez le site Web du fournisseur du service concerné.
- **Exercises** proposés peuvent varier en fonction du fournisseur du service Internet@TV.
- Les contenus du service Internet@TV peuvent varier en fonction de la version du micrologiciel.
- Les contenus DivX payants avec protection contre la copie ne peuvent être lus qu'avec un câble HDMI. Si vous avez connecté votre appareil à votre téléviseur en utilisant des câbles vidéo, le signal vidéo DivX ne peut pas être émis ou le message contextuel « Connectez un câble HDMI pour lire ce fichier. » ou « Imposs. lire fichier en cours. » s'affichera.

# Services réseau

#### Connexion au compte

Pour mieux profiter des applications, inscrivezvous et connectez-vous à votre compte. Pour cela, vous devez créer un compte. (Pour savoir comment créer un compte, reportezvous à la section Internet@TV ID ci-dessous)

**1.** Sélectionnez l'application de votre choix à l'aide des boutons ▲▼◄►, puis appuyez sur le bouton ROUGE(A).

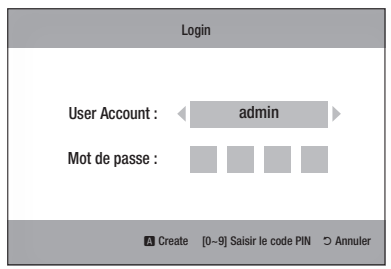

**2.** Saisissez votre nom d'utilisateur et votre mot de passe.

# Paramètres

Créez les identifiants et configurez les paramètres Internet@TV sur cet écran.

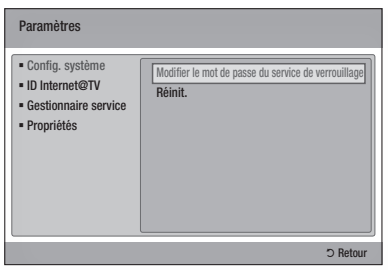

### Config. système

#### **Réinit.**

Rétablit les paramètres par défaut d'Internet@TV.

### **SA REMARQUE**

Appuyez sur le bouton ARRÊT ( $\Box$ ) (situé sur le panneau supérieur) pendant plus de 5 secondes sans qu'aucun disque ne soit à l'intérieur de l'appareil.

#### ID Internet@TV

Ce menu permet de créer ou supprimer un compte et de renseigner ou effacer des informations dans un compte existant. Vous pouvez contrôler votre compte, y compris les contenus accessibles et les paramètres du compte.

Ce compte est réservé à Internet@TV.

#### **Créer**

Créez un compte et reliez-le aux applications de votre choix.

### **SALEMARQUE**

- Le nom du compte doit faire entre 1 et 8 caractères de long.
- Vous pouvez enregistrer jusqu'à 10 comptes d'utilisateur différents.

#### **Gestionnaire**

- Site service : enregistrez les informations de connexion aux sites de services.
- Modif. mot de passe : modifiez le mot de passe du compte.
- Supprimer : supprimez le compte.

#### Gestionnaire service

Suppression et verrouillage des applications installées sur Internet@TV.

#### **Verrouil.**

Verrouillage d'une application. L'accès à une application verrouillée nécessite la saisie du mot de passe.

#### **Supprimer**

Suppression d'une application.

#### Propriétés

Affichage des informations sur Internet@TV. Utilisez la fonction de contrôle de la vitesse de votre connexion Internet pour tester votre connexion réseau.

# Samsung Apps

De nombreuses applications organisées en différentes catégories sont accessibles ici. Le téléchargement de certaines applications est payant.

#### YouTube TV store Test User002 Samsung Apps **a** Connexion **a** Affichage Vignettes **a** Trierpar **b** Retour Nouveautés Video Sports Mode de vie Jeux Infomation Autre **EX** Ma page Aide Video 1/1 District 1/1 District 1/1 District 1/1 District 1/1 District 1/1 District 1/1 District 1/1 District 1/1 District 1/1 District 1/1 District 1/1 District 1/1 District 1/1 District 1/1 District 1/1 District 1/1 Dist ក<sup></sup> Libre Les plus téléch. Les + récents

#### **Ma page**

Affichage de la liste des applications.

#### **Aide**

Si vous avez des questions sur Internet@TV, reportez-vous tout d'abord à cette section. Si aucune des informations fournies ne s'applique, visitez le site Web d'aide.

#### **Utilisation des boutons de couleur dans Samsung Apps**

- **ROUGE(A) (Connexion)** : pour se connecter aux services Internet.
- VERT(B) (Affichage Vignettes) : pour changer le mode d'affichage.
- BLEU(D) (Trierpar) : pour trier les applications selon les catégories A la Une, Le plus téléchargé, Le plus récent ou Nom.

### **SALEMARQUE**

■ Les services de contenus Internet disponibles peuvent être ajoutés ou supprimés.

# Services réseau

### **BD-LIVE™**

Lorsque l'appareil est connecté au réseau, vous pouvez bénéficier de contenus Internet liés aux films visionnés si vous utilisez un disque compatible BD-LIVE.

- **1.** Vérifiez la taille de la mémoire disponible. Le périphérique de mémoire doit avoir au mois 1 Go d'espace disponible pour répondre aux besoins du service BD-LIVE.
- 2. Insérez un disque Blu-ray prenant en charge la technologie BD-LIVE.
- **3.** Sélectionnez le contenu BD-LIVE parmi ceux proposés par le fabricant du disque.

### **SALEMARQUE**

L'utilisation du BD-LIVE et les contenus proposés ▪ peuvent varier en fonction du fabricant du disque.

#### **Notification de mise à niveau de logiciel**

Lorsqu'il est connecté au réseau, l'appareil vous informera de chaque nouvelle version du logiciel en affichant un message.

- **1.** Allumez l'appareil.
- **2.** Dans le menu Mise à niveau du logiciel, réglez Notif. mise à niveau auto sur Oui. (Reportezvous aux page 43) Lorsqu'une nouvelle version du logiciel est disponible, l'appareil vous en avisera en affichant un message.
- **3.** Pour mettre le micrologiciel à niveau, sélectionnez Oui sur le message contextuel. L'appareil s'éteint automatiquement, puis redémarre et lance le téléchargement. (N'éteignez alors jamais l'appareil manuellement.)
- **4.** La barre de progression de la mise à jour s'affichera. Le système s'éteindra automatiquement une fois la mise à jour effectuée.
- **5.** Appuyez sur le bouton **POWER** pour allumer l'appareil.

### **SALEMARQUE**

- La mise à jour sera terminée une fois que l'appareil se sera à nouveau éteint après le redémarrage automatique. Appuyez sur le bouton POWER si vous souhaitez allumer l'appareil mis à jour. Ne jamais éteindre ni allumer l'appareil manuellement pendant le processus de mise à jour.
- Samsung Electronics n'assume aucune responsabilité légale à l'égard des appareils dont le mauvais fonctionnement est provoqué par une connexion Internet instable ou une négligence de la part de l'utilisateur pendant la procédure de mise à niveau du logiciel.

#### **Utilisation de la fonction AllShare**

La fonction AllSare vous permet de lire à l'aide de l'appareil les fichiers musicaux, les vidéos et les photos enregistrés sur votre ordinateur. .<br>Pour utiliser la fonction AllShare, vous devez connecter l'appareil à votre ordinateur via un réseau (Reportez-vous aux pages 25 à 26) et installer sur votre ordinateur le programme PC Share Manager de Samsung. Pour installer Share Manager, suivez ces étapes.

- **1.** Allez sur le site Web Samsung www. samsung.com.
- 2. léléchargez le programme PC Share Manager de SAMSUNG et installez-le sur votre ordinateur.
- Une fois l'installation terminée, l'icône de PC 3. Share Manager apparaîtra sur le bureau de votre ordinateur. Double-cliquez sur l'icône pour lancer l'application.

Pour utiliser Share Manager, suivez ces étapes :

- **1.** Choisissez un dossier à partager dans la fenêtre Mon ordinateur et cliquez sur l'icône Partage du dossier activé  $(\Box)$ . (Pour supprimer un dossier partagé : choisissez le dossier à supprimer de la liste dossiers partagés et cliquez sur l'icône Partage du dossier désactivé ([X]).)
- **2.** Pour appliquer l'état de partage mis à jour au serveur, cliquez sur l'icône Appliquer le nouvel état  $(\sqrt{5})$ .
- **3.** Pour permettre à l'appareil de localiser le serveur PC, cliquez sur **Partager** dans la barre de menu.

Cliquez sur Définir la politique des périphériques et appuyez sur Accepter.

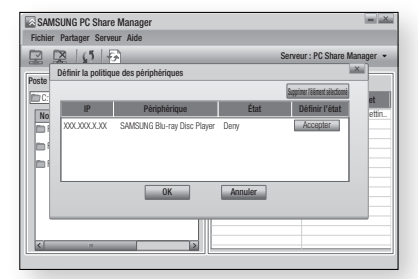

Cliquez sur l'icône Appliquer le nouvel état ( ) et ouvrez le menu d'accueil sur l'appareil. 4.

**5.** Pour choisir un périphérique, utilisez le bouton ROUGE(A) ou BLEU(D) pour sélectionner le fichier que vous souhaitez lire.

(Pour lire les fichiers de vidéo, musique ou photos, reportez-vous aux pages 48 à 51).

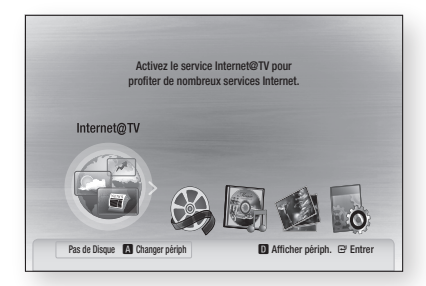

### **SALEMARQUE**

- La lecture des vidéos HD peut ne pas fonctionner correctement si le débit du modem externe ou du routeur n'est pas suffisant.
- Si votre système d'exploitation utilise un pare-feu, l'appareil peut ne pas localiser votre ordinateur sur l'écran de votre téléviseur.
- La fonction Allshare ne prend pas en charge les fonctions suivantes :
	- Fonctions Fond musical et Paramètres de musique de fond.
	- Tri de fichiers par préférence dans les dossiers de photos, de musique et de films.
	- Fonction Changer de groupe.
	- Fonction Retrait sécurisé.
- La méthode de tri peut varier et dépend des fonctions du serveur.
- **Example 2** Les opérations Rechercher et Ignorer peuvent varier en fonction des fonctions du serveur.
- $\blacksquare$  Si vous appuyez sur le bouton  $\textsf{ARRET}\,(\,\blacksquare\,)$  pendant la lecture vidéo, l'appareil mémorisera la position d'arrêt. Notez que, en fonction du serveur, cette fonction peut ne pas fonctionner.
- Pendant la lecture vidéo, le temps de lecture ne sera pas affiché.
- Pour utiliser la fonction AllShare, l'appareil et l'ordinateur doivent se trouver dans le même sousréseau.

#### Vue de l'application

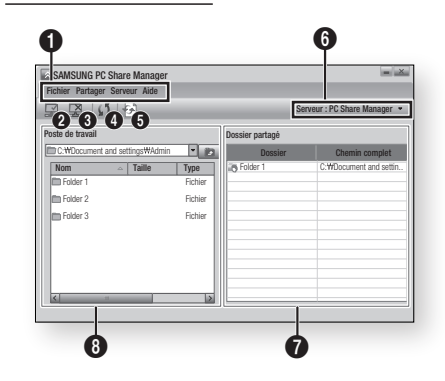

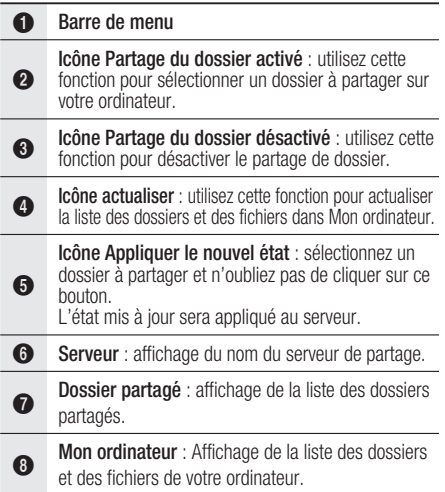

# Annexe

## **Dépannage**

Avant de demander une réparation, veuillez vérifier les points suivants.

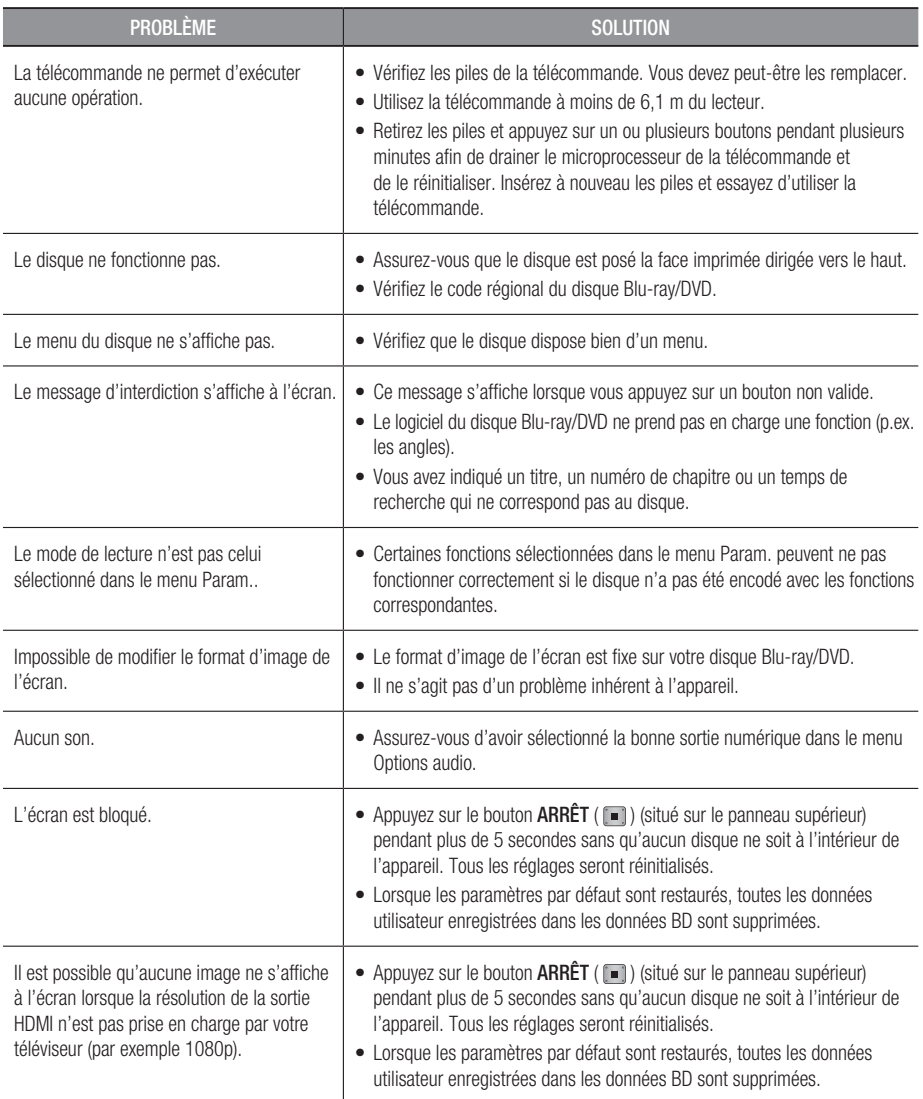

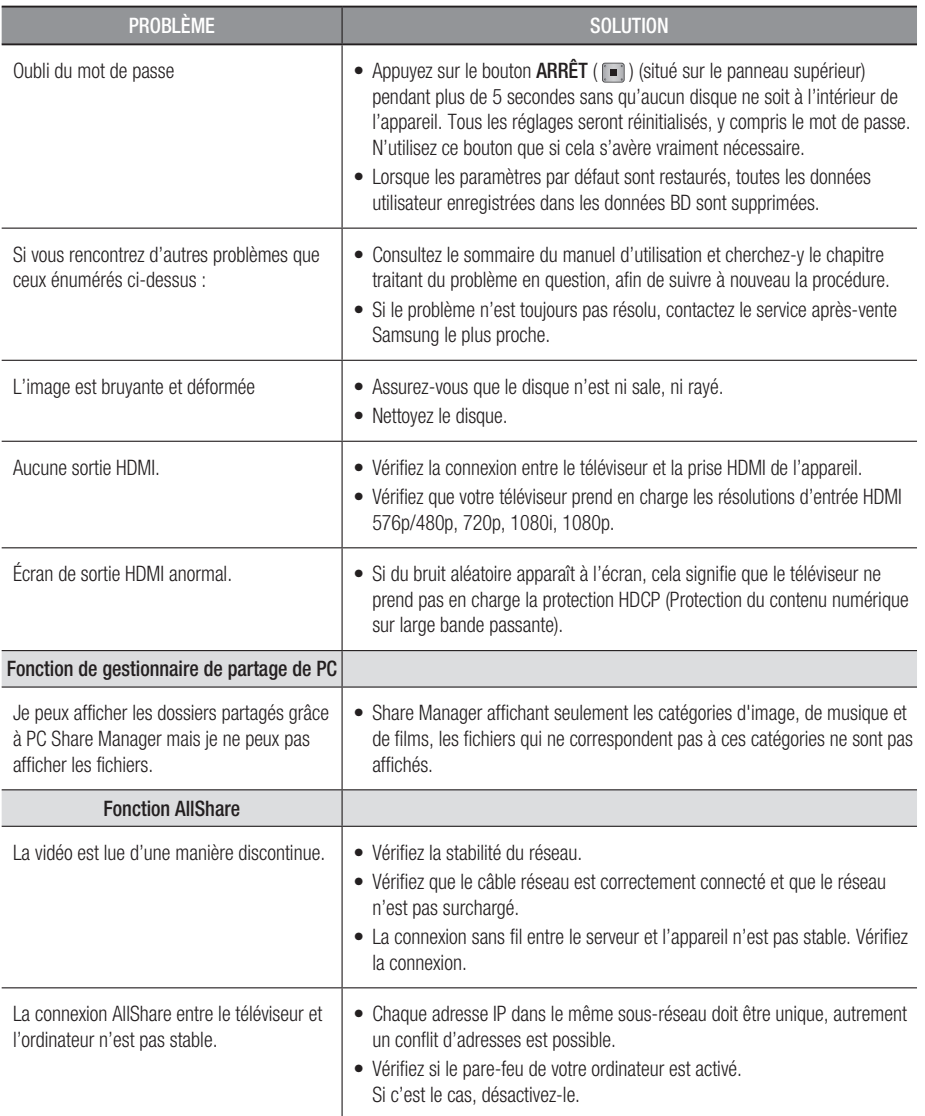

# Annexe

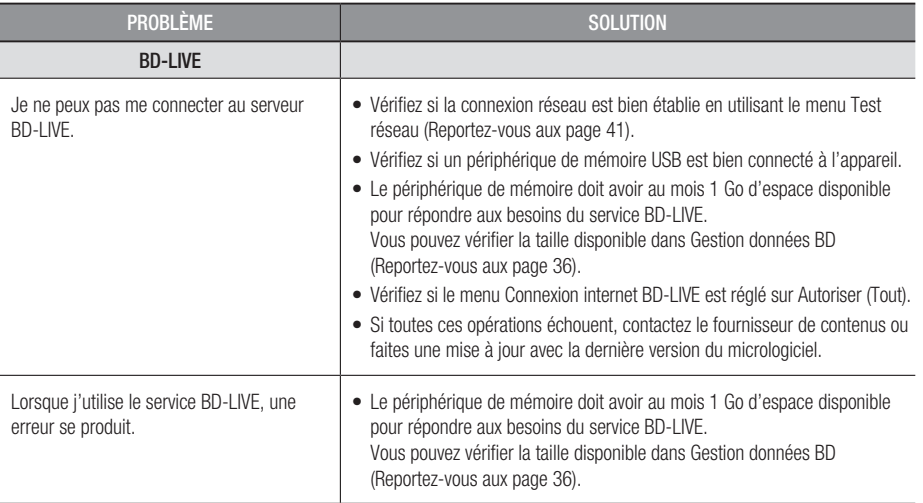

### **SALEMARQUE**

Lorsque les paramètres par défaut sont restaurés, toutes les données utilisateur enregistrées dans les données ▪ BD sont supprimées.

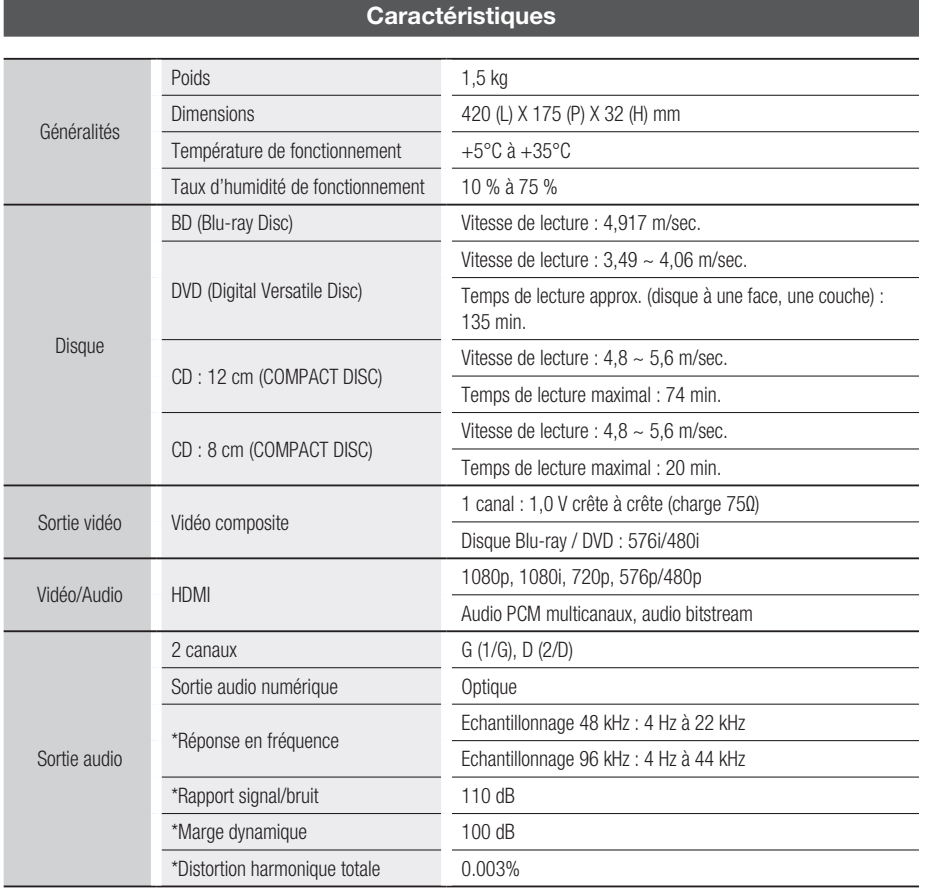

\*: Caractéristiques nominales

- Ces caractéristiques sont susceptibles d'être modifiées sans préavis. -
- Concernant l'alimentation et la consommation électrique, reportez-vous à l'étiquette apposée sur le produit.
- Le poids et les dimensions sont approximatifs. -

08 Annexe

# Conformité et compatibilité

TOUS les disques ne sont PAS compatibles.

- Selon les restrictions indiquées ci-dessous et celles mentionnées tout au long de ce manuel, y compris dans la section Types et caractéristiques de disque, les types de disque pouvant être lus sont : les BD-ROM préenregistrés du commerce, les DVD vidéo, les CD audio (CD-DA), les BD-RE/-R, les DVD-RW/-R et les CD-RW/-R.
- Les disques qui ne sont pas mentionnés ci-dessus ne peuvent pas et/ou ne sont pas conçus pour être lus sur cet appareil. De même, il est possible que certains des disques ci-dessus ne puissent pas être lus à cause d'une ou de plusieurs des raisons fournies ci-dessous.
- Samsung ne peut assurer que ce produit pourra lire tous les disques portant les logos BD-ROM, BD-RE/-R, DVD-VIDEO, DVD-RW/-R, DVD+RW/+R et CD-RW/-R. Par ailleurs, il est possible que cet appareil ne réponde pas à toutes les commandes ou ne puisse effectuer toutes les fonctions de tous les disques. Ces problèmes, ainsi que d'autres problèmes liés à la compatibilité et au fonctionnement de l'appareil avec des formats nouveaux ou des formats déjà existants sont possibles pour les raisons suivantes :
	- le format Blu-ray est nouveau et en constante évolution. Il est possible que cet appareil ne puisse pas exploiter toutes les fonctions des disques Blu-ray car certaines fonctionnalités peuvent être optionnelles, des caractéristiques supplémentaires peuvent avoir été ajoutées au format Blu-ray après la fabrication de l'appareil et la disponibilité de certaines fonctions peut être repoussée ;
	- toutes les versions des formats de disque existantes et nouvelles ne sont pas prises en charge par cet appareil ;
	- les formats de disque existants et nouveaux peuvent être révisés, modifiés, mis à jour, améliorés et/ou complétés ;
	- certains disques sont fabriqués de manière à restreindre le fonctionnement ou à n'autoriser que certaines fonctions lors de la lecture ;
	- certaines fonctions peuvent être facultatives, avoir été ajoutées après la fabrication de l'appareil ou soumises à un délai de disponibilité ;
	- certains disques portant les logos BD-ROM, BD-RE/-R, DVD-VIDEO, DVD-RW/-R, DVD+RW/+R et CD-RW/-R peuvent néanmoins être non conformes ;
	- certains disques seront impossibles à lire en raison de leur état ou des conditions d'enregistrement ; -
	- des problèmes et des erreurs peuvent survenir lors de la création des logiciels Blu-ray ou DVD et/ou lors de la fabrication des disques ;
	- cet appareil fonctionne différemment d'un lecteur DVD classique ou de tout autre équipement audiovisuel ; -
	- pour des raisons mentionnées tout au long de ce manuel d'utilisation et pour d'autres raisons découvertes et diffusées par le service après-vente de SAMSUNG.
- Si vous rencontrez des problèmes liés à la compatibilité des disques ou au fonctionnement de l'appareil, contactez le service après-vente de SAMSUNG. Vous pouvez également contacter le service après-vente SAMSUNG au sujet des mises à jour possibles de
- cet appareil. Pour de plus amples informations sur les restrictions de lecture et sur la compatibilité des disques, reportezvous aux sections suivantes de ce manuel d'utilisation : Précautions, Avant de lire le manuel d'utilisation, Types et caractéristiques de disque et Avant la lecture. •

# Protection contre la copie

Puisque le système de protection de contenu AACS (Advanced Access Content System) convient au • format disques Blu-ray et que le système CSS (Content Scramble System) convient au format DVD, la lecture et la sortie du signal analogique, etc. peuvent être soumises à certaines restrictions lorsque leur contenu est protégé par le système AACS.

Le fonctionnement et les restrictions de ce produit peuvent varier en fonction de la date d'achat car ces paramètres ont pu être adoptés et/ou modifiés par le système AACS après la fabrication de l'appareil. Par ailleurs, BD-ROM Mark et BD+ sont également utilisés en tant que système de protection de contenu du format disques Blu-ray. Cela impose certaines restrictions comme les restrictions de lecture pour les contenus protégés BD-ROM Mark et/ou BD+. Pour obtenir de plus amples informations sur le système AACS, BD-ROM Mark et BD+ ou sur cet appareil, contactez le service après-vente de SAMSUNG.

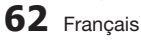

- Un grand nombre de disques Blu-ray/DVD sont encodés avec la protection contre la copie. C'est pourquoi nous vous conseillons de brancher votre lecteur Blu-ray directement sur votre téléviseur et non pas sur un magnétoscope. Si vous le branchez sur un magnétoscope, les images des disques Blu-ray/DVD au contenu protégé contre la copie seront déformées.
- Ce produit intègre la technologie de protection des droits d'auteur, protégée par des brevets américains et d'autres droits intellectuels. L'utilisation de cette technologie de protection des droits d'auteur doit être autorisée par Rovi Corporation. Elle est destinée à un usage privé ainsi qu'à d'autres utilisations restreintes, sauf avis contraire de Rovi Corporation. Il est interdit de démonter l'appareil ou de le désassembler.
- En vertu des lois des États-Unis et d'autres pays concernant les droits d'auteur, tout enregistrement, toute utilisation, tout affichage, toute distribution ou toute modification non autorisés de programmes télévisés, de cassettes vidéo, de disques Blu-ray, de DVD et d'autres matériaux engage votre responsabilité civile et/ou pénale.
- Pour la sortie à balayage progressif des lecteurs de disques Blu-ray : NOUS INFORMONS LES CLIENTS QUE TOUS LES TÉLÉVISEURS HAUTE DÉFINITION NE SONT PAS ENTIÈREMENT COMPATIBLES AVEC CET appareil ET PEUVENT ENGENDRER DES ARTEFACTS SUR LES IMAGES. EN CAS DE PROBLÈME AVEC LES IMAGES À BALAYAGE PROGRESSIF, IL EST CONSEILLÉ DE CHANGER DE CONNEXION ET DE CHOISIR LA SORTIE « DÉFINITION STANDARD ». SI VOUS AVEZ DES QUESTIONS CONCERNANT LA COMPATIBILITÉ DE NOTRE appareil AVEC VOTRE TÉLÉVISEUR, VEUILLEZ CONTACTER NOTRE SERVICE APRÈS-VENTE.

# Network Service Disclaimer

All content and services accessible through this device belong to third parties and are protected by copyright, patent, trademark and/or other intellectual property laws. Such content and services are provided solely for your personal noncommercial use. You may not use any content or services in a manner that has not been authorized by the content owner or service provider. Without limiting the foregoing, unless expressly authorized by the applicable content owner or service provider, you may not modify, copy, republish, upload, post, transmit, translate, sell, create derivative works, exploit, or distribute in any manner or medium any content or services displayed through this device. THIRD PARTY CONTENT AND SERVICES ARE PROVIDED "AS IS." SAMSUNG DOES NOT WARRANT CONTENT OR SERVICES SO PROVIDED, EITHER EXPRESSLY OR IMPLIEDLY, FOR ANY PURPOSE. SAMSUNG EXPRESSLY DISCLAIMS ANY IMPLIED WARRANTIES, INCLUDING BUT NOT LIMITED TO, WARRANTIES OF MERCHANTABILITY OR FITNESS FOR A PARTICULAR PURPOSE. SAMSUNG DOES NOT GUARANTEE THE ACCURACY, VALIDITY, TIMELINESS, LEGALITY, OR COMPLETENESS OF ANY CONTENT OR SERVICE MADE AVAILABLE THROUGH THIS DEVICE AND UNDER NO CIRCUMSTANCES, INCLUDING NEGLIGENCE, SHALL SAMSUNG BE LIABLE, WHETHER IN CONTRACT OR TORT, FOR ANY DIRECT, INDIRECT, INCIDENTAL, SPECIAL OR CONSEQUENTIAL DAMAGES, ATTORNEY FEES, EXPENSES, OR ANY OTHER DAMAGES ARISING OUT OF, OR IN CONNECTION WITH, ANY INFORMATION CONTAINED IN, OR AS A RESULT OF THE USE OF ANY CONTENT OR SERVICE BY YOU OR ANY THIRD PARTY, EVEN IF ADVISED OF THE POSSIBILITY OF SUCH DAMAGES.

Third party services may be terminated or interrupted at any time, and Samsung makes no representation or warranty that any content or service will remain available for any period of time. Content and services are transmitted by third parties by means of networks and transmission facilities over which Samsung has no control. Without limiting the generality of this disclaimer, Samsung expressly disclaims any responsibility or liability for any interruption or suspension of any content or service made available through this device.

Samsung is neither responsible nor liable for customer service related to the content and services. Any question or request for service relating to the content or services should be made directly to the respective content and service providers.

# Annexe

# **Licence**

- Fabriqué sous licence par Dolby Laboratories. « Dolby » et le symbole représentant deux D sont des marques déposées de Dolby Laboratories.
- Fabriqué sous licence américaine, brevets n° : 5,451,942; 5,956,674; 5,974,380; 5,978,762; 6,226,616; 6,487,535; 7,212,872; 7,333,929; 7,392,195; 7,272,567 et autres brevets américains et internationaux publiés et en instance. DTS et son symbole sont des marques déposées, les logos & DTS-HD, DTS-HD Master Audio et DTS sont des marques déposées de DTS, Inc. Le logiciel fait partie du produit. © DTS, Inc.Tous droits réservés.
- A PROPOS DE LA VIDEO DIVX : DivX<sup>®</sup> est un format vidéo numérique créé par la société DivX, Inc. Cet appareil certifié DivX prend en charge la lecture des vidéos DivX. Pour en savoir plus et accéder à des outils permettant de convertir vos fichiers au format vidéo DivX, visitez le site www.divx.com.
- A PROPOS DE LA VIDEO A LA DEMANDE DIVX : Cet appareil certifié DivX® doit être enregistré pour pouvoir lire le contenu des contenus de type vidéo à la demande DivX (VOD). Pour générer le code d'enregistrement, localisez la section DivX VOD dans le menu de configuration de l'appareil. Rendezvous sur vod.divx.com avec ce code pour compléter la procédure d'enregistrement et obtenir plus d'informations sur DivX VOD.
- Certifié DivX pour lire la vidéo DivX jusqu'à la résolution HD 1080p, y compris les contenus premium. •
- L'appareil accompagnant ce manuel d'utilisation est protégé par certains droits de propriété intellectuelle appartenant à des tiers. Ce produit est couvert par un ou plusieurs des brevets américains suivants : 5,060,220 5,457,669 5,561,649 5,705,762 6,043,912 6,438,099 6,467,061 6,556,521 6,578,163 6,697,307 6,728,474 6,771,891 6,894,963 6,895,593 6,937,815 6,996,327 7,009,926 7,085,221 7,088,649 7,092,327 7,099,566 7,123,564 7,142,493 7,142,495 7,145,861 7,146,624 7,151,729 7,161,879 7,164,647 7,167,437 7,173,891 7,177,250 7,194,187 7,203,891 7,209,423 7,210,067 7,228,062 7,245,566 7,245,567 7,257,065 7,263,045 7,269,110 7,272,086 7,272,106 7,280,460 7,283,729 7,286,454 7,304,938
- Cette licence est limitée à une utilisation privée non-commerciale par les consommateurs finaux pour les contenus entrant dans le cadre de cette licence. Aucun droit n'est concédé pour une utilisation à des fins commerciales. Cette licence ne s'applique à aucun autre produit que celui-ci et ne s'étend à aucun autre produit ou procédé conforme aux normes ISO/IEC 11172-3 ou ISO/IEC 13818-3, utilisé ou vendu avec ce produit et n'étant pas exploité sous licence.

Cette licence ne couvre que l'utilisation de ce produit pour coder et/ou décoder des fichiers audio conformes aux normes ISO/IEC 11172-3 ou ISO/IEC 13818-3. Aucun autre droit n'est accordé dans le cadre de cette licence en ce qui concerne les caractéristiques ou les fonctions de l'appareil qui ne sont pas conformes à ces normes.

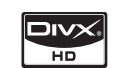

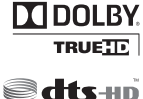

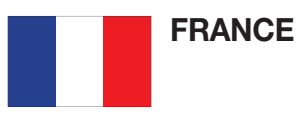

#### Cher Client,

Nous vous remercions d'avoir acheté un produit SAMSUNG. Au cas où vous auriez besoin de notre service après-vente, nous vous invitons à retourner ce produit au revendeur qui en a effectué la vente. Si vous avez un problème, n'hésitez pas à nous contacter à l'adresse suivante:

#### Samsung Service Consommateurs 66 rue des Vanesses BP 50116 - Villepinte - 95950 ROISSY cedex France TEL : 01 4863 0000 Fax : 01 48 63 06 38

#### GARANTIF

Sans préjudice de la garantie légale du fabricant ou du vendeur conformément à l'article 1641 du Code Civil, la société SAMSUNG applique les garanties suivantes:

Par la présente carte, SAMSUNG ELECTRONICS FRANCE garantit que ce produit est exempt de défaut de matière et de fabrication existant lors de l'acquisition par le client chez un distributeur pour un délai d'un an (pièces et main d'oeuvre), pour les appareils audio, vidéo, télévision et micro ondes. La période de garantie commence le jour de l'achat de l'appareil. Elle n'est en aucun cas prolongée par l'échange de l'appareil.Si ce produit s'avère défectueux pendant la période de garantie en raison de matière ou de fabrication incorrecte, le distributeur prendra en charge le produit ou à défaut SAMSUNG ELECTRONICS FRANCE dans les conditions exposées ci-après. Les filiales de SAMSUNG ELECTRONICS CORPS. ainsi que ses distributeurs et les stations techniques agréées des autres états membres de l'UE honoreront aussi cette garantie selon les termes et conditions en vigueur dans le pays où est demandé la réparation.

#### **CONDITIONS DE GARANTIE**

- 1. La garantie sera seulement assurée si la facture d'achat et la carte de garantie remises au consommateur par le distributeur sont présentées et si elles mentionnent:
	- a) Le nom de l'acheteur,
	- b) Le nom, l'adresse et le cachet du distributeur,
	- c) Le nom du modèle et le numéro de série du produit acquis
	- d) La date d'acquisition de ce produit.
- 2. SAMSUNG ELECTRONICS FRANCE se réserve le droit de refuser la garantie si tout ou partie de ces mentions a été enlevé ou modifié après l'acquisition du produit par le client chez le distributeur.
- 3. Ce produit ne sera jamais considéré comme défectueux en matière ou en fabrication s'il doit être adapté, changé ou réglé afin d'être conforme aux standards techniques ou de sécurité nationaux ou locaux en vigueur dans tout autre pays que celui pour lequel il a été fabriqué à l'origine. Cette garantie ne s'applique pas: a) À ces adaptations, changements ou réglages qu'ils soient exécutés de facon correcte ou pas, b) Aux dommages qui en résulteraient.
- 4. Cette garantie ne couvre pas les cas suivants:
	- A. Les contrôles périodiques, l'entretien, la réparation et le remplacement de pièces par suite d'usure normale;
	- B. Les frais et les risques de transport directs ou indirects à la mise en oeuvre de la garantie de ce produit;
	- C. Le dommage du produit résultant:
		- 1) D'abus et de mauvais usage, en particulier mais non de facon exclusive à:
			- a. La négligence ou faute d'utilisateur (utilisation contraire aux instructions ou non prévue, fausse manoeuvre, chute, cassure, félure accidentelle), etc.
			- b. L'installation ou l'utilisation de ce produit en contradiction avec les standards techniques ou de sécurité en vigueur dans le pays où le produit est utilisé;
		- 2) De réparations faites par les réparateurs non agréés;
		- 3) D'accidents, de cas de force majeure ou de toute autre cause hors du controle de SAMSUNG ECTRONICS FRANCE, en particulier mais non de facon exclusive : la foudre, l'inondation, l'incendie, les troubles publics, des piles qui ont coulé, une mauvaise ventilation, etc....
- 5. Cette garantie ne limite aucunement les droits statutaires du client sous les lois nationales en vigueur. Faute de lois nationales en vigueur, cette garantie ou son application dans la C.E.E. sera l'unique et exclusif recours légal du client et ni SAMSUNG ELECTRONICS CORP., ni ses filiales ne seront tenus pour responsables des dommages directs ou indirects résultant d'une infraction aux conditions de garantie ci-dessus.

#### SAMSUNG ELECTRONICS FRANCE

#### Comment contacter Samsung dans le monde

Si vous avez des suggestions ou des questions concernant les produits Samsung, veuillez contacter le Service Consommateurs Samsung.

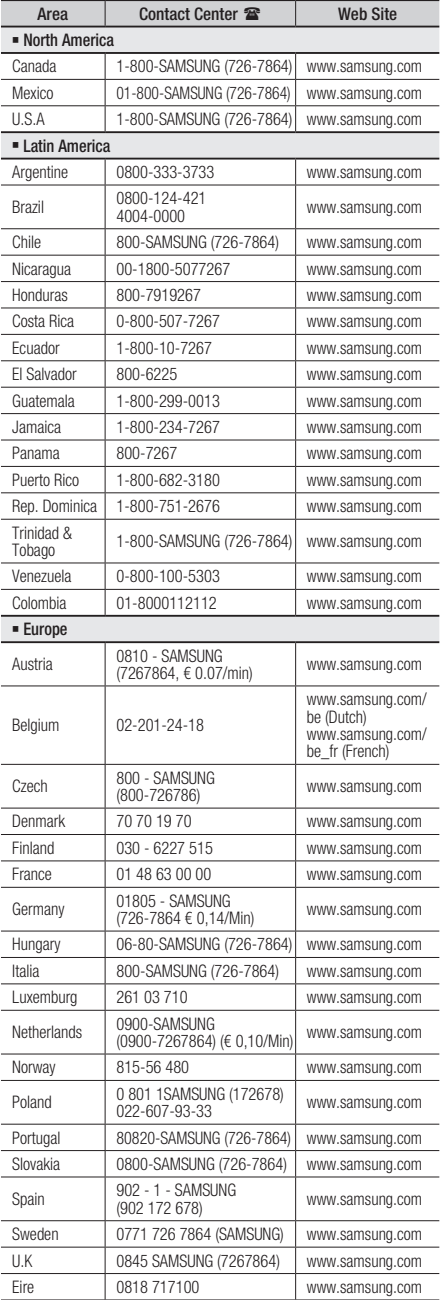

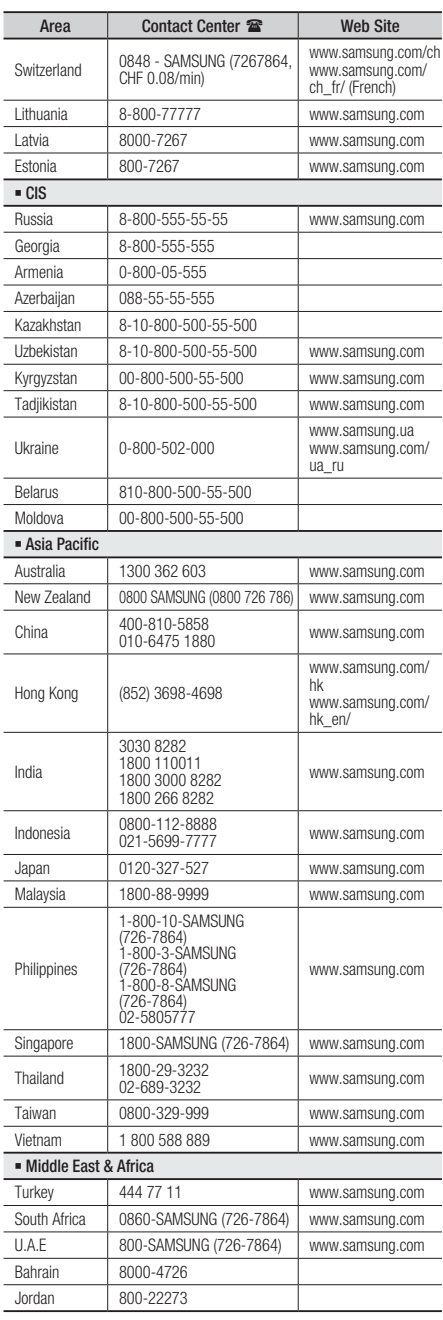

Cet appareil est distribué par :

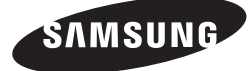

Pour toute information ou tout renseignement complémentaire sur nos produits, notre service consommateurs est à votre disposition au :

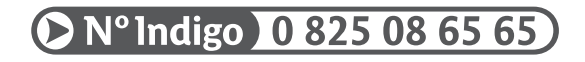

Vous pouvez également vous connecter à notre site Internet : http://www.samsung.com

Cet appareil est garanti un an pièces et main d'oeuvre pour la France (métropolitaine)

La facture d'achat faisant office de bon de garantie.

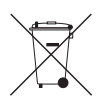

#### Elimination des batteries de ce produit

(Applicable aux pays de l'Union européenne et aux autres pays européens dans lesquels des systèmes de collecte sélective sont mis en place.)

Le symbole sur la batterie, le manuel ou l'emballage indique que les batteries de ce produit ne doivent pas être éliminées en fin de vie avec les autres déchets ménagers. L'indication éventuelle des symboles chimiques *Hg*, *Cd* ou *Pb* signifie que la batterie contient des quantités de mercure, de cadmium ou de plomb supérieures aux niveaux de référence stipulés dans la directive CE 2006/66. Si les batteries ne sont pas correctement éliminées, ces substances peuvent porter préjudice à la santé humaine ou à l'environnement.

Afin de protéger les ressources naturelles et d'encourager la réutilisation du matériel, veillez à séparer les batteries des autres types de déchets et à les recycler via votre système local de collecte gratuite des batteries.

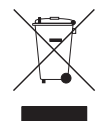

# Les bons gestes de mise au rebut de ce produit (Déchets d'équipements électriques et électroniques)

(Applicable dans les pays de l'Union Européenne et dans d'autres pays européens pratiquant le tri sélectif)

Ce symbole sur le produit, ses accessoires ou sa documentation indique que ni le produit, ni ses accessoires électroniques usagés (chargeur, casque audio, câble USB, etc.) ne peuvent être jetés avec les autres déchets ménagers. La mise au rebut incontrôlée des déchets présentant des risques environnementaux et de santé publique, veuillez séparer vos produits et accessoires usagés des autres déchets. Vous favoriserez ainsi le recyclage de la matière qui les compose dans le cadre d'un développement durable.

Les particuliers sont invités à contacter le magasin leur ayant vendu le produit ou à se renseigner auprès des autorités locales pour connaître les procédures et les points de collecte de ces produits en vue de leur recyclage.

Les entreprises et professionnels sont invités à contacter leurs fournisseurs et à consulter les conditions de leur contrat de vente. Ce produit et ses accessoires ne peuvent être jetés avec les autres déchets professionnels et commerciaux.

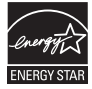